# **SYBASE®**

Installation and Administration Guide

## **Mainframe Connect™ Client Option**

15.0

[ IBM CICS ]

#### DOCUMENT ID: DC34012-01-1500-01

#### LAST REVISED: August 2007

Copyright © 1991-2007 by Sybase, Inc. All rights reserved.

This publication pertains to Sybase software and to any subsequent release until otherwise indicated in new editions or technical notes. Information in this document is subject to change without notice. The software described herein is furnished under a license agreement, and it may be used or copied only in accordance with the terms of that agreement.

To order additional documents, U.S. and Canadian customers should call Customer Fulfillment at (800) 685-8225, fax (617) 229-9845.

Customers in other countries with a U.S. license agreement may contact Customer Fulfillment via the above fax number. All other international customers should contact their Sybase subsidiary or local distributor. Upgrades are provided only at regularly scheduled software release dates. No part of this publication may be reproduced, transmitted, or translated in any form or by any means, electronic, mechanical, manual, optical, or otherwise, without the prior written permission of Sybase, Inc.

Unicode and the Unicode Logo are registered trademarks of Unicode, Inc.

Sybase trademarks can be viewed at the Sybase trademarks page at http://www.sybase.com/detail?id=1011207. Sybase and the marks listed are trademarks of Sybase, Inc. ® indicates registration in the United States of America.

Java and all Java-based marks are trademarks or registered trademarks of Sun Microsystems, Inc. in the U.S. and other countries.

All other company and product names used herein may be trademarks or registered trademarks of their respective companies.

Use, duplication, or disclosure by the government is subject to the restrictions set forth in subparagraph (c)(1)(ii) of DFARS 52.227-7013 for the DOD and as set forth in FAR 52.227-19(a)-(d) for civilian agencies.

Sybase, Inc., One Sybase Drive, Dublin, CA 94568.

## **Contents**

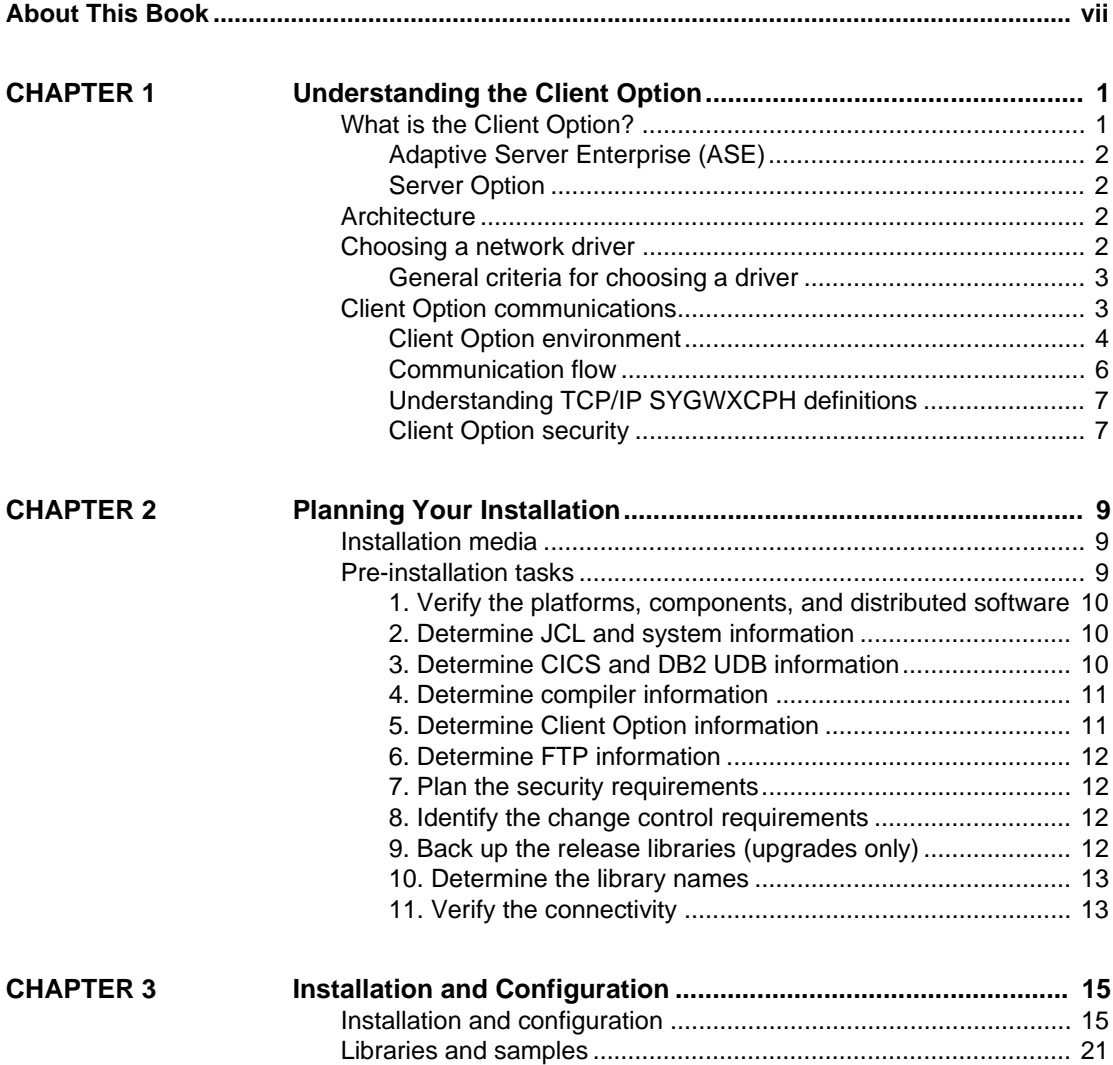

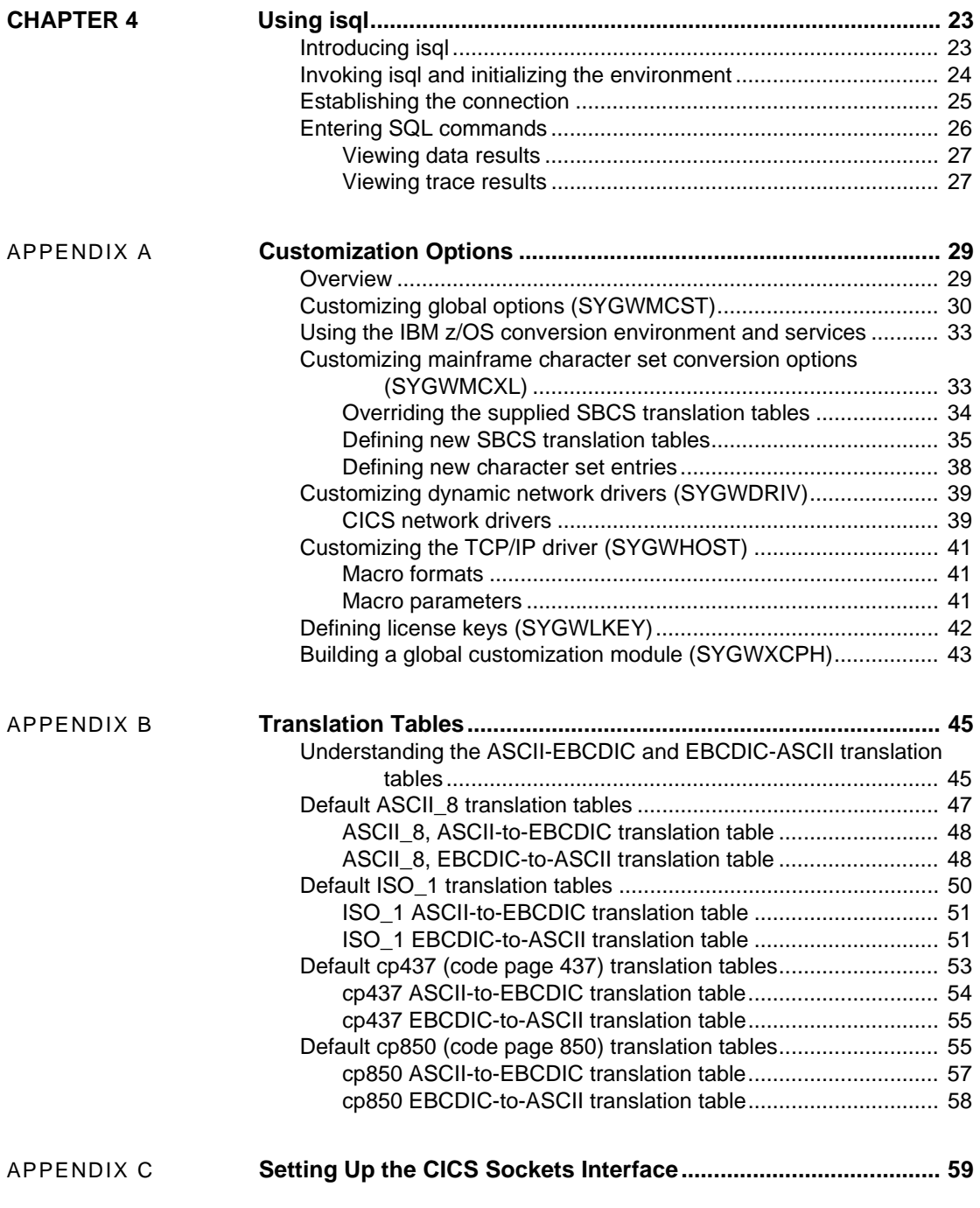

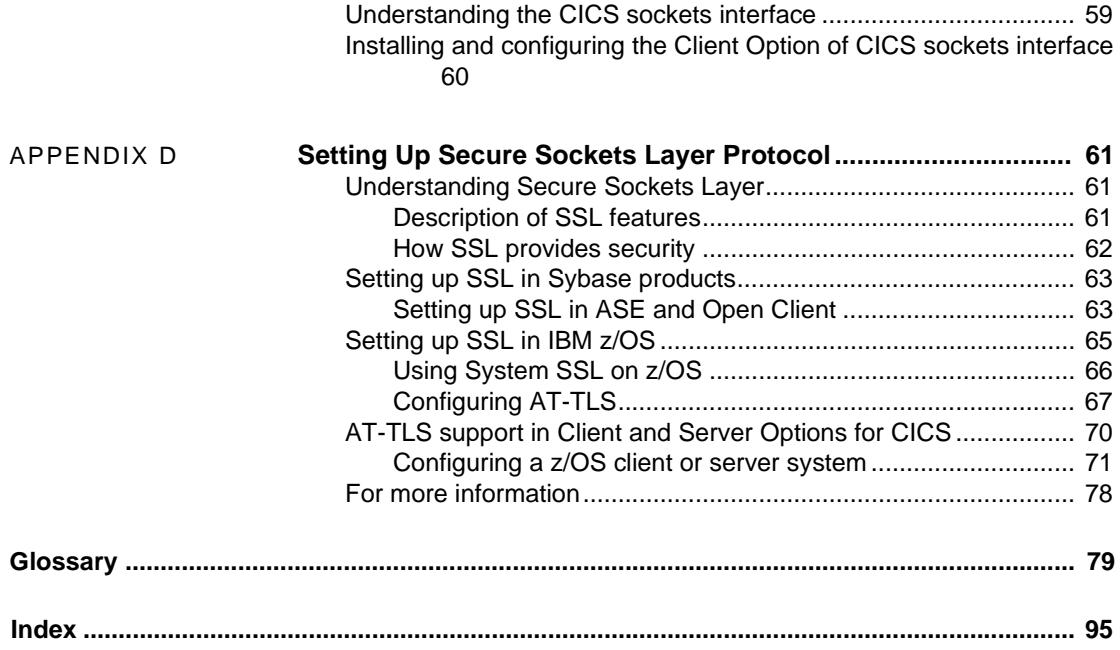

## <span id="page-6-0"></span>**About This Book**

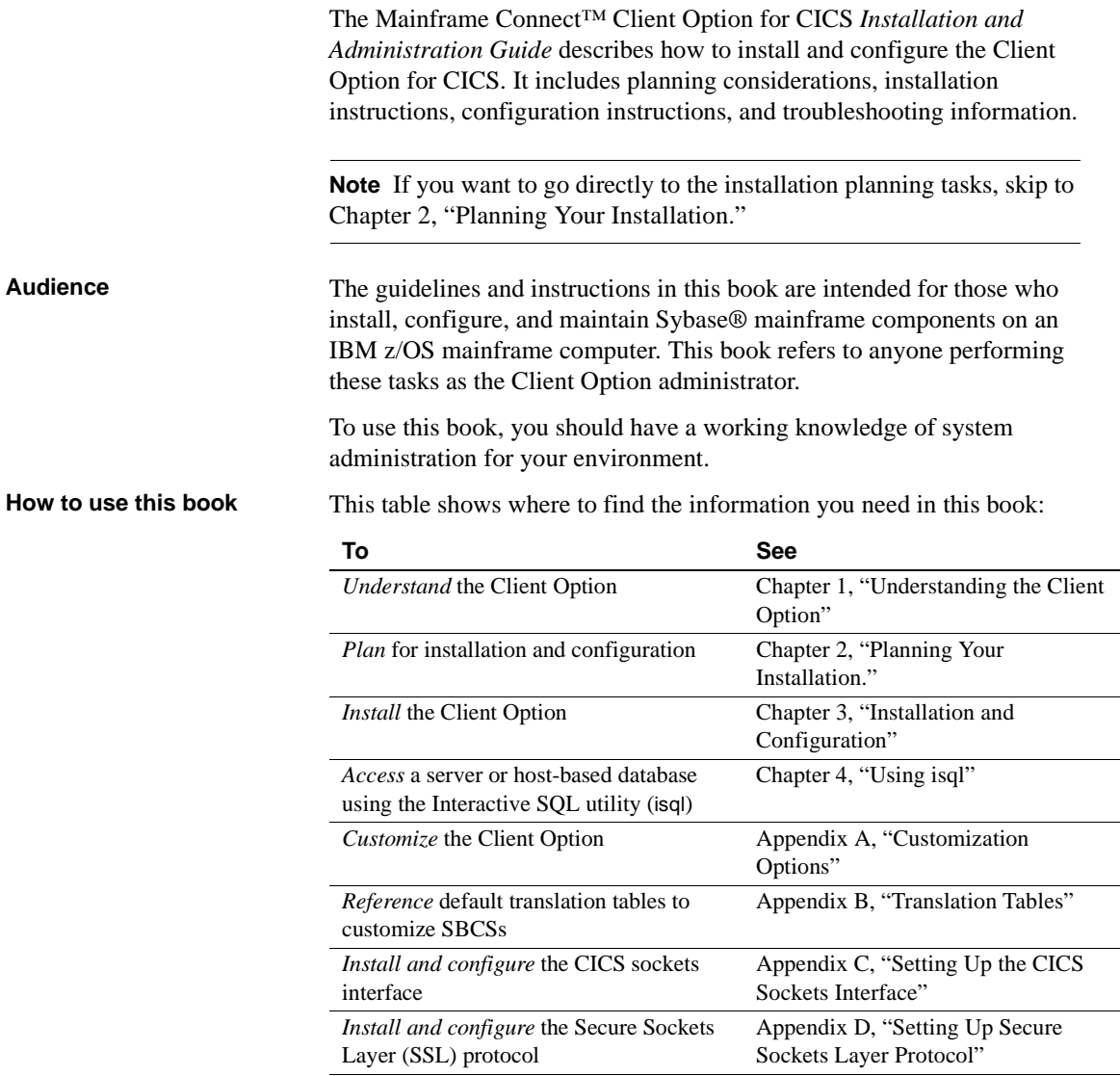

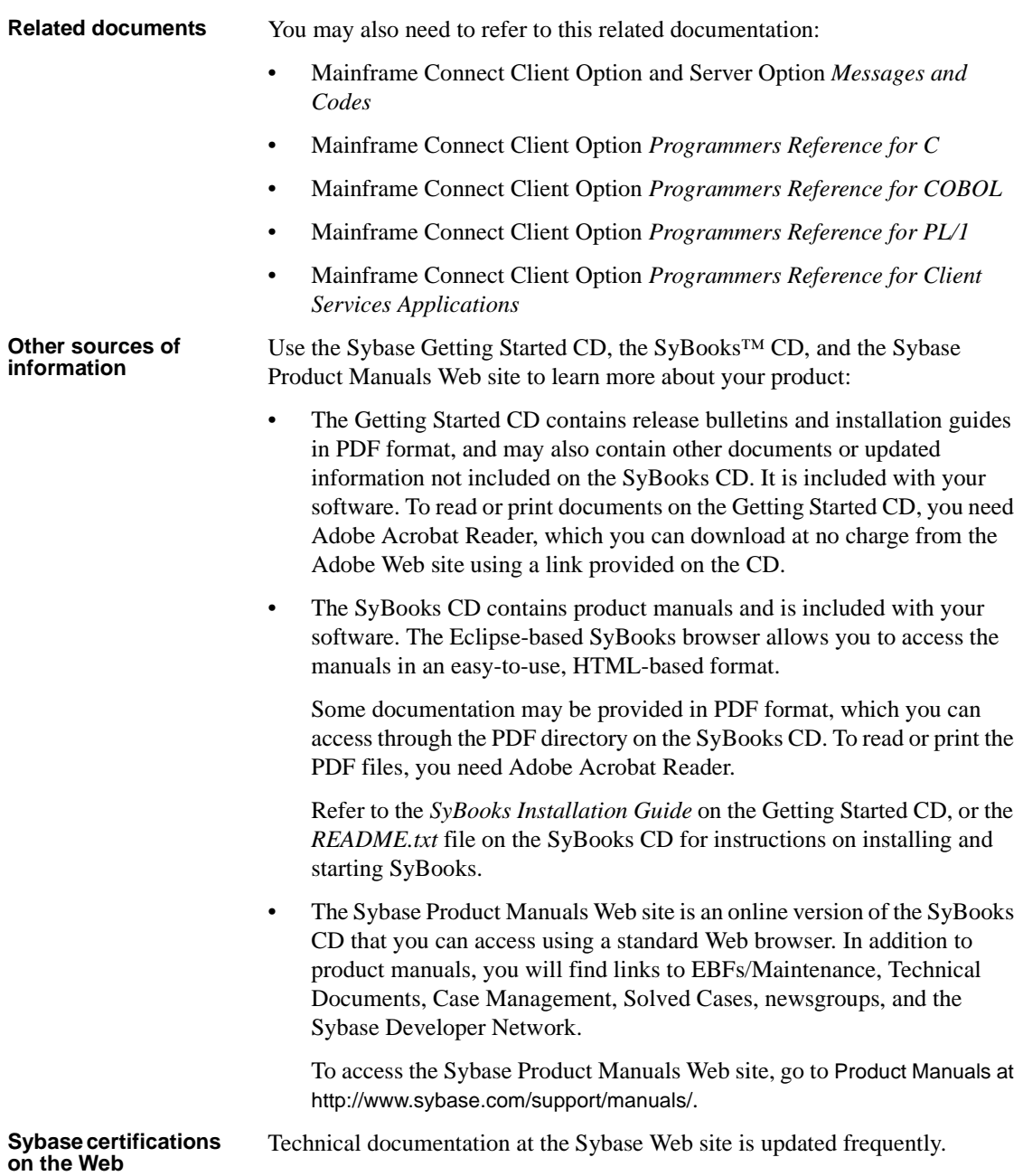

#### ❖ **Finding the latest information on product certifications**

- 1 Point your Web browser to Technical Documents at http://www.sybase.com/support/techdocs/.
- 2 Select Products from the navigation bar on the left.
- 3 Select a product name from the product list and click Go.
- 4 Select the Certification Report filter, specify a time frame, and click Go.
- 5 Click a Certification Report title to display the report.
- ❖ **Creating a personalized view of the Sybase Web site (including support pages)**

Set up a MySybase profile. MySybase is a free service that allows you to create a personalized view of Sybase Web pages.

- 1 Point your Web browser to Technical Documents at http://www.sybase.com/support/techdocs/.
- 2 Click MySybase and create a MySybase profile.

#### **Sybase EBFs and software maintenance**

#### ❖ **Finding the latest information on EBFs and software maintenance**

- 1 Point your Web browser to the Sybase Support Page at http://www.sybase.com/support.
- 2 Select EBFs/Maintenance. If prompted, enter your MySybase user name and password.
- 3 Select a product.
- 4 Specify a time frame and click Go. A list of EBF/Maintenance releases is displayed.

Padlock icons indicate that you do not have download authorization for certain EBF/Maintenance releases because you are not registered as a Technical Support Contact. If you have not registered, but have valid information provided by your Sybase representative or through your support contract, click Edit Roles to add the "Technical Support Contact" role to your MySybase profile.

5 Click the Info icon to display the EBF/Maintenance report, or click the product description to download the software.

**Conventions** The Client Option uses 8-character function names, while other versions of Client-Library™ use longer names. This book uses the long version of Client-Library names with one exception: the 8-character version is used in syntax statements. For example, CTBCMDPROPS has 11 letters. In the syntax statement, it is written CTBCMDPR, using 8 characters. You can use either version in your code.

The following table explains the syntax conventions used in this book.

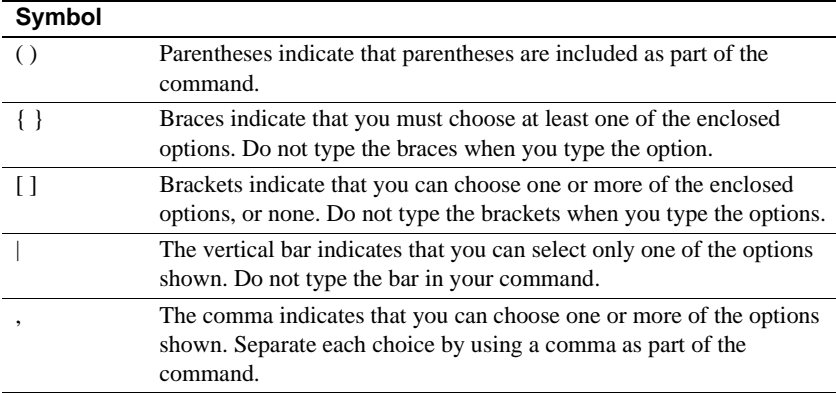

The following table explains style conventions used in this book.

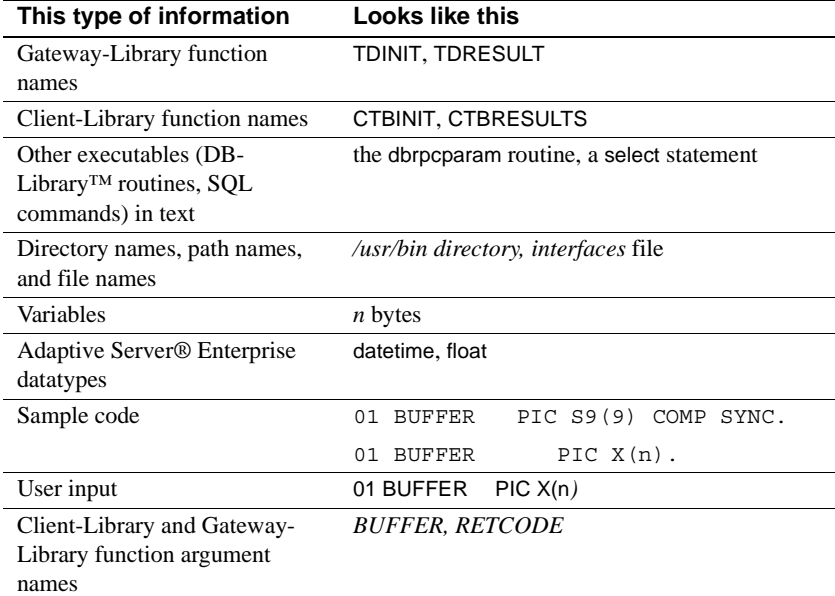

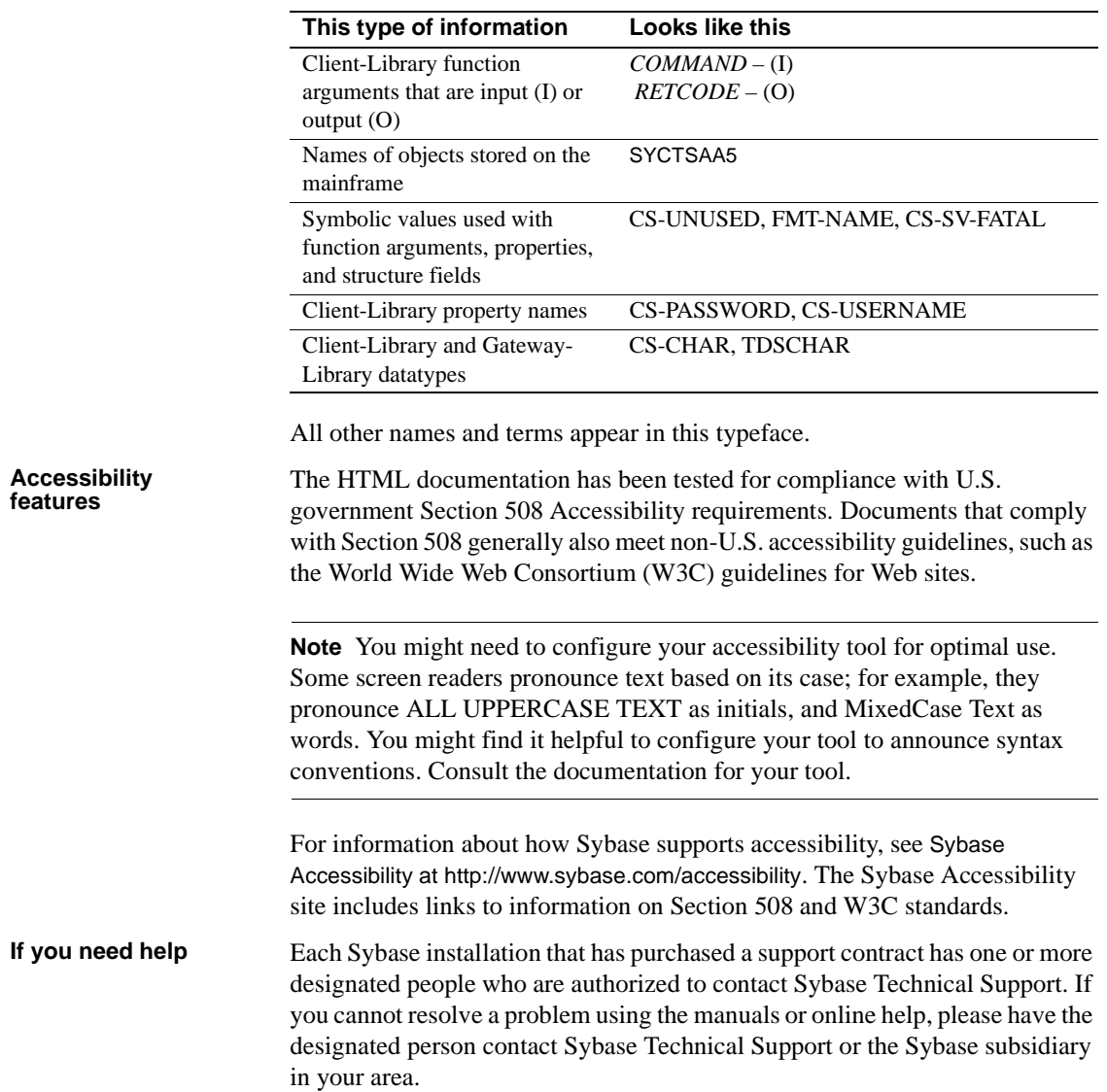

## CHAPTER 1 **Understanding the Client Option**

<span id="page-12-0"></span>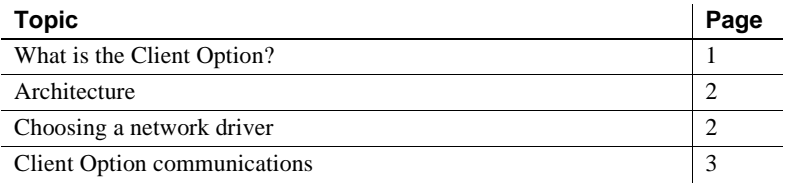

### <span id="page-12-2"></span><span id="page-12-1"></span>**What is the Client Option?**

The Client Option is a programming environment that provides Open Client™ Client-Library routines you can use to build mainframe client applications.

The Client Option runs on an IBM z/Series or plug-compatible mainframe computer. It uses the LU 6.2 or TCP/IP communications protocols and is available for CICS.

**Note** The Client Option is also available for IMS TM and native MVS. This document pertains to the Client Option for CICS only.

Client Option applications can communicate with two kinds of servers:

- Adaptive Server® Enterprise (ASE) and Open Server™ on PCs and several mid-range UNIX platforms
- Server Option applications running in a CICS region on the mainframe

Client Option applications can send requests to ASE and Server Option applications.

### <span id="page-13-0"></span>**Adaptive Server Enterprise (ASE)**

Client Option applications can send requests to an ASE in a two-tier (gatewayless) environment using TCP.

### <span id="page-13-1"></span>**Server Option**

Client Option applications can send requests directly to the Server Option running in a CICS region. With TCP/IP, the Client Option can send requests to the Server Option running in the same CICS region.

## <span id="page-13-4"></span><span id="page-13-2"></span>**Architecture**

The Client Option works in a two-tier, gateway-less environment.

A Client Option network configuration consists of:

- A host-based client, which is a Client Option program running under CICS. The client program selects a server and sends requests to that server.
- A server, which can be any server that Client Option applications can access, including servers on the LAN—Sybase Open Servers and Adaptive Servers—as well as Server Option running in a separate CICS region. If using TCP/IP, the Client Option may access servers running in the same CICS region.

For more information on using Client-Library functions, see the appropriate Mainframe Connect Client Option *Programmers Reference*. COBOL, PL/1, and C versions of this reference guide are available.

## <span id="page-13-5"></span><span id="page-13-3"></span>**Choosing a network driver**

The Client Option supports concurrent use of multiple network drivers that can be invoked from the same Client Options and Server Options common code base. The appropriate network driver is loaded dynamically at the time the program executes.

You must use the SYGWDRIV macro to define the network drivers to be used with the Client Option and the Server Option. The default SYGWXCPH member provided contains the SYGWDRIV macro definitions for *all* the supported network drivers. When installing the Client Option, be sure to edit the appropriate IxHOST member to comment-out the drivers that your site does not intend to use.

This section provides an overview of network communication, and lists and describes general criteria for choosing a driver.

#### <span id="page-14-0"></span>**General criteria for choosing a driver**

The choice of a network driver depends on your network type and operating environment.

#### **CICS environment**

These drivers are supported in the CICS environment:

- TCP/IP for an IBM network
- LU 6.2 for an SNA network

The following table indicates which drivers can be used by the Client Option for CICS in a two-tier environment to communicate with the Server Option for CICS or for IMS and MVS.

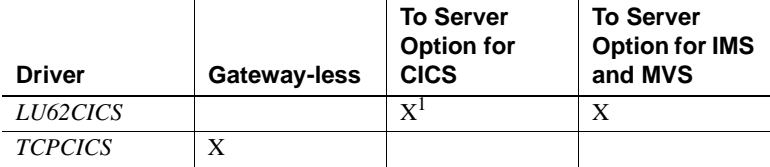

1. The Client Option for CICS and the Server Option for CICS run in separate CICS regions.

## <span id="page-14-2"></span><span id="page-14-1"></span>**Client Option communications**

This section describes Client Option communications. It also explains the communication flow.

### <span id="page-15-0"></span>**Client Option environment**

The Client Option routes requests to servers on the LAN or on the mainframe. When using a TCP/IP network driver, Client Option requires the following additional information to establish a TCP/IP connection to a given server:

- The name of the IBM TCP/IP address space
- IP address or host name of the host on which the server runs
- Server name

When an application requests a connection to a server, Client Option:

- Looks up the server name in the TCP/IP Server-Host Mapping Table (SYGWHOST)
- Determines the type of listener the server is using. If the listener is for a Sybase LAN or mainframe, the Client Option routes the request directly to the server

After the server has received and processed the request, Client Option reads the results directly from a LAN-based server or mainframe Open Server.

#### **Sample network**

[Figure 1-1](#page-16-0) provides a sample two-tier TCP/IP environment. The Client Option is running in CICS region *CICS1*, and the Server Option is running in *CICS2*.

**Note** Using TCP/IP, the Client Option has the capability to connect to an Open Server running in the same CICS region.

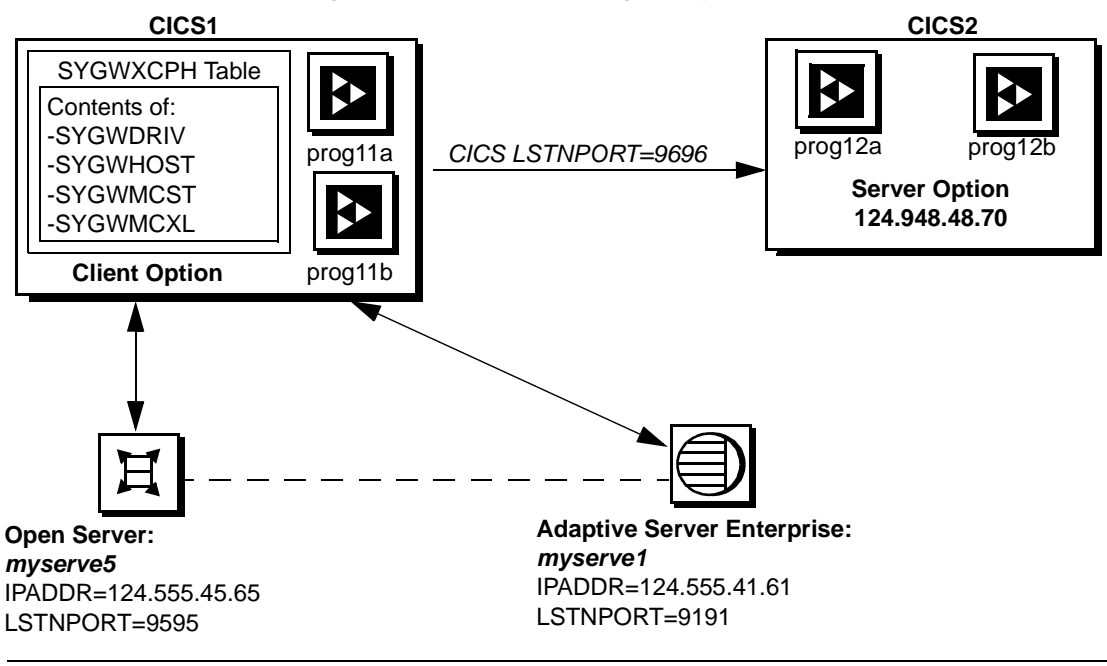

#### <span id="page-16-0"></span>*Figure 1-1: Sample two-tier/gateway-less Client Option network*

#### **SYGWHOST entries:**

*SYGWHOST TYPE=ENTRY IBMTCPADDRSPACE=TCPIP, IPADDR=124.555.45.65, LSTNPORT=9595, LISTENER=LAN, SERVERNAME=MYSERVE5*

*SYGWHOST TYPE=ENTRY IBMTCPADDRSPACE=TCPIP, IPADDR=124.555.41.61, LSTNPORT=9191, LISTENER=LAN, SERVERNAME=MYSERVE1*

In [Figure 1-1,](#page-16-0) CICS1 has connections to:

- CICS2, the region where Server Option is installed
- A local area network (LAN) that has an ASE (myserve1) and an Open Server (myserve5)

Client Option programs can send requests to Server Option and to any LAN server. [Figure 1-1](#page-16-0) shows Client Option prog11a and prog11b sending requests to Server Option prog12a and prog12b.

### <span id="page-17-0"></span>**Communication flow**

This section describes what happens at the mainframe and at the server during Client Option processing.

#### **At the mainframe**

A Client Option application calls a pre-written procedure, such as a stored procedure or a Server Option application. All calls from the Client Option to remote nodes are processed using the TCP/IP communications protocol. For requests to an Open Server (LAN), the client can access any data available to the Open Server application. If the request is to the Server Option, the client can access any data storage system accessible through CICS.

The called procedure or transaction executes and returns results to the calling Client Option application, which can use the results for local processing. If the client has permission, the client transaction can update data at remote sites by inserting, modifying, and deleting entries in database tables or other data storage systems.

#### **isql utility**

The Client Option includes isql, a utility that allows users to send SQL language commands interactively. Users specify the server and whether to enable tracing, and then type SQL commands in a 3270 panel. For more information, see [Chapter 4, "Using isql."](#page-34-0)

#### **Server-Host Mapping Table**

For TCP/IP, the Client Option includes a Server-Host Mapping Table that allows you to define servers. For more information, see ["Customizing the](#page-52-0)  [TCP/IP driver \(SYGWHOST\),"](#page-52-0) in [Appendix A, "Customization Options."](#page-40-0)

#### **At the server**

Typically, a server accepts requests from a client and returns results. In a Client Option environment, the server can be an ASE, an Open Server on the LAN, or a Server Option on the mainframe.

From the server standpoint, a request from an IBM host is no different than a request from a Sybase client. The Client Option participates in ASCII-EBCDIC and EBCDIC-ASCII translations and datatype conversions.

### <span id="page-18-0"></span>**Understanding TCP/IP SYGWXCPH definitions**

If you are using a TCP/IP driver, you must use the SYGWHOST macro to define the TCP/IP Server-Host Mapping Table.

For a description of the macro parameters and formats, see [Appendix A,](#page-40-0)  ["Customization Options."](#page-40-0)

### <span id="page-18-1"></span>**Client Option security**

Security for Client Option processing can be configured to require permission to:

- Log in to the target server or desired CICS region
- Use specific commands, stored procedures or transactions, and data objects at the target server

For more information about:

- *ASE security:* Refer to the chapter called "Security Administration," in the Adaptive Server Enterprise *System Administration Guide*.
- *Mainframe security:* Refer to documentation provided with CICS and z/OS, or with the appropriate mainframe security system.
- *Secure Sockets Layer (SSL) implementation and configuration:* Refer to Appendix D in this guide.

## CHAPTER 2 **Planning Your Installation**

<span id="page-20-0"></span>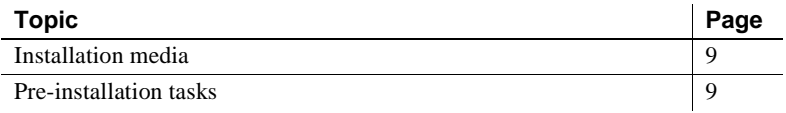

## <span id="page-20-3"></span><span id="page-20-1"></span>**Installation media**

The Client Option is distributed on CD or in downloadable form.

**Note** The Client Option is distributed on CD or in downloadable form. For information on oabtaining the latest EBFs for the Client Option, see the Mainframe Connect Client Option for CICS *Release Bulletin*.

## <span id="page-20-4"></span><span id="page-20-2"></span>**Pre-installation tasks**

Installation requires completing the following pre-installation tasks, which are explained in the following subsections.

**Note** Skip any steps that do not pertain to the options you have chosen to install.

- [1. Verify the platforms, components, and distributed software](#page-21-3)
- [2. Determine JCL and system information](#page-21-4)
- [3. Determine CICS and DB2 UDB information](#page-21-5)
- [4. Determine compiler information](#page-22-2)
- [5. Determine Client Option information](#page-22-3)
- [6. Determine FTP information](#page-23-4)
- [7. Plan the security requirements](#page-23-5)
- [8. Identify the change control requirements](#page-23-6)
- [9. Back up the release libraries \(upgrades only\)](#page-23-7)
- [10. Determine the library names](#page-24-2)
- [11. Verify the connectivity](#page-24-3)

#### <span id="page-21-3"></span><span id="page-21-0"></span>**1. Verify the platforms, components, and distributed software**

See the Mainframe Connect Client Option for CICS *Release Bulletin*.

#### <span id="page-21-4"></span><span id="page-21-1"></span>**2. Determine JCL and system information**

Determine the following information to be used in the installation procedure:

- *JCL jobcard values* used in the final installation jobs run in TSO.
- *High-level qualifier* used as a prefix for data sets generated during installation.
- *Volume serial number* indicates where generated data sets are cataloged.
- *Unit parameter value* indicates the device requirements for cataloging generated data sets.
- Work *unit* used for temporary work data sets.
- *Customer CICS, IMS, and MVS LOADLIBs* pre-cataloged partitioned data sets (PDSs) or partitioned data sets extended (PDSE) into which configuration modules and sample programs are to be linked.

### <span id="page-21-5"></span><span id="page-21-2"></span>**3. Determine CICS and DB2 UDB information**

Determine the following information if you intend to install a component that uses CICS or DB2 UDB:

- *High-level qualifier for CICS system data sets*.
- *RDO data set name (DSN)* name of the CICS RDO (DFHCSD) containing the application resource definitions used by your CICS region.
- *RDO group list* RDO group list used by your CICS region when executing an initial start.
- The *CICS region APPLID* VTAM APPLID for your CICS region.
- *DB2 system data sets high-level qualifier* high-level qualifier used for DB2 system data sets.
- *DB2 exit data set name*.
- *DB2 data set name (DSN)*.

#### <span id="page-22-2"></span><span id="page-22-0"></span>**4. Determine compiler information**

Determine the following information if you intend to install an API component:

- *LE370 high-level qualifier* used for the Language Environment 370.
- *COBOL compiler name* module used to execute COBOL in your environment.
- *COBOL compiler LOADLIB* system LOADLIB where your COBOL compiler module resides.
- *PL/1 compiler name* module used to execute PL/1 in your environment.
- *PL/1 compiler LOADLIB* system LOADLIB where your PL/1 compiler module resides.
- *C compiler data sets high-level qualifier* high-level qualifier used for C.
- *TCP/IP data sets high-level qualifier*.

#### <span id="page-22-3"></span><span id="page-22-1"></span>**5. Determine Client Option information**

Determine the following information for use in installing the Client Option:

- *TCP address space name*.
- *Remote server name* name by which your Client Option applications will refer to the remote server.
- *Remote TCP host name* DSN name for the remote server.
- *Remote server TCP host port* TCP/IP port used by the remote server.

### <span id="page-23-4"></span><span id="page-23-0"></span>**6. Determine FTP information**

Determine the following information needed to establish an FTP connection to your mainframe:

- *User ID*.
- *Password*.
- *Mainframe host name*.
- *Control port number* listener port used by your mainframe FTP server, usually 21.
- *TCP/IP address space name*.
- *Volume serial number or unit*  specifies either a volume serial number (VOL=SER) and unit assignment for FTP to use, or allows FTP to use default values.
- *Log path name* indicates where FTP log information will be written.

### <span id="page-23-5"></span><span id="page-23-1"></span>**7. Plan the security requirements**

Review your security requirements with your security administrator. You may also need to consult with your network administrator.

### <span id="page-23-6"></span><span id="page-23-2"></span>**8. Identify the change control requirements**

Create a change control plan that includes:

- All the tasks that need to be considered for installation
- The different groups that need to be aware of the environment change, such as field personnel and groups involved in administering applications, z/OS, security, change control, and scheduling
- A schedule, including cut-off dates for specific tasks

### <span id="page-23-7"></span><span id="page-23-3"></span>**9. Back up the release libraries (upgrades only)**

If you are upgrading an existing release of the Client Option, Sybase strongly recommends that you back up the entire set of release libraries before beginning this installation.

#### <span id="page-24-2"></span><span id="page-24-0"></span>**10. Determine the library names**

The shipped library names are unique for this release. If you are upgrading, decide whether you want to use your current library names. If this is a new release, you still might want to consider how to name the files.

You do not need to remove previous releases from your Sybase libraries because default names shipped with this release create an entirely unique set of release libraries. However, you can change them, based on naming standards at your site.

**Note** When the upgrade is complete and tested, be sure to replace the old LOADLIB name or add the new LOADLIB name to the DFHRPL concatenation for the selected CICS regions, as described in the installation instructions.

If you are going to continue to use the old Sybase library names, delete all members before installing the new ones with the new version.

### <span id="page-24-3"></span><span id="page-24-1"></span>**11. Verify the connectivity**

Use the standard LAN ping utility to ensure connectivity between z/OS and the workstation running ASE.

## CHAPTER 3 **Installation and Configuration**

<span id="page-26-0"></span>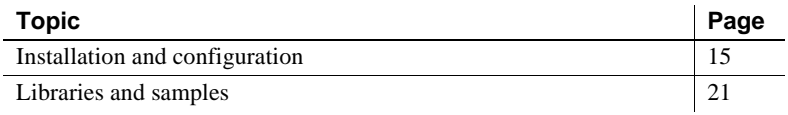

### <span id="page-26-2"></span><span id="page-26-1"></span>**Installation and configuration**

**Note** Be sure you completed the tasks in [Chapter 2, "Planning Your](#page-20-0)  [Installation."](#page-20-0)

Licensing information The Client Option for CICS requires a permanent authorization key. However, Sybase includes a temporary key, which is valid for 30 days, within the order at installation time. To avoid interrupting your operations, call Customer Service at 1-800-8Sybase (1-800-879-2273), select Option 3, then select Option 3 again, and request a permanent key.

> When speaking with Customer Service, be sure to have the following information ready:

- Product name
- Order number
- For the machine you are using:
	- Serial number
	- Machine type
	- Model number
- A valid e-mail address

**Note** Please allow seven business days for the key to be generated and sent to you.

The two procedures in this section describe the installation steps you need to install all Mainframe Connect options from the InstallShield wizard and to complete the installation for the Client Option for CICS. You can skip those installation steps that do not pertain to the options you have chosen to install.

**Note** The InstallShield wizard runs only on Windows.

#### ❖ **To install from the InstallShield wizard**

- 1 Start the InstallShield wizard from CD by executing *setupwin.exe*, which is in the root directory.
- 2 The dialog box displays the options available for installation. To continue the installation, click Next.
- 3 Accept the terms of the user-license agreement by selecting your country in the drop-down list and selecting the option to indicate that you agree with the terms. Click Next.
- 4 Select the components you want to install.

**Note** If you are installing the Server Option for CICS or the DB2 UDB Option for CICS, the Server Option for CICS runtime component is automatically selected as you proceed to the next window.

Click Next.

- 5 Provide the following JCL and system information:
	- *JCL Line 1-3* (a valid jobcard) used to run the final installation jobs in TSO.
	- *High Level Qualifier* used as a prefix for all data sets generated during installation.
	- *Volume* indicates where generated data sets are cataloged.
	- *Unit* (unit parameter value) indicates the device requirements for cataloging generated data sets.
	- *Work Unit* for the use of temporary work data sets.
	- *Customer CICS, IMS, and MVS Loadlibs* pre-cataloged partitioned data sets (PDSs) or partitioned data sets extended (PDSE) into which configuration modules and sample programs are to be linked. For CICS, this data set should be in the DFHRPL configuration ahead of other Sybase libraries.

Click Next.

- 6 If you are installing an option that uses CICS, DB2 UDB, or IMS, provide this information where it applies. Otherwise, skip to the next step.
	- *CICS system datasets hlq* high-level qualifier used to locate *SDFHLOAD* and other CICS libraries.
	- *RDO Dataset* the name of the CICS RDO (DFHCSD) containing the application resource definitions used by your CICS region.
	- *RDO Group List* the RDO group list used by your CICS region when executing an initial start.
	- *CICS Region Applid* the VTAM APPLID for your CICS region.
	- *DB2 system datasets hlq* high-level qualifier used for DB2 system data sets.
	- *DB2 Exit Dataset* the name of the DB2 exit data set used by your DB<sub>2</sub> region.
	- *DB2 DSN Name* the data set name (DSN) of your DB2 region.
	- *IMS datasets hlq* high level qualifier used to locate IMS libraries.

Click Next.

- 7 If you are installing an API component, provide the following compiler information, which is used to configure JCL for compiling sample programs. Otherwise, skip to the next step.
	- *LE/370 datasets hlq* high-level qualifier used for the Language Environment 370 that is used here to locate data sets like *CEELKED*.
	- *COBOL Compiler Name* the module used to execute COBOL in your environment.
	- *COBOL Compiler Loadlib* the system LOADLIB in which your COBOL compiler module resides.
	- *PLI Compiler Name* the module used to execute PLI in your environment.
	- *PLI Compiler Loadlib* the system LOADLIB in which your PLI compiler module resides.
	- *C compiler datasets hlq* high-level qualifier used for C to locate data sets like *SBCCMP*.

• *TCP/IP datasets hlq* – high-level qualifier used to locate data sets like *SEZATCP*.

Click Next.

- 8 If you are installing the Client Option for CICS, provide the following information for configuring a host connection definition for the Client Option. Otherwise, skip to the next step.
	- *TCP Address Space Name* the name of your TCP/IP region.
	- *Server Name* the name by which your Client Option applications refers to the remote server.
	- *Server TCP Host Name* the DNS name for the remote server.
	- *Server TCP Host Port* the TCP/IP port used by the remote server.

Click Next.

- 9 If you are installing the Server Option for CICS or the DB2 UDB Option for CICS, provide the following information for configuring a TCP/IP listener for these options. Otherwise, skip to the next step.
	- *TCP Address Space Name* name of your TCP/IP region.
	- *Listener Port* port on which the option listens.

**Note** The Server Option for CICS and the DB2 UDB Option for CICS share the same TCP/IP listener.

Click Next.

- 10 Click Next until the wizard displays the information you entered in steps 5 through 8. Review this information and, if necessary, click Back to return to previous screens and make corrections.
- 11 Click Next until the wizard displays a dialog box for FTP information. Provide the following data for establishing an FTP session to your mainframe:
	- *Userid* mainframe user ID for the FTP session.
	- *Password* password for the FTP SESSION.
	- *Mainframe Host Name* mainframe DSN name.
	- *FTP Port* control port used by your mainframe FTP server, usually 21.

• *VOL/UNIT Assignment* – specify either a volume serial number and unit assignment for FTP, or allow FTP to use default values.

**Note** If you specify a volume serial number that does not exist, FTP hangs until the mainframe responds to a message requesting that the volume be mounted.

- *Log FTP Commands* indicates where FTP log information is to be written. This log information may be useful in troubleshooting FTP PROBLEMS.
- 12 Click Next. The InstallShield wizard will create JCL and upload the selected components to your mainframe.
- 13 Close the InstallShield wizard.

To complete the installation of your Mainframe Connect components, review and submit JCL from TSO. If you are installing multiple components, Sybase strongly suggests that you install in the following sequence:

- 1 Client Option for CICS
- 2 Server Option for CICS
- 3 DB2 UDB Option for CICS
- 4 Any other options

#### ❖ **To complete the installation**

- 1 Locate the installation JCL for the Client Option for CICS in *hlq.OCC150.CICS.JCL*, where *hlq* is the high-level qualifier you specified in step 5.
- 2 Run the following jobs in the order they are described here, where *x* is an integer that denotes the order in which the job is to be run in the overall sequence of jobs. Ignore jobs that are not present or relevant to the option you are installing.
	- *IxRECV* runs IKJEFT01 to use the TSO RECEIVE command to build and populate the product libraries.
	- *IxRDO* runs the CICS Resource Definition Utility, DFHCSDUP, to define the transaction, program, and file entries for the Client Option for CICS. If your CICS region has had a previous version of the Client Option, you may need to un-comment or change the DELETE and REMOVE entries at the top of the RDO input.
- *IxVSAM* allocates the VSAM data sets used for error and trace logging. Because these data sets are shared by the Client Option for CICS, the Server Option for CICS, and the DB2 UDB Option for CICS, they may already have been created.
- *IxHOST* assembles and links the Client Option for CICS customization module, character sets, remote host definitions, and license keys. You may rerun this job at any time to change configuration and character sets or to add, remove, or modify remote host definitions and license keys.

**Note** The Server Option for CICS installation has its own *IxHOST* job. If you are installing both the Client and Server Options for CICS, you should run the *IxHOST* job contained in *hlq.OSC150.CICS.JCL*.

- *IxDELETE* (optional) deletes the data sets in the TSO XMIT form used for the installation.
- 3 Run these jobs if you want to compile and link-edit the sample applications provided with the Client Option for CICS:
	- *SCTCOB1* compiles and links the sample COBOL applications that use the Client Option interface.
	- *SCTCOB2* compiles and links the sample COBOL applications that act as Server Option for CICS applications that make Client Option calls.

**Note** This job can be run only if the Server Option for CICS has been installed.

- *SCTC1* compiles and links the sample C applications that use the Client Option interface.
- *SCTPLI1* compiles and links the sample PL/1 applications that use the Client Option interface.
- *SCTPLI2* compiles and links the sample PL/1 applications that act as Server Option for CICS applications that make Client Option calls.

**Note** This job can be run only if the Server Option for CICS has been installed.

• *SCSACOB* – compiles and links the sample COBOL applications that use the CSA interface.

## <span id="page-32-1"></span><span id="page-32-0"></span>**Libraries and samples**

For a list and description of the libraries, sample programs, JCL, and transactions for your product, see the CONTENTS member of the JCL data set.

## CHAPTER 4 **Using isql**

<span id="page-34-0"></span>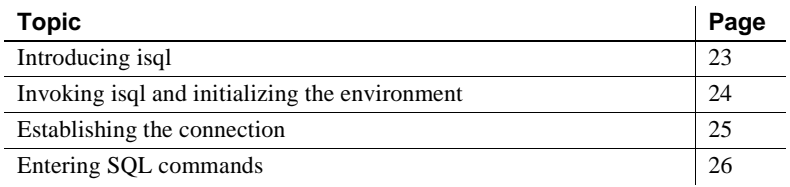

## <span id="page-34-2"></span><span id="page-34-1"></span>**Introducing isql**

Using the Interactive SQL (isql) utility, you can type requests directly onto a 3270-type window. The Client Option routes SQL requests to the requested server and displays the results in a window at your terminal. No programming is required.

From the mainframe, you can also use isql to access ASE, Open Server, or host-based databases through the Server Option. The server is specified in the login window.

Function and action keys<br>for isgl This chapter describes the program windows and the entry choices available on them. [Table 4-1](#page-35-2) shows the keyboard commands for isql on these windows:

| Key             | <b>Action</b>                                                                                                    |
|-----------------|----------------------------------------------------------------------------------------------------|
| Clear           | Ends the current transaction and exits from the current<br>window to the CICS command window.                                                                |
| Enter           | Performs the indicated action.                                                                                                    |
| Tab             | Moves the cursor to the next field.                                                                                                    |
| PF1             | Does one of the following:                                                                                                    |
|                 | Resets the fields to blank.                                                                                                    |
|                 | Resets the temporary storage browse pointer to the<br>beginning of the queue.                                                                                |
| PF3             | Does one of the following:                                                                                                    |
|                 | Terminates the connection to the server or, if not<br>connected, terminates the environment.                                                                 |
|                 | For viewing isql results, terminates the current result set. If<br>٠<br>you are viewing the last or only result set, it returns to the<br>SQL input display. |
| PF4             | Terminates all result sets and returns to the SQL input display.                                                                                             |
| PF7             | Scrolls backward.                                                                                                    |
| PF <sub>8</sub> | Scrolls forward.                                                                                                    |
| PF9             | Displays messages.                                                                                                    |
| <b>PF10</b>     | Shifts left.                                                                                                    |
| <b>PF11</b>     | Shifts right.                                                                                                    |

<span id="page-35-2"></span>*Table 4-1: isql function and action keys*

## <span id="page-35-1"></span><span id="page-35-0"></span>**Invoking isql and initializing the environment**

#### ❖ **To invoke isql and intialize the environment**

1 Enter the isql command on a 3270 terminal window to invoke the Open Client Environment window.

When you open this window, it invokes isql.

- 2 To set tracing, enter:
	- $Y -$  to enable tracing.

During the current isql session, each time you press Enter after keying a value in a window or typing a SQL command, the Trace/Error window displays trace information results.

• N (or blank) – to proceed without tracing.
When you press Enter after typing a value or SQL command, the SQL Result Display window displays results.

- 3 To set whether to save results for browsing, enter:
	- $Y -$  to save results to temporary storage.

This allows you to scroll backward as well as forward through returned rows. Otherwise, you can scroll forward only.

• N (or blank) – to proceed without saving results to temporary storage.

Whether or not you save results, you can scroll left and right, if needed, to view the entire length of returned rows.b

Refer to [Table 4-1](#page-35-0) for isql function and action keys.

### **Establishing the connection**

Use the Establish Open Client Server Connection window to establish a connection with a specific server. The server can be an ASE, an Open Server application, or a separate CICS region on either the same or a different mainframe.

#### ❖ **To establish a connection to the server**

1 At the initialization window, press Enter to display the Establish Open Client Server Connection window.

**Note** At the bottom right of the window, the Temp Stg field indicates whether or not you chose to scroll backwards, that is, not to save results to temporary storage. (You set this parameter on the previous window.)

- 2 To connect to a specific server, enter the requested values:
	- Server name name of the server you want to access. This name must already be defined in the Connection Router Table.
	- Login name your login ID for the specified server. This login ID is passed to the server.
	- Password password you use to log in to the specified server. This password is passed to the server.
	- Net-Driver type of network driver you use (IBMTCPIP or LU62).
- Login Charset character set with which to log in to the remote server. Default value are:
	- If the USEIBMUNICODE parameter in *SYGWMCST* is set to Y, the default character set is utf8.
	- If the USEIBMUNICODE parameter in *SYGWMCST* is set to N, the default character set is iso\_1.
- Display CCSID CCSID to which query result sets should be converted.
- 3 When you press Enter, the isql utility establishes a connection with the named server and displays the Enter Open Client ISQL Commands window.

### <span id="page-37-0"></span>**Entering SQL commands**

- ❖ **To enter SQL commands**
	- 1 Go to the Enter Open Client ISQL Commands window to submit a SQL command to the specified server. The accessed DBMS must recognize these SQL commands.
	- 2 To send SQL commands to the server, enter a single SQL statement at the prompt, for example:

select \* from SYBASE. SAMPLETB

**Note** To get multiple results, first type "begin," then type several lines without a joining semicolon, and then type "end," for example:

```
begin
  select firstnme from sampletb
  select lastname from sampletb
end
```
When you press Enter, the server processes the SQL command and returns the results. If you turned tracing on or specified that results be saved to temporary storage, the server saves the results to temporary storage.

#### **Viewing data results**

You can view the results of your SQL command on the SQL Result Display window as follows:

- If tracing is *not* turned on, the SQL Result Display window appears after you submit your SQL command.
- If tracing is turned on, the Trace/Error Display window displays the results of your SQL command. To display the SQL Result Display window, press **Enter.**

If result tables are larger than your screen, use the PF keys indicated on the display to scroll through the results.

**Note** You can scroll backward (PF7) *only* if when you initialized, you chose to save results to temporary storage.

#### **Viewing trace results**

The Trace/Error Display window displays after you finish typing a window. Error messages display at the top. For more information about the error messages, see the Mainframe Connect Client Option and Server Option *Messages and Codes* and the Mainframe Connect Client Option *Programmers Reference*. COBOL, C, and PL/1 versions of this guide are available.

Using the previous SQL command from step 2 in ["Entering SQL commands"](#page-37-0)  [on page 26](#page-37-0), the following results are shown on the Trace/Error Display window when underlying Client Option Client-Library routines are executed:

```
ct_con_alloc_rc_-1
cd_diag (CS_INIT) rc+-1
ct_con_props (CS_USERNAME) rc=-1
ct_con_props (CS_PASSWORD) rc=-1
ct_connect rc=-1
```
For more information about individual Client-Library routines, refer to the Mainframe Connect Client Option *Programmers Reference*. COBOL, C, and PL/1 versions of this guide are available.

# APPENDIX A **Customization Options**

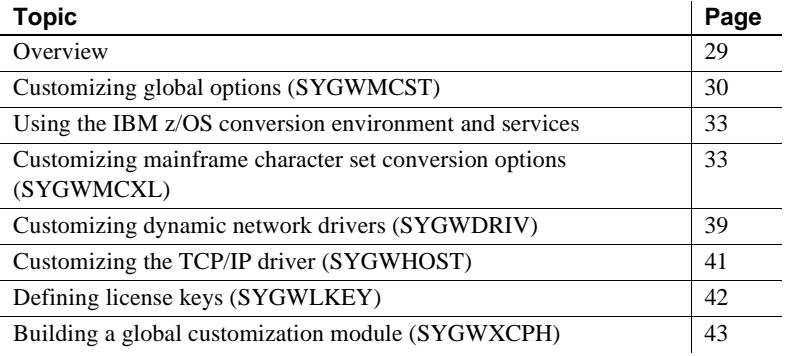

### <span id="page-40-0"></span>**Overview**

You can customize Sybase mainframe access components to meet the requirements at your site. The customization load module SYGWXCPH is a table created by assembling and linking five macros:

- $SFGWMCST a global customization macro.$
- SYGWMCXL a character set conversion macro..
- SYGWDRIV specifies which dynamic network drivers are used at the site.
- SYGWHOST provides mapping between Sybase Server names and TCP/IP addresses or host names.
- SYGWLKEY a license key macro.

The SYGWXCPH table is shared by the Client Option and the Server Option.

# <span id="page-41-0"></span>**Customizing global options (SYGWMCST)**

SYGWMCST, one of the macros in table SYGWXCPH, provides options for customizing the Client Option and the Server Option. Some Server Option parameters are used only for customizing the DB2 UDB Option for CICS. You can customize SYGWMCST using the provided JCL member.

[Table A-1](#page-41-1) describes SYGWMCST parameters. Except where noted, these apply to both the Client Option for CICS and Server Option for CICS.

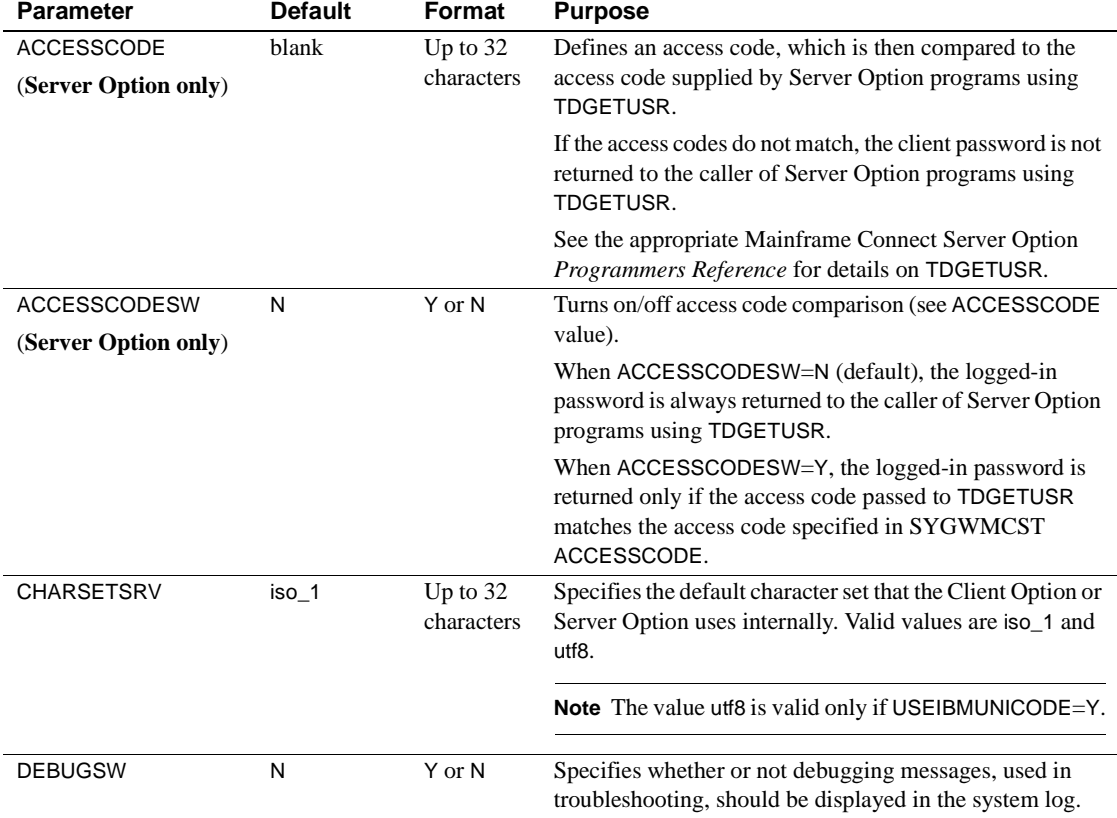

#### <span id="page-41-1"></span>*Table A-1: Complete list of SYGWMCST parameters*

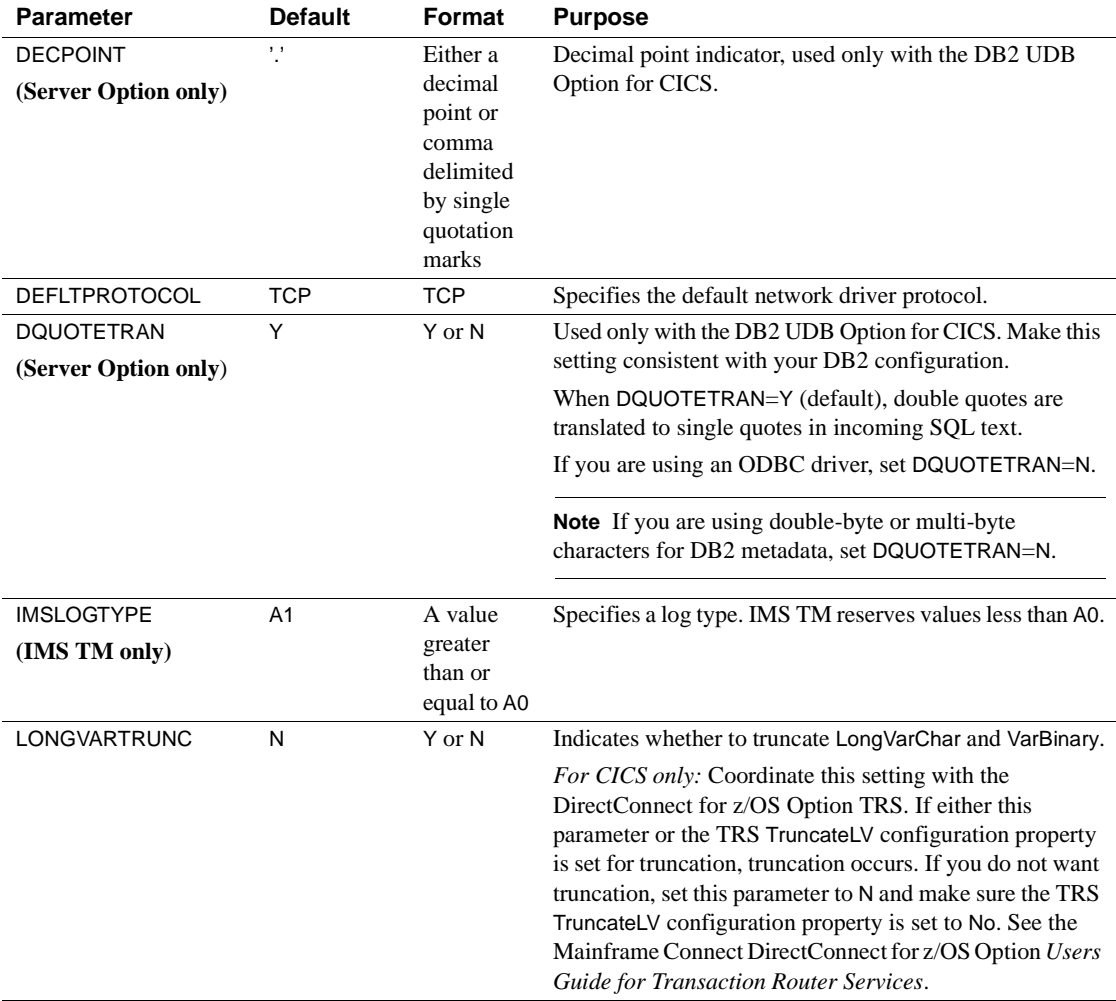

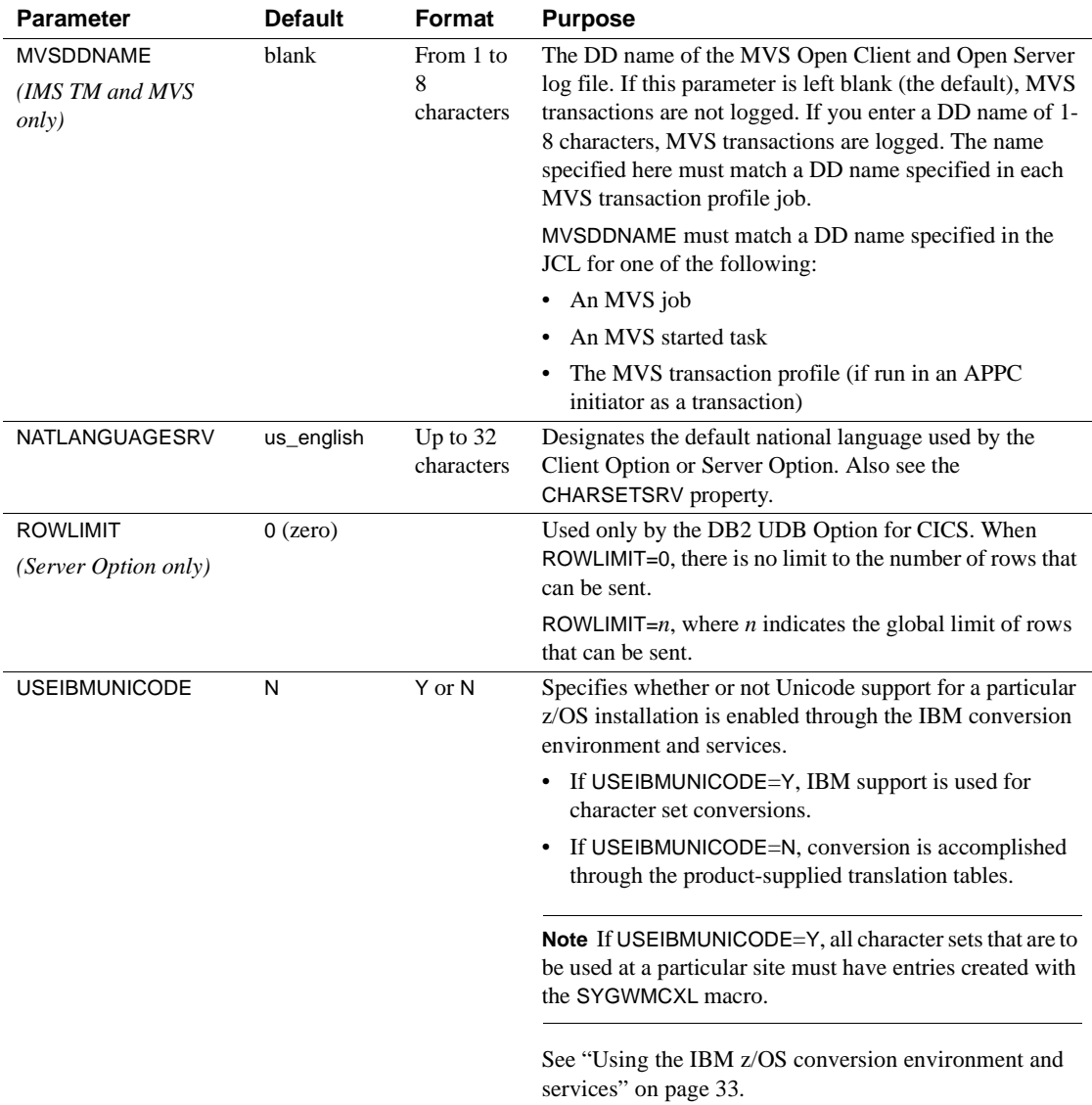

### <span id="page-44-0"></span>**Using the IBM z/OS conversion environment and services**

Unicode support in the Client Option and Server Option is based on Unicode support provided by IBM z/OS, including the conversion environment and conversion services. When the conversion environment and services are installed and set up, the Client Option and Server Option can convert character streams from one Coded Character Set Identifier (CCSID) to another. This functionality is provided in addition to the support for language and character sets offered in previous versions.

#### ❖ **To install IBM Unicode support**

- 1 Create an *IMAGE* member in *SYS1.PARMLIB* using the CUNMIUTL utility.
- 2 Copy the *CUNIMG01* member from *WORK.IMAGE* to *SYS1.PARMLIB*. The *CUNIMG01* member is loaded into z/OS using this command:

SET UNI=01

This command displays the current active image and the character set conversions defined for that image:

DISPLAY UNI, ALL

To enable Unicode support for the Client Option and Server Option, set the USEIBMUNICODE configuration parameter to Y. The USEIBMUNICODE parameter is specified in the SYGWMCST macro in the SYGWXCPH customization module. For more information on installing Unicode support for IBM z/OS, see "Support for Unicode Using Conversion Services" (SA22- 7649-07).

### <span id="page-44-1"></span>**Customizing mainframe character set conversion options (SYGWMCXL)**

SYGWMCXL is the character set conversion macro in the SYGWXCPH table. The following considerations apply in using the SYGWMCXL macro:

When Unicode support is disabled (USEIBMUNICODE=N) and the original translation method is used, SYGWMCXL can be used to override supplied SBCS translation tables or to define new SBCS translation tables.

• When Unicode support is enabled (USEIBMUNICODE=Y), SYGWMCXL is used to create definition entries for the character sets to be used in the Client Option or Server Option conversions at a particular installation. These entries are created in addition to system-generated entries.

**Note** All EBCDIC-to-ASCII and ASCII-to-EBCDIC translation for Client Option or the Server Option occurs on the mainframe.

### **Overriding the supplied SBCS translation tables**

For SBCS, shipped character sets are called *predefined*, and the character sets you define are called *user-definable*.

#### **Predefined character sets**

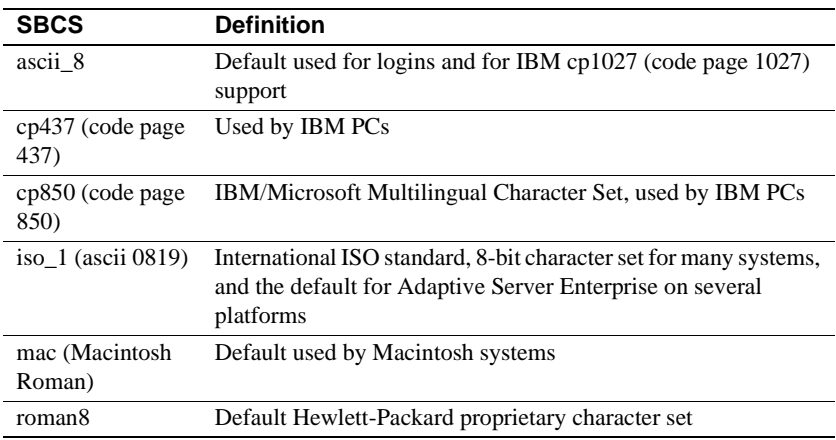

Predefined SBCSs shipped with the product include:

 **Warning!** Unpredictable failures can occur if the character set names are changed from lowercase to uppercase.

#### **User-defined character sets**

You can change all attributes for user character sets. [Table A-2](#page-46-0) shows the SBCS settings of the parameters for SYGWMCXL:

| <b>Parameter</b>    | Value                                        |  |
|---------------------|----------------------------------------------|--|
| A2F                 | Optional ASCII-to-EBCDIC translate overrides |  |
| E <sub>2</sub> A    | Optional EBCDIC-to-ASCII translate overrides |  |
| <b>CHARSET</b>      | Name of the SBCS                             |  |
| <b>CHARSETBYTES</b> | S for SBCS                                   |  |
| <b>TYPE</b>         | Valid types:                                 |  |
|                     | <b>INITIAL</b>                               |  |
|                     | ENTRY (default)                              |  |
|                     | FINAL.                                       |  |

<span id="page-46-0"></span>*Table A-2: SYGWMCXL parameters for SBCS*

If there is no override entry for a predefined character set, a default entry is generated with the appropriate translation tables and other attributes for that character set. A total of 99 character sets, including custom-generated character set entries, is supported.

The minimum translate customization entries are:

SYGWMCXL TYPE=INITIAL SYGWMCXL TYPE=FINAL

These entries generate all of the predefined SBCSs.

#### **Defining new SBCS translation tables**

For SBCSs, you can modify the translation tables shipped with the product and create new translation tables with names you define.

 **Warning!** Do not use the shipped table names for the tables you create.

If you create new tables for the Server Option in a three-tier environment, you must coordinate with the person responsible for the Sybase client. The client uses the names of the tables you create to issue logins to the DirectConnect for z/OS Option TRS.

When you finish customizing the SBCS translation tables, rebuild the SYGWXCPH module, and load the new module for your revisions to take effect. Instructions are provided in ["Building a global customization module](#page-54-0)  [\(SYGWXCPH\)" on page 43](#page-54-0).

#### **Overriding defaults and creating new tables on the mainframe**

The SYGWMCXL macro generates translation tables to convert between ASCII and EBCDIC character sets. Default translation tables are generated for the following ASCII character sets:

- ascii\_8
- cp437
- cp850
- $iso_1$
- mac
- roman8

**Warning!** Unpredictable failures can occur if the character set names are changed from lowercase to uppercase.

These default tables also provide the "base" for any character set changes or new tables you want to define. For details on the base translate tables, see [Appendix B, "Translation Tables."](#page-56-0)

You can change all attributes for user character sets. An entry is added to the translate table, specifying the appropriate character set attributes. Two examples follow for overriding defaults.

Overriding ASCII-to-The first example, [Figure A-1](#page-48-0), shows how to use A2E and E2A macro parameters to override the ASCII-to-EBCDIC defaults. You can use uppercase or lowercase to define the parameters.

> When you override the ASCII-to-EBCDIC defaults, the appropriate base table is picked up as a template for the character overrides or user-defined character sets, thus generating a default table. In [Figure A-1,](#page-48-0) the client is using us\_english, which is not predefined.

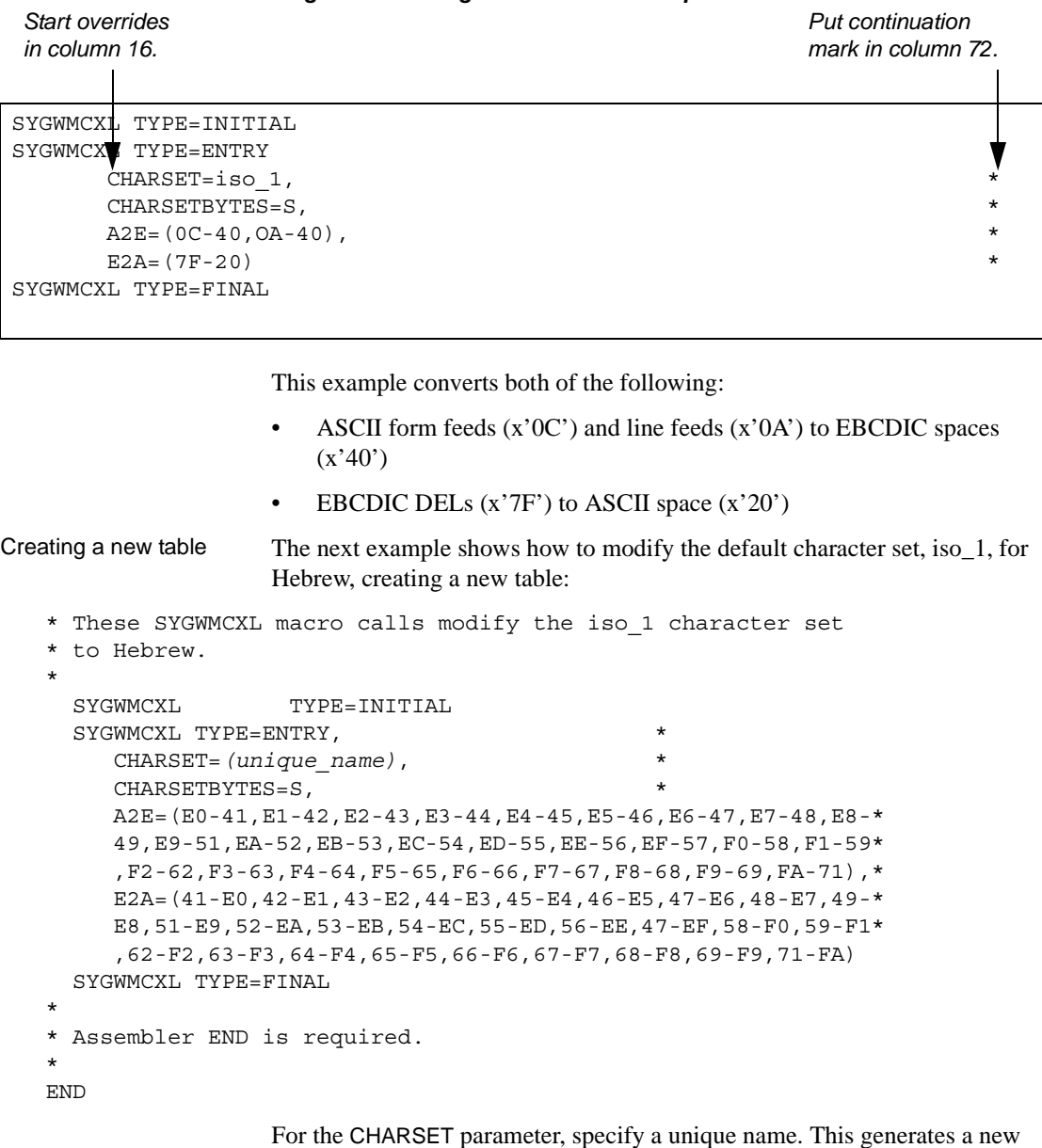

<span id="page-48-0"></span>*Figure A-1: Using A2E and E2A example*

user-defined table. Provide the name to the appropriate person at the Sybase client site. The client login packet uses this name.

### **Defining new character set entries**

In using the IBM Unicode conversion environment and services, the SYGWMCXL macro is used to create definition entries for all the character sets that will be used at a particular site and that are not already defined as system character sets. [Table A-3](#page-49-0) describes the parameters used in the SYGWMCXL macro to create a definition entry:

| Value                                                                                                    |  |
|----------------------------------------------------------------------------------------------------|--|
| The name of the SBCS or DBCS character set.                                                                                                    |  |
| An S to denote SBCS, or a D to denote DBCS.                                                                                                    |  |
| The CCSID for the character set.                                                                                                    |  |
| The type of character set. A denotes ASCII, and E denotes<br>EBCDIC.                                                                                                    |  |
| The maximum length of a character, from 1 to 4 bytes.                                                                                                    |  |
| The padding character. The value of this parameter<br>depends on the character set type. For ASCII, the padding<br>character is 20. For EBCDIC, the padding character is 40. |  |
|                                                                                                    |  |

<span id="page-49-0"></span>*Table A-3: SYGWMCXL macro parameters*

**Note** If USEIBMUNICODE=Y, all character sets that are to be used at a particular site must have entries created with the SYGWMCXL macro.

The following examples illustrate definitions for Russian and Japanese EBCDIC character sets, which are code pages 1025 and 939, respectively.

#### **Example: code page 1025**

```
SYGWMCXL TYPE=ENTRY,
      CHARSET=Russian,CHARSETBYTES=S,
      CCSID=1025,CHARTYPE=E,CHARSIZE=1,PAD=40
```
#### **Example: code page 939**

SYGWMCXL TYPE=ENTRY, CHARSET=cp939,CHARSETBYTES=D, CCSID=939,CHARTYPE=E,CHARSIZE=2,PAD=40

In addition to the default ASCII SBCS translation tables, these names are used to generate system entries for ASCII DBCS character sets:

• *sjis* – Japanese code page cp943 or cp932

- *eucjis* Japanese code page cp33722
- *cp950* traditional Chinese Big5 or cp950
- *cp936* simplified Chinese GBK or cp936

If you use any of these names, you do not need to create a new definition.

### <span id="page-50-0"></span>**Customizing dynamic network drivers (SYGWDRIV)**

SYGWDRIV, a macro in the SYGWXCPH table, defines the dynamic network drivers for the Client Option or the Server Option.

**Note** If you are using a TCP/IP driver, you must also configure the SYGWHOST macro.

#### **CICS network drivers**

[Table A-3](#page-49-0) shows the default drivers that are shipped with the Client Option or Server Option, depending on the environment:

|                   | TADIC A-4. CICO HELWOLN UITVELS |                        |  |
|-------------------|---------------------------------|------------------------|--|
|                   | Load<br>module                  |                        |  |
| <b>Driver</b>     | name                            | <b>Comments</b>        |  |
| LU $6.2$          | LU62CICS                        | Uses CICS LU 6.2 API   |  |
| <b>IBM TCP/IP</b> | <b>TCPCICS</b>                  | Uses IBM EZACICAL API  |  |
| CPIC              | CPICCICS                        | Uses CICS CPIC Support |  |

*Table A-4: CICS network drivers*

The CICS JCL member *IxHOST* contains these macro definitions, which set up support for all three network drivers:

 SYGWDRIV TYPE=INITIAL \* SYGWDRIV TYPE=ENTRY, ENV=CICS, NETD=LU62 SYGWDRIV TYPE=ENTRY,ENV=CICS,NETD=CPIC SYGWDRIV TYPE=ENTRY,ENV=CICS,NETD=TCP \* SYGWDRIV TYPE=FINAL

#### **Using the CPI-C CICS network driver**

If you use the CPI-C CICS driver, you must use CEDA to define an entry in the CICS PARTNER Table. Due to an IBM requirement, each Partner entry must be exactly 8 characters in length and use A-Z, 0-9. If your actual server name is not 8 characters, put an alias for it in your *interfaces* file.

For example:

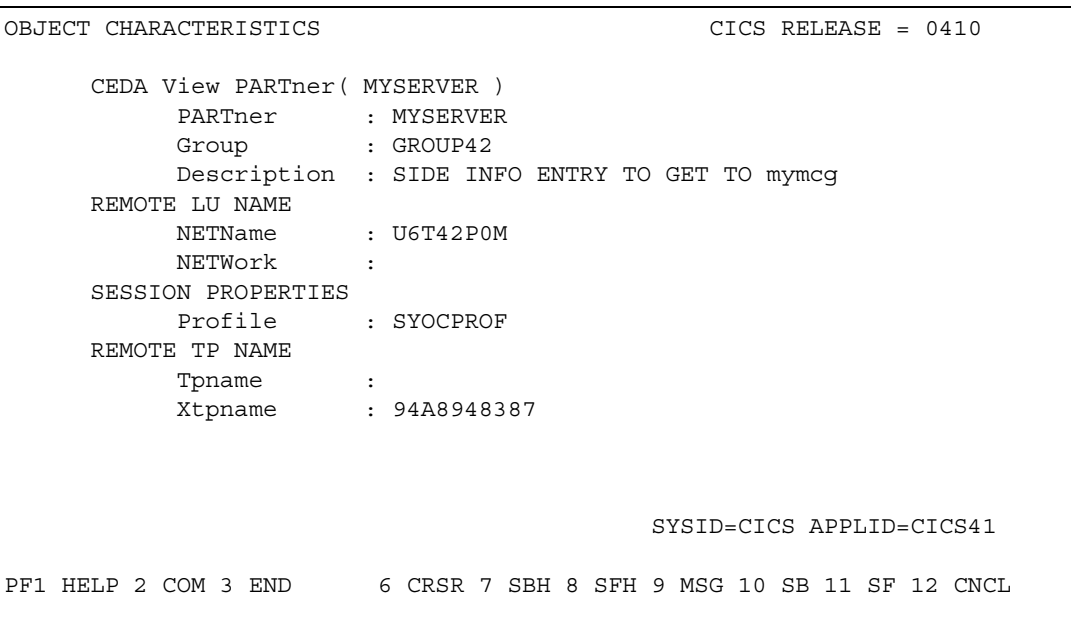

*Figure A-2: CEDA window*

Enter the PARTner and Remote TP name field values as follows:

- PARTner This must be *exactly* 8 characters long. An alias for the 8 character name should be added to the *interfaces* file if necessary.
- Remote TP name If the name of your server is in uppercase, enter it in the Tpname field. If the name of your server is in lowercase, enter the EBCDIC hexadecimal name in the Xtpname field.

**Note** If you enter a lowercase name in the Tpname field, CEDA changes it to uppercase and an erroneous entry is passed.

## <span id="page-52-0"></span>**Customizing the TCP/IP driver (SYGWHOST)**

The SYGWHOST macro is part of the SYGWXCPH global customization module. This macro is used only for the Client Option in connections from the mainframe to other applications. It is required only if you are using a TCP/IP driver, in which case you must configure SYGWHOST to define the mapping between Sybase server names and TCP/IP addresses or host names. Do not depend on the default shipped with the installation to work in your environment.

### **Macro formats**

There are three macro formats: TYPE=INITIAL, TYPE=ENTRY, and TYPE=FINAL.

**Note** For the Server Option, only the TYPE=INITIAL and TYPE=FINAL macros are required. For the Client Option, only the TYPE=ENTRY macro is required.

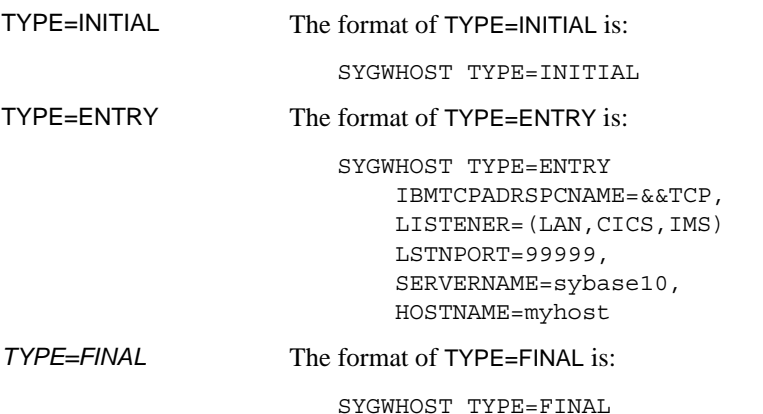

#### **Macro parameters**

There are six parameters in the SYGWHOST macro:

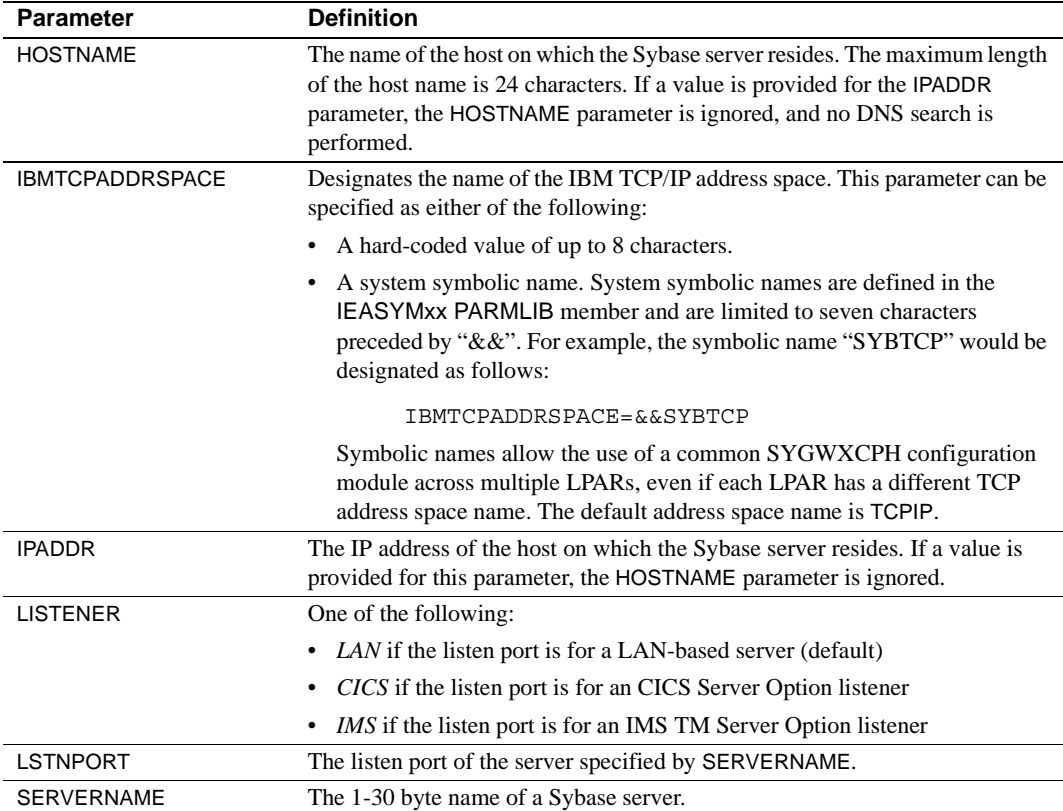

# <span id="page-53-0"></span>**Defining license keys (SYGWLKEY)**

The SYGWLKEY macro is part of the SYGWXCPH global customization module. It is used to define the customer license key that is verified at runtime.

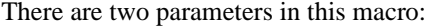

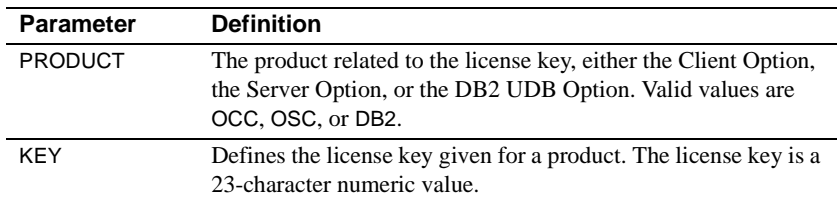

This example of SYGWLKEY defines license keys for four Mainframe Connect options in the order they are listed: Client Option for CICS, Server Option for CICS, Server Option for IMS and MVS, and DB2 UDB Option for CICS:

```
SYGWLKEY TYPE=INITIAL
SYGWLKEY TYPE=ENTRY,PRODUCT=OCC,KEY=19320-00000-10$*#-#19$B
SYGWLKEY TYPE=ENTRY,PRODUCT=OSC,KEY=19300-00000-10E2G-4K##6
SYGWLKEY TYPE=ENTRY,PRODUCT=OSC,KEY=19315-00000-2$#0$-4A#49
SYGWLKEY TYPE=ENTRY,PRODUCT=DB2,KEY=26875-00239-2$$$A-#AR#H
SYGWLKEY TYPE=FINAL
```
### <span id="page-54-0"></span>**Building a global customization module (SYGWXCPH)**

The installation process in [Chapter 3, "Installation and Configuration,"](#page-26-0)creates the  $IxTCP$  job (where  $x$  is an integer that denotes the order in which the job is to be run in the overall sequence of jobs). The *IxTCP* job can be run to create a basic version of the SYGWXCPH global customization module, which contains these macros:

- **SYGWMCST**
- **SYGWMCXL**
- **SYGWDRIV**
- **SYGWHOST**
- **SYGWLKEY**
- TDSGLOB, a relocatable object module

# APPENDIX B **Translation Tables**

<span id="page-56-0"></span>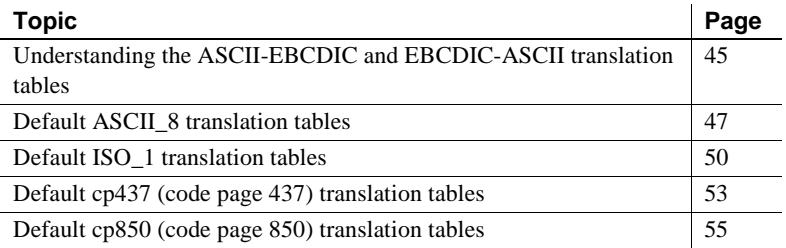

### <span id="page-56-1"></span>**Understanding the ASCII-EBCDIC and EBCDIC-ASCII translation tables**

This appendix shows the default settings for the ASCII-EBCDIC and EBCDIC-ASCII translation tables before any user overrides.

**Note** The translation tables shown here are used in data conversion only if Unicode support is disabled and USEIBMUNICODE=N.

The four pairs of default tables are:

- ascii 8
- iso 1
- cp437
- cp 850

**Note** The ascii\_8 default table also provides the "base" for roman8 (HP), ibmascii, mac (Macintosh Roman), and user-definable character sets.

Each pair includes a table for ASCII-to-EBCDIC translation, and one for EBCDIC-to-ASCII translation.

**Note** As supplied, all ASCII character sets translate to and from EBCDIC code page 500 on the mainframe by default.

For the ASCII-to-EBCDIC tables, find the leftmost hexadecimal ASCII digit to the left of the table as a digit followed by an underscore. Find the rightmost hexadecimal ASCII digit on top of the table as a digit preceded by an underscore.

Here is an example from the default table in the section ["ASCII\\_8, ASCII-to-](#page-59-0)[EBCDIC translation table" on page 48.](#page-59-0)

#### *Figure B-1: Example from the ASCII\_8, ASCII-to-EBCDIC translation table*

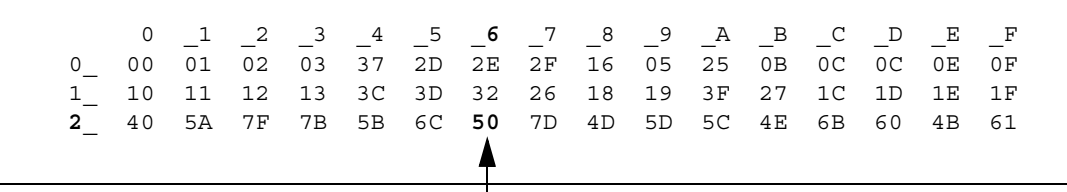

ASCII x'26' is translated to EBCDIC x'50'.

To locate ASCII x'26', find row 2\_ to the left of the table, and proceed along that row to the column headed by \_6. At the intersection is x'50'. Therefore, ASCII x'26' is translated to EBCDIC x'50'.

For the EBCDIC-to-ASCII tables, find the leftmost hexadecimal EBCDIC digit to the left of the table as a digit followed by an underscore. Find the rightmost hexadecimal EBCDIC digit on top of the table as a digit preceded by an underscore.

Here is an example from the default table in ["ASCII\\_8, ASCII-to-EBCDIC](#page-59-0)  [translation table" on page 48](#page-59-0).

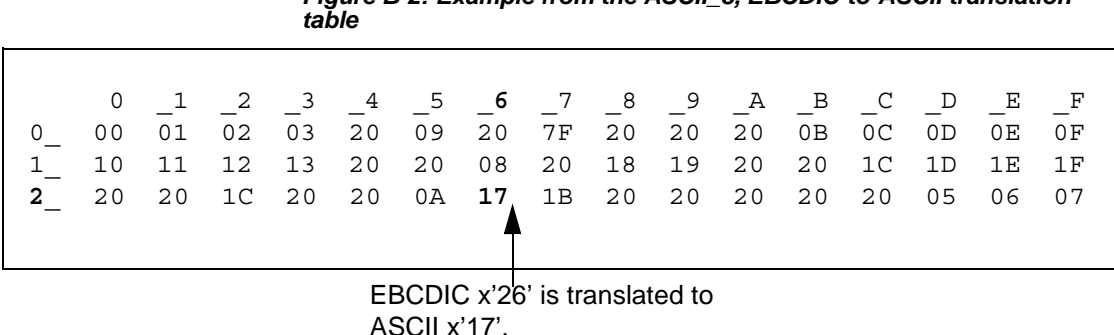

ASCII x'17'.

To locate EBCDIC x'26', find row 2 on the left side of the table; then, proceed along that row to the column headed by  $\,$  6. At the intersection is x'17'. Therefore, EBCDIC x'26' is translated to ASCII x'17'.

*Figure B-2: Example from the ASCII\_8, EBCDIC-to-ASCII translation* 

**Warning!** If you create a new table from a default table, give the new table a unique name and coordinate with the appropriate person at the Sybase client site. The client can use the name to issue logins to TRS.

### <span id="page-58-0"></span>**Default ASCII\_8 translation tables**

This section contains the following tables:

- • [ASCII\\_8, ASCII-to-EBCDIC translation table](#page-59-0)
- • [ASCII\\_8, EBCDIC-to-ASCII translation table](#page-59-1)

The ASCII-to-EBCDIC translation tables in this section are the base tables for the following predefined system SBCSs:

- ascii 8
- roman8
- mac
- ibmascii

Use these tables as the base ASCII-to-EBCDIC translation table for userdefinable character sets.

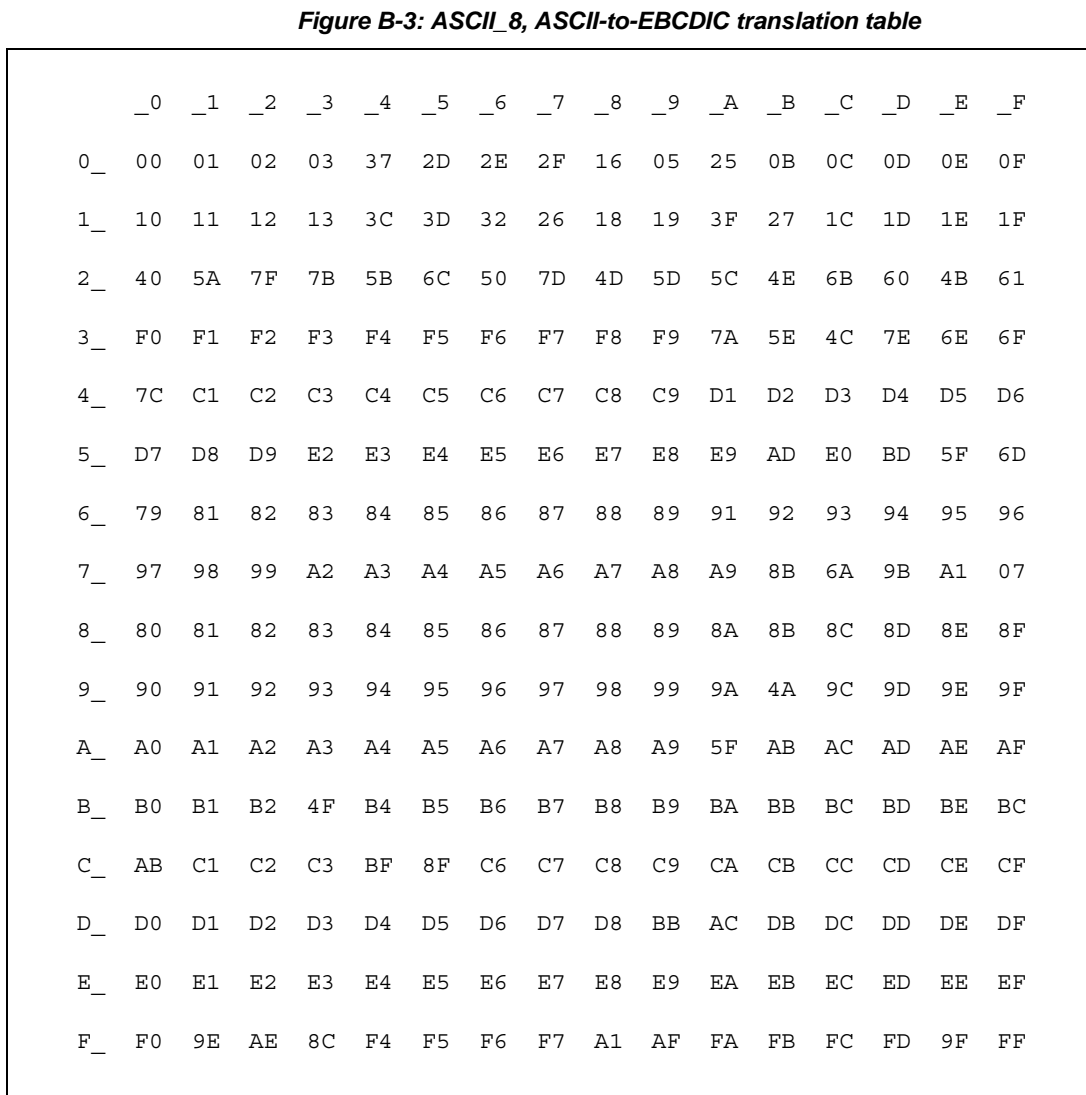

### <span id="page-59-0"></span>**ASCII\_8, ASCII-to-EBCDIC translation table**

### <span id="page-59-1"></span>**ASCII\_8, EBCDIC-to-ASCII translation table**

*Figure B-4: ASCII\_8, EBCDIC-to-ASCII translation table*

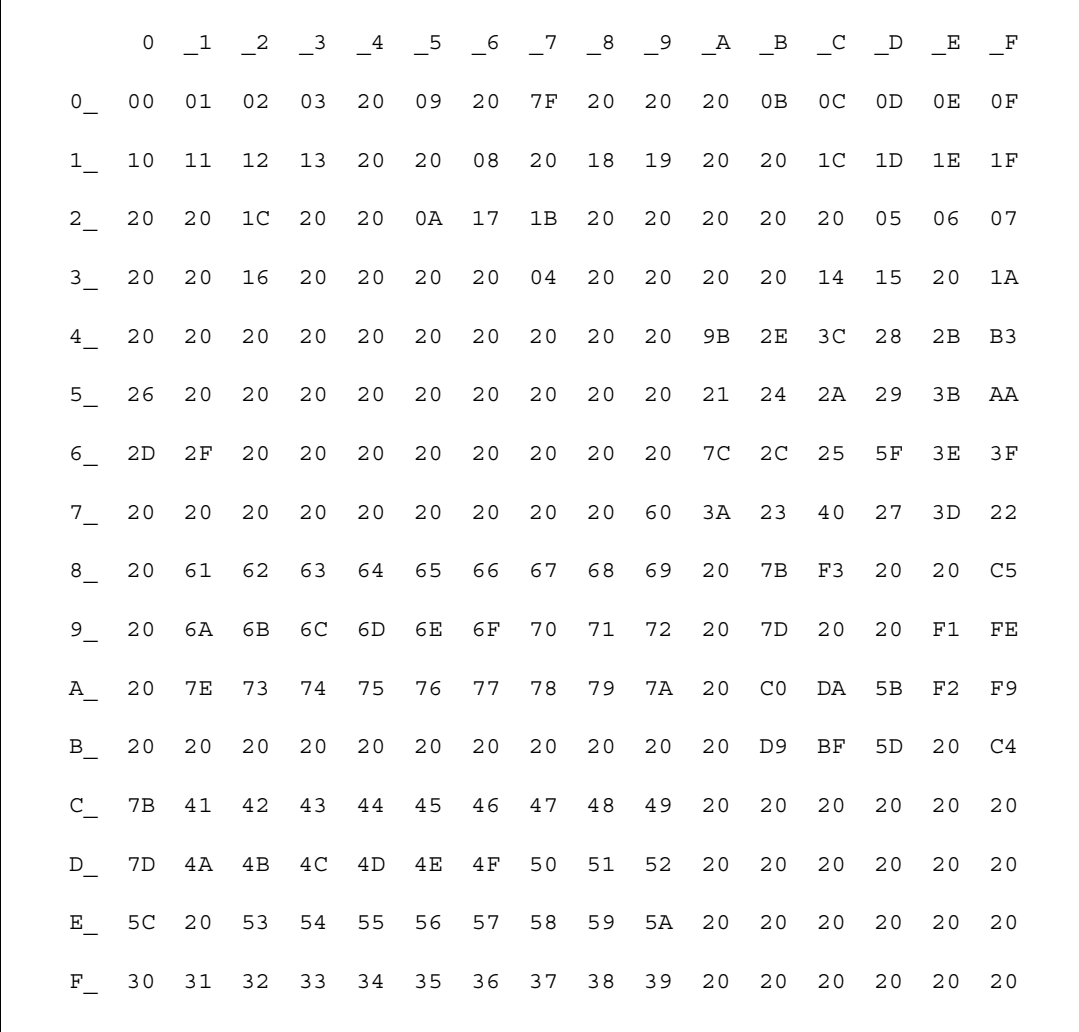

r

### <span id="page-61-0"></span>**Default ISO\_1 translation tables**

This section contains the following tables:

- • [ISO\\_1 ASCII-to-EBCDIC translation table](#page-62-0)
- • [ISO\\_1 EBCDIC-to-ASCII translation table](#page-62-1)

The ASCII-to-EBCDIC translation tables in this section are the base table for the predefined system iso\_1 character set.

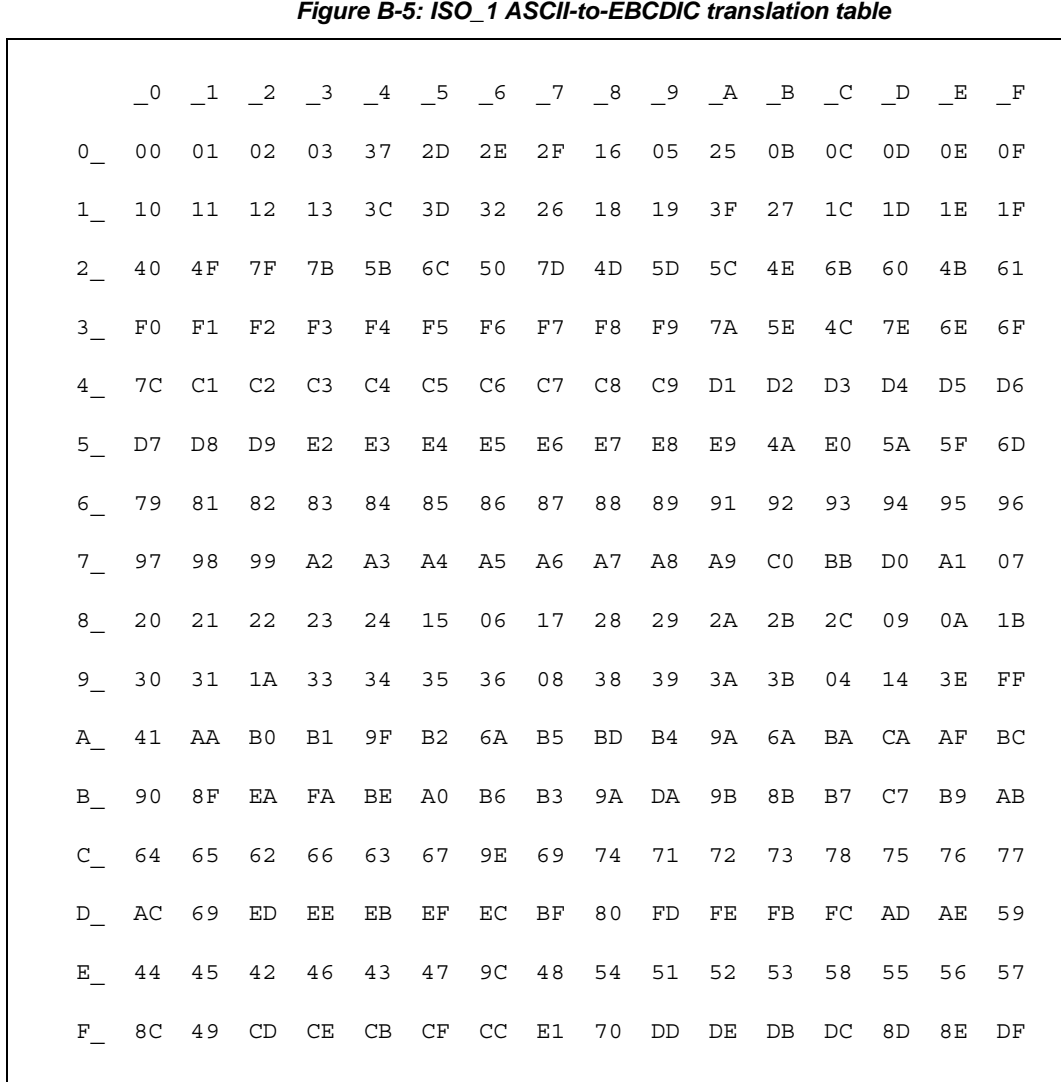

### <span id="page-62-0"></span>**ISO\_1 ASCII-to-EBCDIC translation table**

### <span id="page-62-1"></span>**ISO\_1 EBCDIC-to-ASCII translation table**

*Figure B-6: ISO\_1 EBCDIC-to-ASCII translation table*

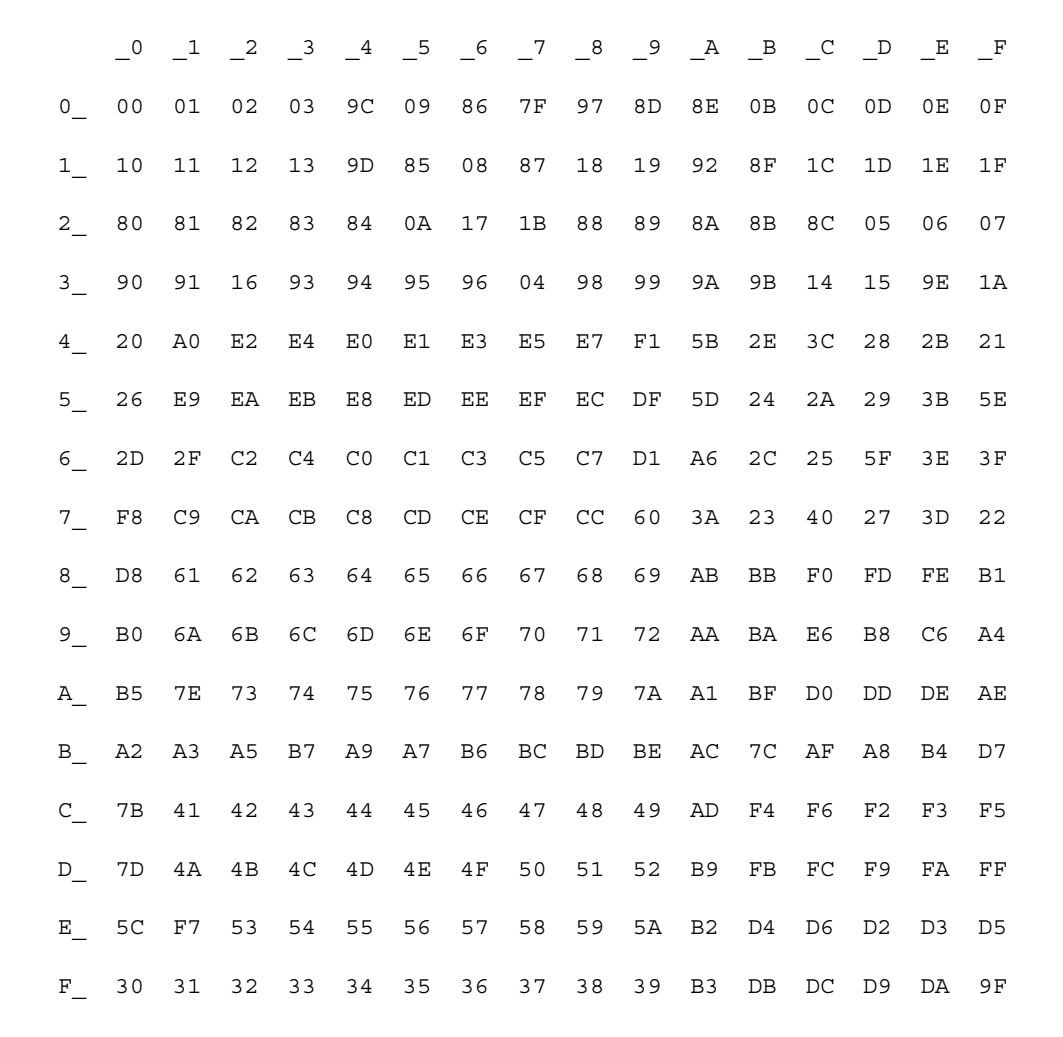

## <span id="page-64-0"></span>**Default cp437 (code page 437) translation tables**

This section contains the following tables:

- • [cp437 ASCII-to-EBCDIC translation table](#page-65-0)
- • [cp437 EBCDIC-to-ASCII translation table](#page-66-1)

The ASCII-to-EBCDIC translation tables in this section are the base tables for the predefined system cp 437 (code page 437) character set.

### <span id="page-65-0"></span>**cp437 ASCII-to-EBCDIC translation table**

# \_0 \_1 \_2 \_3 \_4 \_5 \_6 \_7 \_8 \_9 \_A \_B \_C \_D \_E \_F 0\_ 00 01 02 03 37 2D 2E 2F 16 05 25 0B 0C 0D 0E 0F 1\_ 10 11 12 13 B6 B5 32 26 18 19 1C 27 07 1D 1E 1F 2\_ 40 4F 7F 7B 5B 6C 50 7D 4D 5D 5C 4E 6B 60 4B 61 3\_ F0 F1 F2 F3 F4 F5 F6 F7 F8 F9 7A 5E 4C 7E 6E 6F 4\_ 7C C1 C2 C3 C4 C5 C6 C7 C8 C9 D1 D2 D3 D4 D5 D6 5\_ D7 D8 D9 E2 E3 E4 E5 E6 E7 E8 E9 4A E0 5A 5F 6D 6\_ 79 81 82 83 84 85 86 87 88 89 91 92 93 94 95 96 7\_ 97 98 99 A2 A3 A4 A5 A6 A7 A8 A9 C0 BB D0 A1 3F 8\_ 68 DC 51 42 43 44 47 48 52 53 54 57 56 58 63 67 9\_ 71 9C 9E CB CC CD DB DD DF EC FC B0 B1 B2 3E B4 A\_ 45 55 CE DE 49 69 9A 9B AB 9F BA B8 B7 AA 8A 8B B\_ 3C 3D 62 6A 64 65 66 20 21 22 70 23 72 73 74 BE C\_ 76 77 78 80 24 15 8C 8D 8E FF 06 17 28 29 9D 2A D\_ 2B 2C 09 0A AC AD AE AF 1B 30 31 FA 1A 33 34 35 E\_ 36 59 08 38 BC 39 A0 BF CA 3A FE 3B 04 CF DA 14 F\_ EE 8F 46 75 FD EB E1 ED 90 EF B3 FB B9 EA BD 41

#### *Figure B-7: cp437 ASCII-to-EBCDIC translation table*

### <span id="page-66-1"></span>**cp437 EBCDIC-to-ASCII translation table**

#### *Figure B-8: cp437 EBCDIC-to-ASCII translation table*

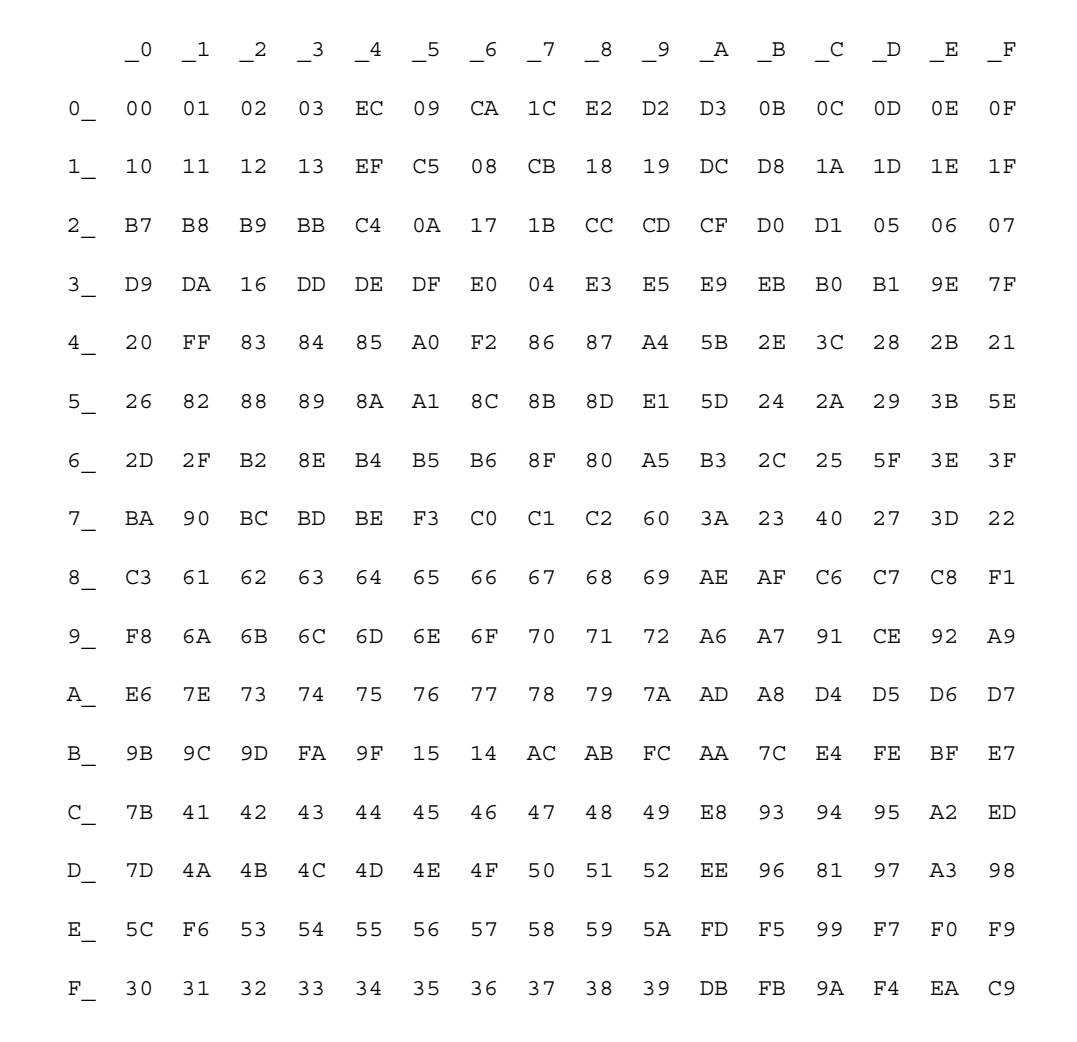

### <span id="page-66-0"></span>**Default cp850 (code page 850) translation tables**

This section contains the following tables:

- • [cp850 ASCII-to-EBCDIC translation table](#page-68-0)
- • [cp850 EBCDIC-to-ASCII translation table](#page-69-0)

The EBCDIC-to-ASCII translation tables in this section are the base tables for the predefined system cp 850 (code page 850) character set.

### <span id="page-68-0"></span>**cp850 ASCII-to-EBCDIC translation table**

#### *Figure B-9: cp850 ASCII-to-EBCDIC translation table*

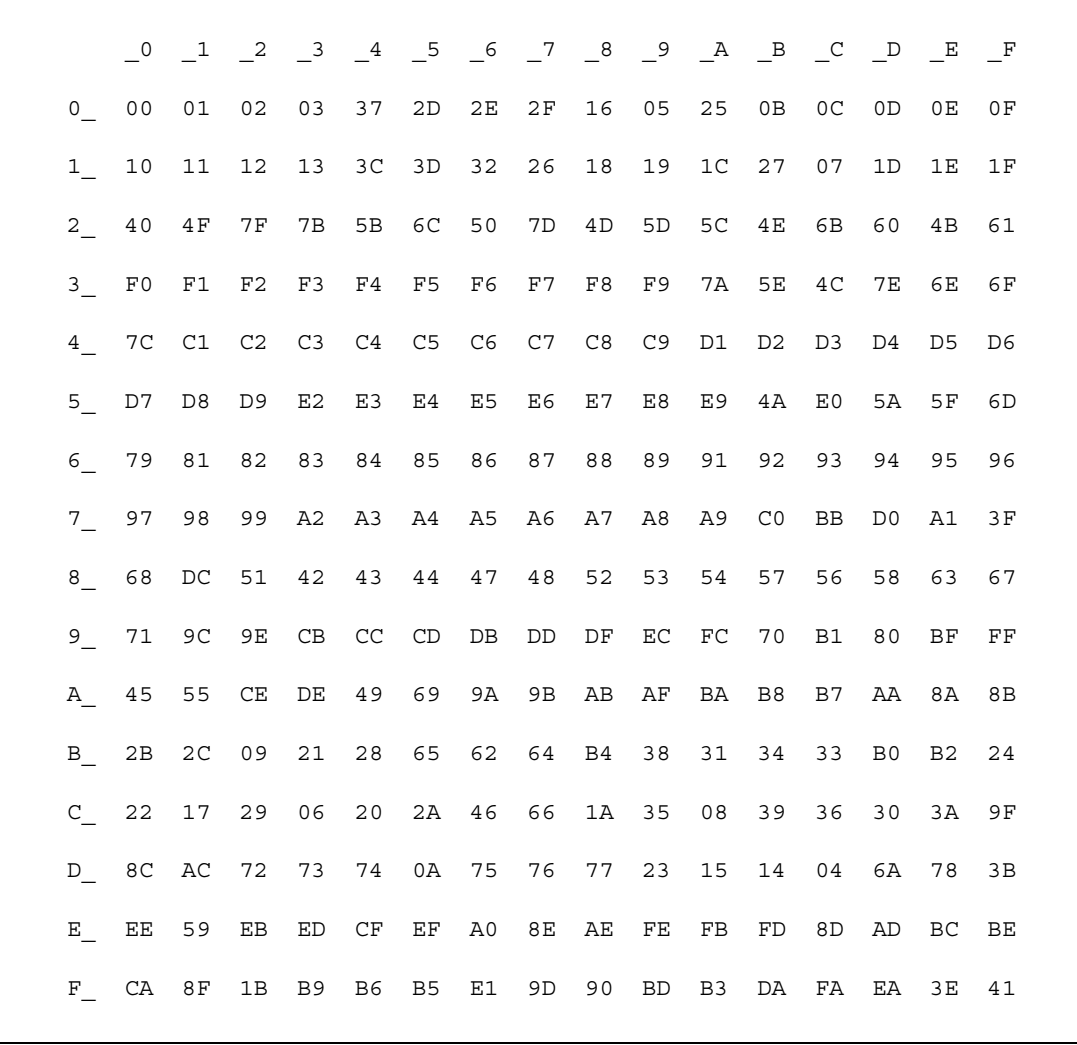

### <span id="page-69-0"></span>**cp850 EBCDIC-to-ASCII translation table**

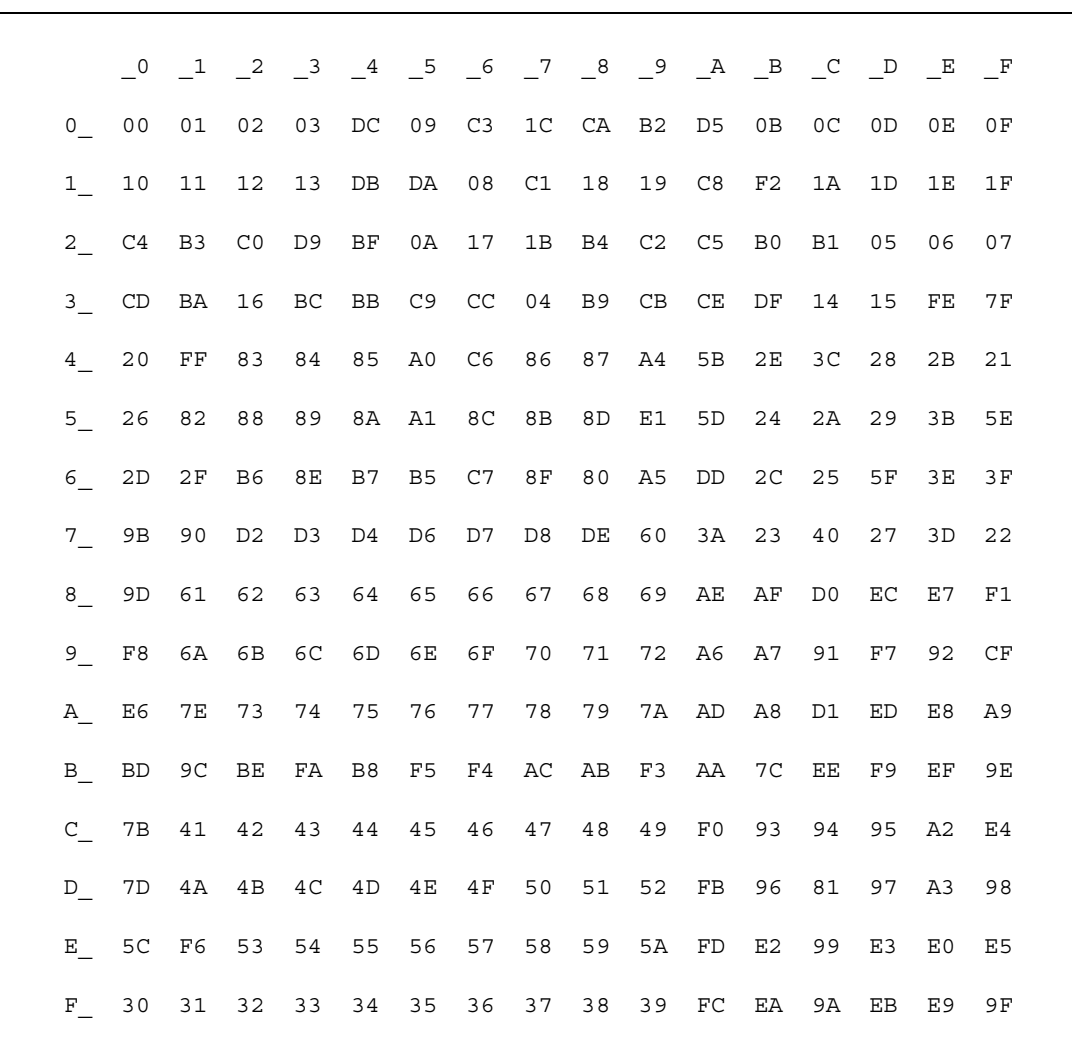

#### *Figure B-10: cp850 EBCDIC-to-ASCII translation table*

# APPENDIX C **Setting Up the CICS Sockets Interface**

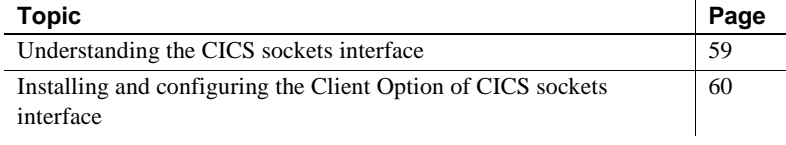

### <span id="page-70-0"></span>**Understanding the CICS sockets interface**

Mainframe Connect Client Option for CICS contains modules for implementing IBM CICS sockets interface. Before running Mainframe Connect Client Option for CICS, make sure that a CICS region has the IBM CICS sockets interface installed and configured. For details, refer to *z/OS Communications Server: IP CICS Sockets Guide*.

For Mainframe Connect Client Option for CICS, using the IBM CICS sockets interface requires:

- Installing IBM and Sybase RDO definitions for the required programs and transactions
- Concatenating the sockets load library
- Enabling CICS sockets interface automatically or by using the EZAO command

**Note** To run the Client Option for CICS, you do not need the SYBTPSEC configuration module.

### <span id="page-71-0"></span>**Installing and configuring the Client Option of CICS sockets interface**

Follow these procedures to install and configure the CICS sockets interface for Mainframe Connect Client Option for CICS.

#### ❖ **To install and configure the CICS sockets interface**

1 Add the IBM CICS sockets RDO entries to your CICS region. You can find input for DFHCSDUP in *tcphlq*.*SEZAINST(EZACICCT)*.

**Note** *tcphlq* refers to the high-level qualifier of your system's IBM TCP/IP configuration.

2 Define the EZACONFG data set to contain the configuration data for CICS sockets and load the system configuration parameters.

You can find IBM-supplied JCL for this procedural step in *tcphlq.SEZAINST(EZACICFG)*.

3 Add *tcphlq.SEZATCP* into the DFHRPL concatenation for the CICS region.

To control the CICS sockets interface, you can use the EZAC and the EZAO commands. To start or stop the entire sockets interface, use EZAO.

**Note** If you want the CICS sockets interface to start automatically when CICS is initialized, you must add the EZACIC20 program to the second stage of the start-up PLT and to the first stage of the shutdown PLT. Any sockets defined with IMMEDIATE=YES are automatically started.
# <span id="page-72-2"></span>APPENDIX D **Setting Up Secure Sockets Layer Protocol**

<span id="page-72-1"></span>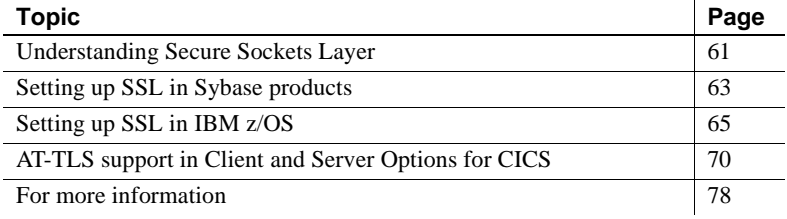

# <span id="page-72-0"></span>**Understanding Secure Sockets Layer**

Mainframe Connect Client Option and Server Option for CICS supports Secure Sockets Layer (SSL) session-based security. SSL is the standard for securing the transmission of sensitive information (such as credit card numbers, stock trades, and banking transactions) over the Internet. These sections describe the Secure Sockets Layer (SSL) protocol and how it works.

## **Description of SSL features**

SSL provides these features:

- Authentication for clients and servers, with practical emphasis on the server
- Data confidentiality (encryption)
- Verification that a transaction was sent by the client and that the identical transaction was received by the server

To provide efficient authentication and encryption, SSL combines privatekey and public-key technologies.

<span id="page-73-0"></span>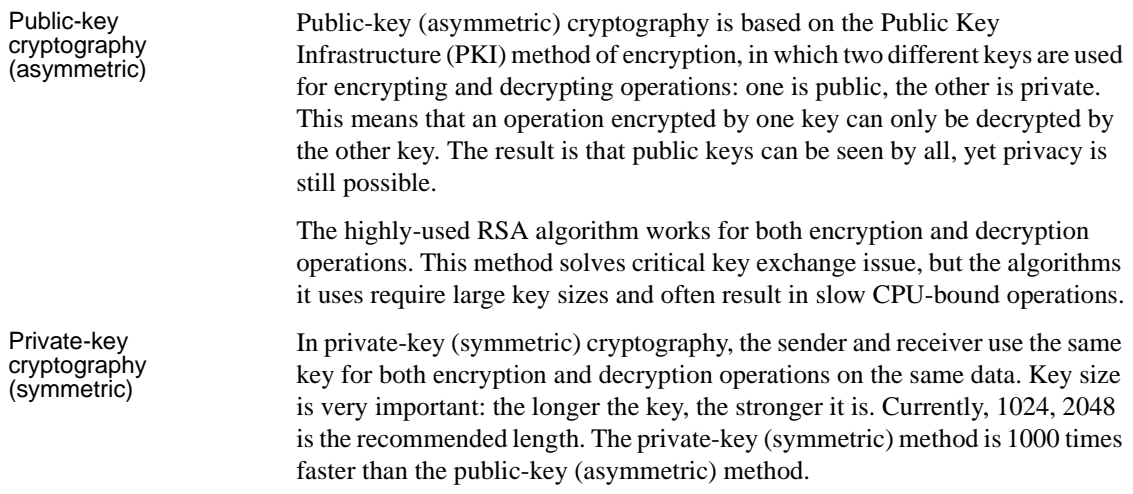

## **How SSL provides security**

<span id="page-73-1"></span>This section describes how SSL provides and signs certificates to provide security.

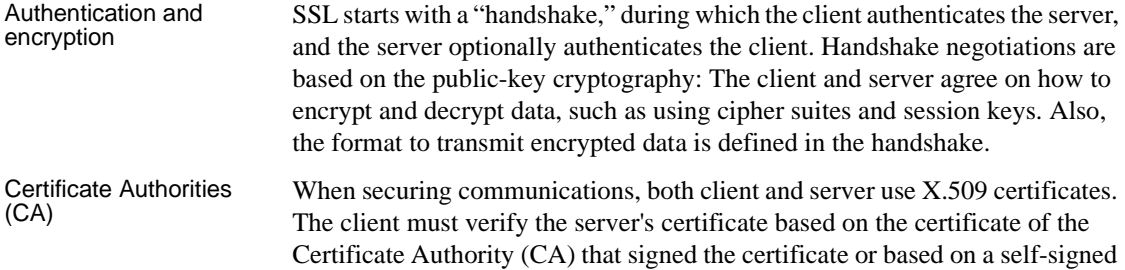

certificate from the server. (The client verification is optional.) Then, the client and the server use the negotiated session keys and begin encrypted communication, using private-key cryptography.

These are the main fields in a X.509 V3 certificate:

- Issuer
- Subject fields (an X.500 Distinguished Name, commonName field)
- Algorithm identifier
- Subject's public key
- Period of validity

• Extensions

Generating a<br>certificate

<span id="page-74-1"></span>Digital signature

The process of generating a certificate involves these basic steps:<br>1 Generate the public-private key pair.

- Generate the public-private key pair.
- 2 Store the private key securely (as password-encrypted).
- 3 Generate a certificate signing request (CSR) in PKCS#10 format for the server certificate.
- 4 Present the CSR to the CA.
- 5 Receive the signed certificate from the CA.
- 6 Store the certificate.

You can use different tools to generate test (self-signed) certificates.

## <span id="page-74-0"></span>**Setting up SSL in Sybase products**

As of version 12.5, Sybase added SSL support to some Sybase products, such as ASE, Open Client, Open Server, Replication Server, and jConnect. Currently, some Sybase products use Certicom SSLPlus and Security Builder libraries.

**Note** Be aware that ASE 12.5 uses SSLPlus, versions 3.1.4/5 and 5.1.4, but ASE 15.0 uses SSLPlus, version 5.1.4.

ASE can use SSL on CIS and Site-handler. Also, ASE and Replication Server require licensing to use SSL.

Some Sybase products have SSL configuration options and can be easily configured to use SSL. Others provide special APIs or require some programming. The following section provides instructions for specific setups.

### **Setting up SSL in ASE and Open Client**

Follow these procedures to configure and enable ASE and Open Client with SSL.

#### <span id="page-75-0"></span>❖ **To set up SSL in ASE**

- 1 Obtain an ASE license for the SSL feature, either ASE\_ASM or ASE\_SECDIRS (SySAM).
- 2 Obtain a certificate for the server (plus any CA).

Use the Sybase-provided utilities certreq and certauth to respectively generate and sign server certificates or CA (self-signed) certificates.

3 Install the server certificate with the private key appended. The default location and naming scheme for the server certificate is *\$SYBASE/\$SYBASE\_ASE/certificates/<server>.crt*.

**Note** The *<server>* name must match the server name from the interfaces file, as well as the CommonName from the server certificate.

- 4 Install CA certificates for the server at this location: *\$SYBASE/\$SYBASE\_ASE/certificates/<server>.txt*.
- 5 Use the sp\_ssladmin addcert command to let the server know about the certificate location.
- 6 To enable SSL in the server, issue this statement:

sp\_configure "enable ssl", 1

7 Modify directory services so that listening ports use SSL by adding the keyword ssl to the appropriate interfaces file entries.

#### ❖ **To set up SSL in Open Client**

1 Install client copies of CA certificates. You must concatenate your *<server>.txt* file to the *trusted.text* file, or simply create a new *trusted.text* file with the *<server>.txt* contents.

<span id="page-75-1"></span>Client default locations are:

- For UNIX: *\$SYBASE/config/trusted.txt*
- For Windows: *%sybase%\ini\trusted.txt*
- 2 Enable SSL on the port in Directory Servers, for example, the interfaces file.

# <span id="page-76-0"></span>**Setting up SSL in IBM z/OS**

**Note** The term SSL is used to describe both SSL and TLS protocols.

SSL protocol runs above the TCP/IP protocol and below higher-level protocols such as HTTP.

IBM SSL support runs as part of the TCP/IP stack under UNIX System Services (USS).

<span id="page-76-1"></span>These levels of authentication and encryption are available with TLS/SSL security:

- Server authentication only
- Client authentication level 1
- Client authentication level 2
- Client authentication level 3

**Note** For consistency with other Sybase products, Sybase implements server authentication only.

For server authentication to work, the server must have a private key and associated server certificate in the server key database file. To manage the keys and certificates needed for SSL support, you can use the gskkyman utility (provided by the System SSL) or RACF Common Keyring support. The server certificate and the CA certificates are stored in a key ring, also called a key database.

Some considerations when using RACF:

- References to RACF apply to any other System Authorization Facility (SAF)-compliant security products that contain the required support.
- For RACF support, all key rings and certificates are stored in the RACF database. There are no separate key database or stash files.

IBM provides the mainframe applications with two options for implementing SSL support:

System SSL, which runs on top of the TCP/IP stack and provides interfaces to write both client and server applications.

<span id="page-77-0"></span>• Application Transparent - Transport Layer Security (AT-TLS), which provides application-transparent secured connections for both client and server. Internally, it uses System SSL interfaces.

The following subsections describe each of these options.

## **Using System SSL on z/OS**

System SSL provides APIs associated with either SSL environment layer or a secure socket connection layer.

- The SSL environment layer defines the general attributes of the environment (such as database file name, timeout, and so on).
- Secure socket connection layer defines the attributes associated with each secure connection. In addition, secure socket connection layers has read and write function calls.

<span id="page-77-3"></span>First, the SSL application must create the SSL environment layer. Then, one or more secure socket connection layers can be associated with the SSL environment.

Each layer has four general function calls:

- open
- attribute\_set
- initialize
- close

<span id="page-77-2"></span>The open function calls return a handle, either an environment handle or a secure socket connection handle, that must be passed as a parameter on subsequent function calls. Read and write functions are full-duplex; however, only one read and one write call can be in progress at one time for any secure socket connection handle.

<span id="page-77-1"></span>In addition to using the SSL programming interfaces in the application, a key database must be created for the SSL application. This key database, which contains certificate information, can be an HFS file built and managed by the gskkyman utility or a RACF key ring.

System SSL uses the Integrated Cryptographic Service Facility (ICSF), if it is available. ICSF provides hardware cryptographic support that will be used instead of the System SSL software algorithms.

For System SSL to use the hardware support, the ICSF-started task must be running, and the application user ID must be authorized to the key and certificate handling resources in the RACF CSFSERV class. RACF can also be used to control access to ICSF services.

**Note** SSL applications must call SSL APIs from a C program because they are C APIs.

# **Configuring AT-TLS**

<span id="page-78-0"></span>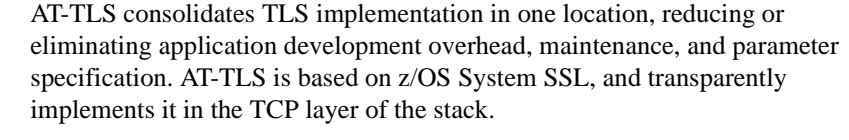

Applications that are taking advantage of the AT-TLS can be separated into three different types: basic, aware, and controlling. The type is based on whether the application is aware of the service, and if so, the amount of control that the application is given over the security functions. The SIOCTTLSCTL.ioctl function call provides the interface for the application to query or control AT-TLS.

Basic application A basic application is unaware that AT-TLS is encrypting or decrypting data.

Aware application An aware application is aware of AT-TLS and can query information such as AT-TLS status, partner certificate, and derived RACF user ID without any advanced setting in AT-TLS policy.

Controlling application A controlling application is aware of AT-TLS and needs to control the secure session. It must have the ApplicationControlled parameter in the AT-TLS policy set to ON.

> All of these types of applications send and receive unencrypted text data while encrypted data flows over the network.

Follow this procedure to configure AT-TLS policies.

#### ❖ **To configure AT-TLS**

1 Provide the TCP/IP stack with the AT-TLS policies required to negotiate secure connections.

AT-TLS policies are configured in the Policy Agent (described in the next section) using a set of configuration statements and parameters coded into a flat file. You can create the flat file using one of two methods:

- Using manual configuration, coding all the required statements in an HFS file or MVS data set, or
- <span id="page-79-1"></span>• Using z/OS Network Security Configuration Assistant, which is a standalone Windows application that requires no network connectivity or setup. You can download the GUI from the Web site for the Communication Server Family downloadable tool.
- 2 Enable AT-TLS through the TTLS parameter on the TCPCONFIG statement in PROFILE.TCPIP.

When AT-TLS is enabled and a newly established connection is first used, the TCP layer of the stack searches for a matching AT-TLS policy installed from the Policy Agent. If no policy is found, the connection is made without AT-TLS involvement.

#### **Configuring AT-TLS policies in the Policy Agent**

<span id="page-79-0"></span>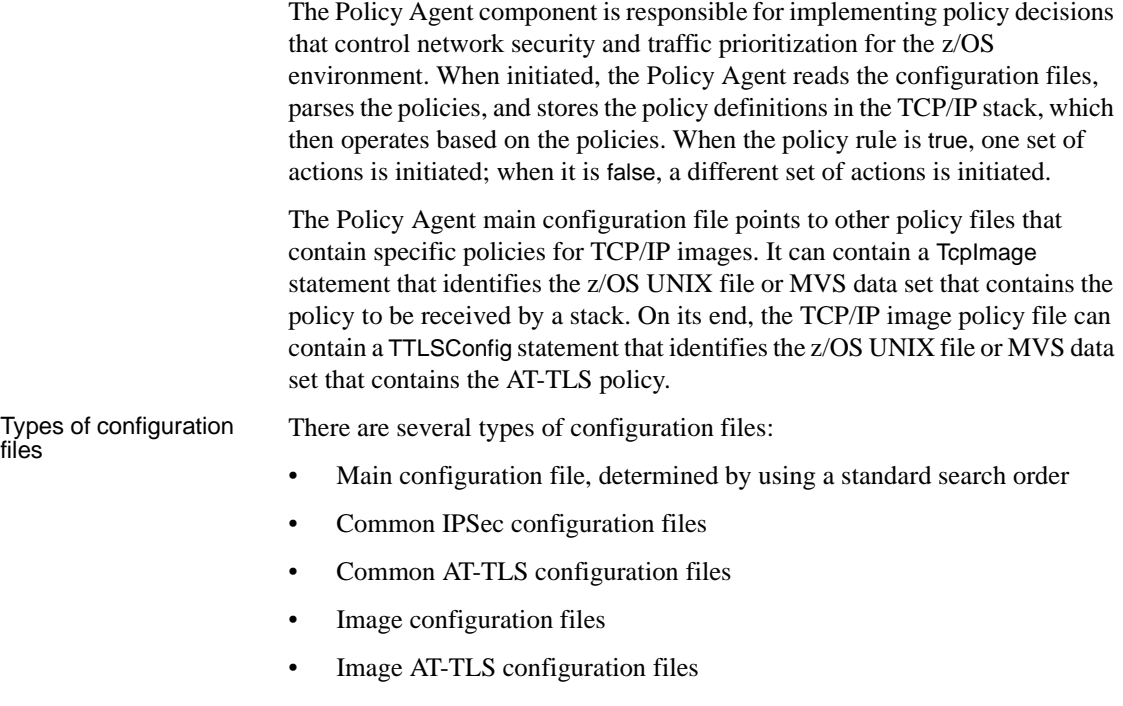

Rule conditions for a<br>connection Within the AT-TLS policy file, a TTLSRule statement defines a set of conditions that are compared against the connection being checked. When a match is found, policy look-up stops, and the connection is assigned the actions associated with the rule.

<span id="page-80-0"></span>The rule conditions apply to connect parameters as follows:

- **LocalAddr**
- RemoteAddr
- **LocalPortrange**
- RemotePortrange
- Jobname
- Userid

Direction and at least one other condition must be specified. The TTLSRule statement can reference up to three action statements. In a simple implementation for AT-TLS, these configuration statements should be defined:

- TTLSGroupAction, which must specify TTLSEnabled=ON. The AT-TLS group action represents a single Language Environment process and enclave, and initializes one instance of the System SSL DLL.
- TTLSEnvironmentAction, which must specify a key ring and the handshake role. The AT-TLS environment action initializes a System SSL environment within the Language Environment process that was created to represent an AT-TLS group action.
- TTLSConnectionAction, which specifies attributes for a subset of connections. It is not required for a simple implementation.

#### ❖ **To start the Policy Agent**

- You can start the Policy Agent, which runs as a UNIX process, using one of two methods:
	- From the z/OS shell, where its executable resides in */usr/lpp/tcpip/sbin*, or
	- As a started task using the PAGENT command on an MVS console. You can find a sample started task procedure for PAGENT in TCPIP.SEZAINST(EZAPAGSP).

**Note** To start Policy Agent from z/OS, you need security product authorization definition (for RACF or any other product).

Policy Agent search order for configuration file information

The Policy Agent search order for accessing the main configuration file (PAGENT.CONF information) is:

- 1 File or data set specified with the -c startup option
- 2 File or data set specified with the PAGENT\_CONFIG\_FILE environment variable
- 3 The *etc/pagent.conf* file

<span id="page-81-2"></span>Policy Agent environment variables These environment variables are used to tailor the Policy Agent to a particular installation:

- PAGENT CONFIG FILE, which points to the main configuration file or data set
- PAGENT LOG FILE, which points to the log file
- PAGENT\_LOG\_FILE\_CONTROL, which controls the number and size of log files

You might also need to define these:

- TZ, which defines the local time zone, even if it is defined in */etc/profile*
- LIBPATH, which points to the dynamic link libraries (DLLs) needed to act as an LDAP client

# <span id="page-81-0"></span>**AT-TLS support in Client and Server Options for CICS**

<span id="page-81-1"></span>In the CICS sockets implementation, transaction security environments are not visible to AT-TLS support. The CICS job and all its transactions appear to the stack as a single server application. As a result, all AT-TLS policy look-up, System SSL key ring authorization checks, and ICSF private key authorization checks are processed using the identity of the CICS job.

The connection that is established, whether active or passive, can perform SSL handshake processing as either the client or the server. All of the connections established by a single CICS job can share the session ID cache in the SSL environment. The CICS job should use a private key ring with a Server certificate, and the key ring used must contain the chain of the root certificates it needs to validate the Server certificate it presents to the client.

Mainframe Connect Client and Server Options for CICS take advantage of the AT-TLS security support, provided that the following conditions are true:

- The TCP/IP stack supports AT-TLS.
- An AT-TLS Policy configuration matches identifiers of the CICS application that will use it, for example, the status of the application as a listener or a client, the IP addresses, and the ports that will be used for communication.
- Digital certificates and key rings are created for these applications.

## <span id="page-82-0"></span>**Configuring a z/OS client or server system**

On each z/OS system where a server or client application is to implement AT-TLS security, you need to perform these basic tasks:

- 1 Create a key ring
- 2 Create Policy Agent files
- 3 Add AT-TLS configuration
- 4 Add statements to the *TTLSConfig* policy file
- 5 Set up *InitStack* access control
- 6 Enable AT-TLS.

The following subsections present an example of configuration tasks performed to ensure SSL secure communication for the following network participants, all of which use self-signed digital certificates:

- A z/OS CICS server named "CICSDEV1"
- A z/OS CICS client
- A Windows ASE server named "ase1"
- A Windows Open Client client

#### <span id="page-82-2"></span>**1. Create a key ring**

<span id="page-82-1"></span>The task of creating a key ring involves all steps for generating and managing digital certificates. To do so, you use RACF commands. Be sure that you have RACF authority.

**Note** You need the SPECIAL attribute to issue the RACDCERT command. (GROUP-SPECIAL is not sufficient.)

#### ❖ **To create a key ring**

- <span id="page-83-4"></span><span id="page-83-0"></span>1 To activate certificate and key ring classes, use these commands:
	- SETROPTS CLASSACT(DIGTRING)
	- SETROPTS CLASSACT(DIGTCERT)
- <span id="page-83-3"></span>2 To refresh after you make changes, use these commands:
	- SETROPTS RACLISt(DIGTRING) REFRESH
	- SETROPTS RACLIST(DIGTCERT) REFRESH
- <span id="page-83-2"></span>3 To give access to the appropriate resources, use these commands:
	- RDEFINE FACILITY IRR.DIGTCERT.LIST UACC(NONE)
	- RDEFINE FACILITY IRR.DIGTCERT.LISTRING UACC(NONE)
	- PERMIT IRR.DIGTCERT.LIST CLASS(FACILITY)ID(KGUEOR) ACCESS(READ)
	- PERMIT IRR.DIGTCERT.LISTRING CLASS(FACILITY)ID(KGUEOR) ACCESS(READ)
	- PERMIT IRR.DIGTCERT.LISTRING CLASS(FACILITY)ID(DFHCICS) ACCESS(CONTROL)
- <span id="page-83-5"></span>4 To define a key ring, generate a self-signed certificate, and connect it to the key ring, use these commands:
	- RACDCERT ID(DFHCICS) ADDRING(CICSDEV1)
	- RACDCERT ID(DFHCICS) GENCERT SUBJECTSDN(CN('CICSDEV1') OU('MFI') O('MFI') C('US')) WITHLABEL ('CICSDEV1CERT') TRUST SIZE(1024)
	- RACDCERT ID(DFHCICS) CONNECT (ID(DFHCICS) RING(CICSDEV1) LABEL('CICSDEV1CE RT') DEFAULT)
	- SETROPTS RACLIST (DIGTRING DIGTCERT) REFRESH
- <span id="page-83-1"></span>5 To ensure the Windows SSL client connection to the "CICSDEV1" server, export the newly-created, self-signed certificate to a data set using this command:

RACDCERT EXPORT(LABEL('CICSDEV1CERT')) ID(DFHCICS) DSN(CICSDEV1.CERT)

This puts the certificate contents into the PS data set called KGUEOR.CICSDEV1.CERT using the default FORMAT(CERTB64) and code page 1047.

- 6 FTP the contents of that file to the Windows client's host with ASCII conversion.
- 7 Paste the certificate to the client's CA list in the *%sybase%\ini\trusted.txt* file.
- 8 Add ",ssl" to the CICSDEV1 server entry in the client's *sql.ini* file.
- 9 To ensure that the CICS client (Client Option for CICS) connects to the SSL server named "ase1," FTP the "ase1" certificate file from the *\$SYBASE/\$SYBASE\_ASE/certificates/ase1.txt* file to the KGUEOR.ASE1CERT data set, with ASCII conversion.
- 10 Add the sent FTP "ase1" CA certificate to the RACF database with a TRUST status using this command:

RACDCERT ID(DFHCICS) ADD('KGUEOR.ASE1CERT') WITHLABEL('ASE1CERT') TRUST

11 Connect the newly added certificate to the key ring and refresh:

RACDCERT ID(DFHCICS) CONNECT (ID(DFHCICS) RING(CICSDEV1) LABEL('ASE1CERT'))

<span id="page-84-0"></span>SETROPTS RACLIST (DIGTRING DIGTCERT) REFRESH

**Note** Be aware of certificates encoding, which is generally in binary or text formats. Binary formats must be transported in their exact binary format, without any conversion. In contrast, text formats (such as Base64) must be transported as text. When transporting for an ASCII system, be sure that the ASCII-to-EBCDIC translation is performed.

#### **2. Create Policy Agent files**

<span id="page-84-1"></span>**Note** For all Policy Agent configuration file examples, only the content relevant to the AT-TLS configuring is presented here.

The main TCP/IP configuration file is in */etc/pagent.conf3*. It contains two TcpImage statements for defining policies on stacks *TCPIP* and *TCPIPT*:

```
# Path: /etc/pagent.conf3
```

```
# This is a sample PAGENT.CONF Policy Agent main configuration file 
# applied to stacks TCPIP and TCPIPT 
LogLevel 15
```
# AT-TLS config needed for TCPIPT stack TcpImage TCPIPT /etc/TCPIPT.policy # FLUSH PURGE 600 params can be used TcpImage TCPIP /etc/TCPIP.policy # No AT-TLS policy applied to this stack

#### **3. Add the AT-TLS configuration**

<span id="page-85-1"></span>The policy file for the *TCPIPT* stack, */etc/TCPIPT.policy*, contains a TTLSConfig statement pointing to the AT-TLS configuration file for that stack:

```
# This is a sample TCP/IP image configuration file
# Path: /etc/TCPIPT.policy
# This is a sample TCP/IP image configuration file
# applied to stack TCPIPT 
LogLevel 15 
TTLSConfig /etc/pagent_TTLS.conf3
```
#### <span id="page-85-0"></span>**4. Add statements to the TTLSConfig policy file**

The *TCPIPT* stack configuration file */etc/pagent\_TTLS.conf3* has all the AT-TLS configuration statements for that stack:

```
# Path: /etc/pagent TTLS.conf3
# This is a sample AT-TLS configuration file for 
# stack TCPIPT, server CICSDEV1.
# Server port #3042 is defined as SSL and port #3042 - as non-SSL 
# Client is to connect to a remote SSL port #6005.
#### Inbound definitions #### 
# 
# 
TTLSRule DEV1SY02 # Listener on port #3042
{
LocalPortRange 3042
Userid DFHCICS
Direction Inbound
TTLSGroupActionRef TTLSGRP1
TTLSEnvironmentActionRef TTLSENV1
}
TTLSGroupAction TTLSGRP1
\{TLSEnabled On
Trace 1 \# Log Errors to TCP/IP job log
}
TTLSEnvironmentAction TTLSENV1
{
HandshakeRole Server
```

```
EnvironmentUserInstance 1
TTLSKeyRingParms
 {
Keyring CICSDEV1 # Refers to RACF database
}
}
# Port #3043 is not AT-TLS configured
TTLSRule DEV1SY03 # Listener on port #3043
{
LocalPortRange 3043
Userid DFHCICS
Direction Inbound
TTLSGroupActionRef TTLSGRP2
}
TTLSGroupAction TTLSGRP2
{
TTLSEnabled Off
Trace 1 \qquad # Log Errors to TCP/IP job log
}
TTLSEnvironmentAction TTLSENV2
{
HandshakeRole Server
EnvironmentUserInstance 3
TTLSKeyRingParms
\left\{ \right.Keyring CICSDEV1 # Refers to RACF database
}
}
#
#### Outbound definitions ####
#
TTLSRule DEV1Client # Client
{
RemotePortRange 6005 # Remote port to connect to
Userid DFHCICS
Direction 0utbound
TTLSGroupActionRef TTLSGRP3
TTLSEnvironmentActionRef TTLSENV3
}
TTLSGroupAction TTLSGRP3
{
TTLSEnabled On
Trace 1 \# Log Errors to TCP/IP job log
```

```
}
TTLSEnvironmentAction TTLSENV3
{
HandshakeRole Client
EnvironmentUserInstance 1
TTLSKeyRingParms
{
Keyring CICSDEV1 # Refers to RACF database
}
}
```
#### **5. Set up InitStack access control**

<span id="page-87-0"></span>You need to define the security product authorization for PAGENT.

When using AT-TLS, z/OS will not allow any socket-based applications to start before PAGENT is up and running. This restriction is needed to verify that all the security policies are enforced. However, some essential applications need to start before PAGENT. For these applications, you need to define a resource INITSTACK profile in the SERVAUTH class. The resource name consists of the following parts:

- $FZB$  the constant.
- INITSTACK the constant for this resource type.
- *sysname* the system name.
- *tcpprocname* the TCP/IP proc name.

When TCPCONFIG TTLS is defined in the initial *TCPIP.PROFILE,* the INITSTACK profile must be defined. Policy Agent—and any socket-based programs it requires—must be given permission to this resource.

**Note** Be sure that the program name is the name used to invoke the program *not* the module name.

Most TCP/IP applications are invoked by ALIAS name. This example lists both names:

SETROPTS CLASSACT(SERVAUTH) SETROPTS RACLIST (SERVAUTH) SETROPTS GENERIC (SERVAUTH) RDEFINE SERVAUTH EZB.INITSTACK.\*.TCP\* UACC(NONE) PERMIT EZB.INITSTACK.\*.TCP\* - CLASS(SERVAUTH) ID(\*) ACCESS(READ) - WHEN(PROGRAM(PAGENT,EZAPAGEN) SETROPTS GENERIC(SERVAUTH) REFRESH SETROPTS RACLIST(SERVAUTH) REFRESH SETROPTS WHEN(PROGRAM) REFRESH

#### **6. Enable AT-TLS**

<span id="page-88-0"></span>To enable AT-TLS functionality for a stack, define the TCPCONFIG TTLS parameter in the TCPIP.PROFILE.

#### **7. Run SSL secure connections**

After you complete all previous configuration tasks, you are ready to start the Policy Agent. Here is the example of the PAGENT procedure used:

```
//PAGENT PROC PARMS='-c /etc/pagent.conf3 -l /tmp/pagent.log4' 
//PAGENT EXEC PGM=PAGENT,REGION=0K,TIME=NOLIMIT, 
// PARM=('POSIX(ON) ALL31(ON)', 
// 'ENVAR("LIBPATH=/usr/lib"', 
// '"TZ=MST7MDT6")/&PARMS') 
//STDENV DD PATH='/etc/pagent.env',PATHOPTS=(ORDONLY)
//SYSPRINT DD SYSOUT=* 
//SYSOUT DD SYSOUT=*
//CEEDUMP DD SYSOUT=*,DCB=(RECFM=FB,LRECL=132,BLKSIZE=132)
```
where */etc/pagent.env* contains these definitions:

- LIBPATH=/usr/lib
- TZ=MST7MDT6

After PAGENT starts successfully, start the stack TCPIPT and the CICS region called "CICSDEV1" on that stack. If the server called "ase1" is running, you are ready to test your connections.

# <span id="page-89-0"></span>**For more information**

Refer to the IBM *z/OS Communication Server: IP Configuration Guide* for more information about these topics:

- For an overview of the policy-based networking and components, see the chapter called "Policy-based Networking."
- For information on the AT-TLS security application and configuration, see the chapter called "AT-TLS Data Protection."
- For an overview of using digital certificates, generating them, and handling them, see the appendix called "TLS/SSL Security."

For detailed information on Policy Agent statements and policy applications, see the chapter called "Policy Agent Statements and Policy Applications" in the IBM *z/OS Communication Server: IP Configuration Reference.*

For more information about using digital certificates, generating them, and handling them, refer to the chapter called "RACF and Digital Certificates" in the *z/OS Security Server RACF Security Administrator Guide*.

For detailed information about using the RACDCERT (RACF Digital Certificate) command, refer to the *z/OS Security Server RACF Command Language Reference*.

For diagnosing AT-TLS or Policy Agent problems, refer to the appropriate chapters in the *z/OS Communication Server: IP Diagnosis Guide*.

For information on using digital certificates with other security products, refer to related documentation.

For more information on how to obtain digital certificates, configure and use SSL connections with the Sybase products, see the appropriate Sybase product documentation.

# **Glossary**

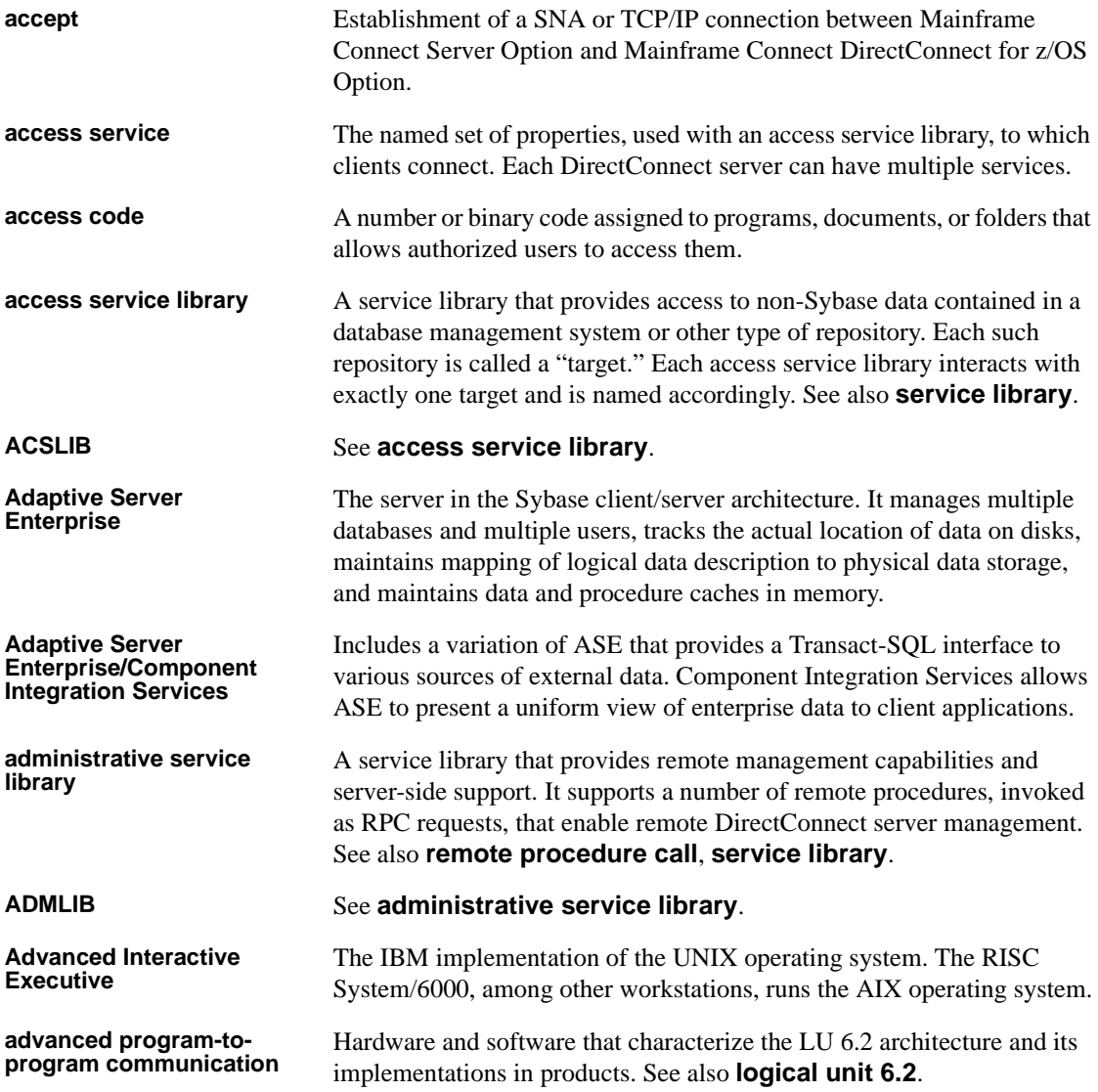

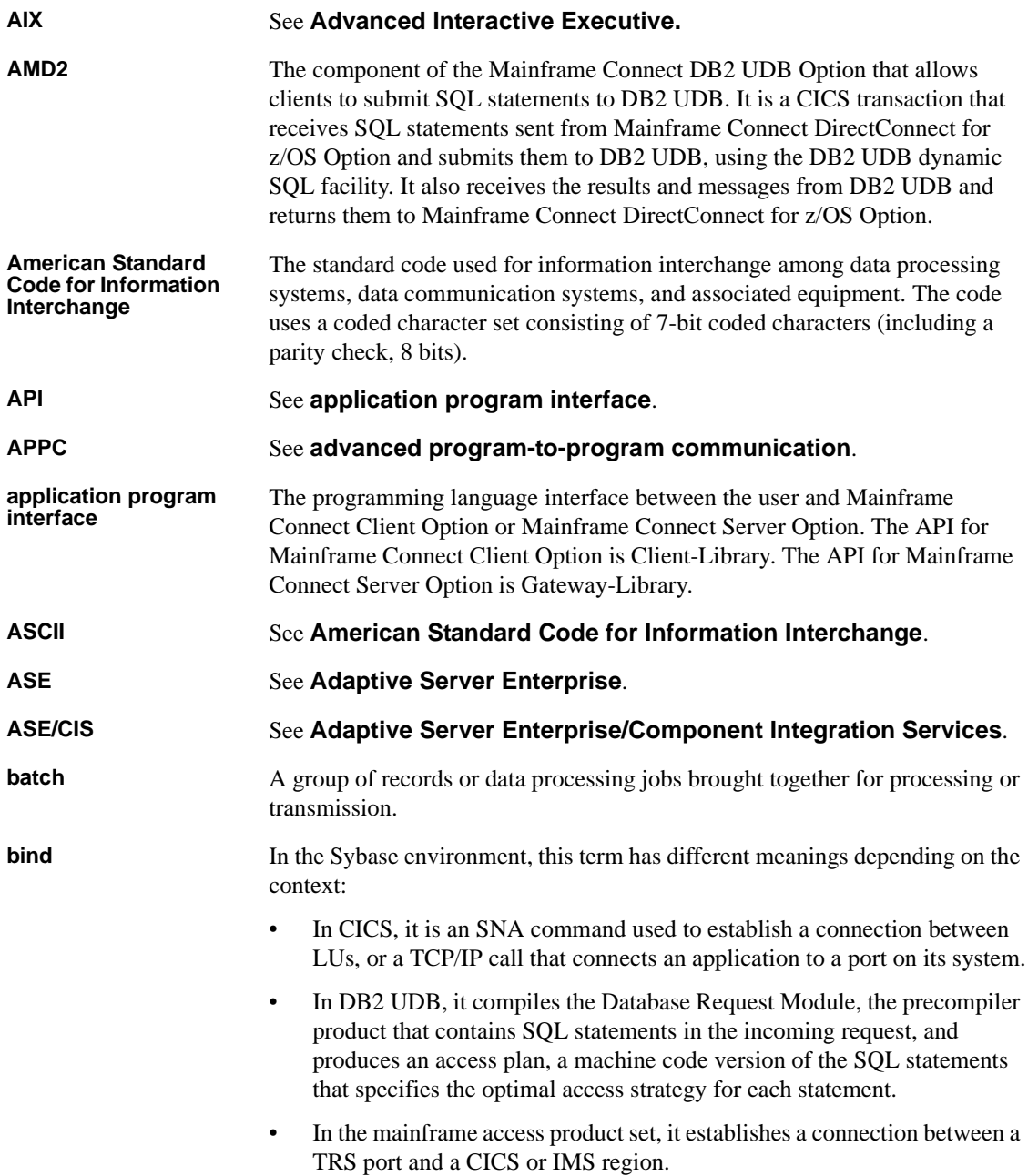

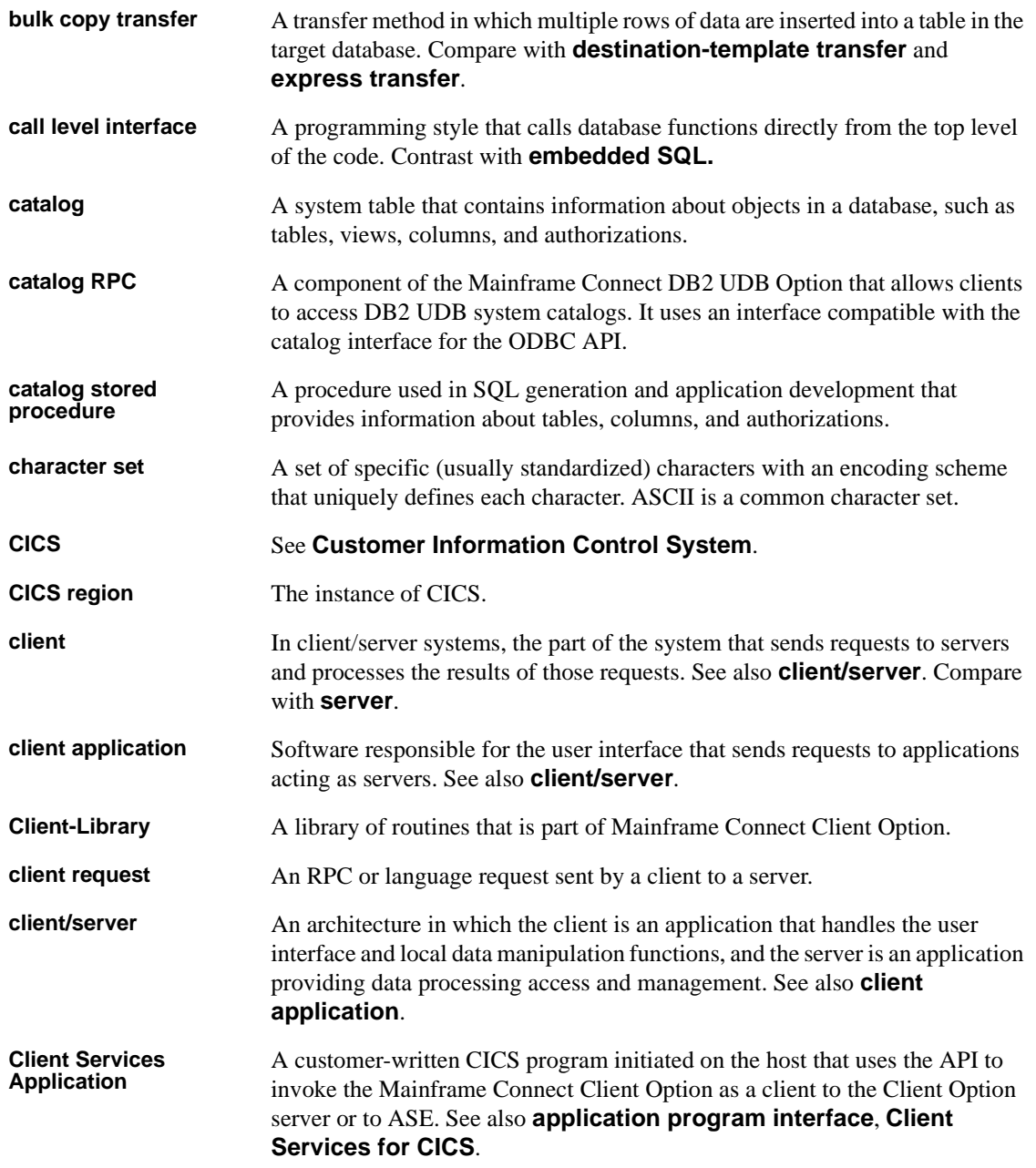

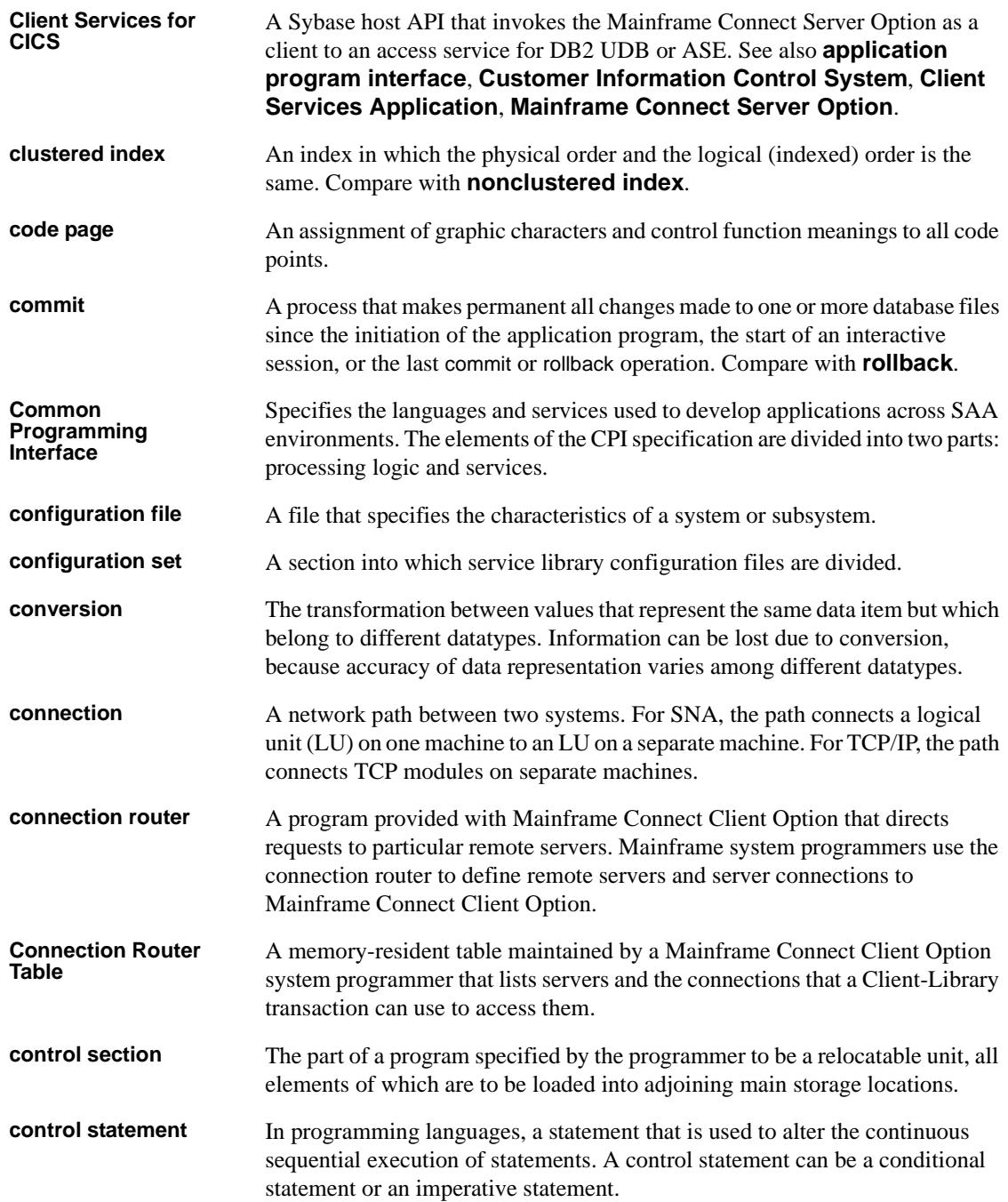

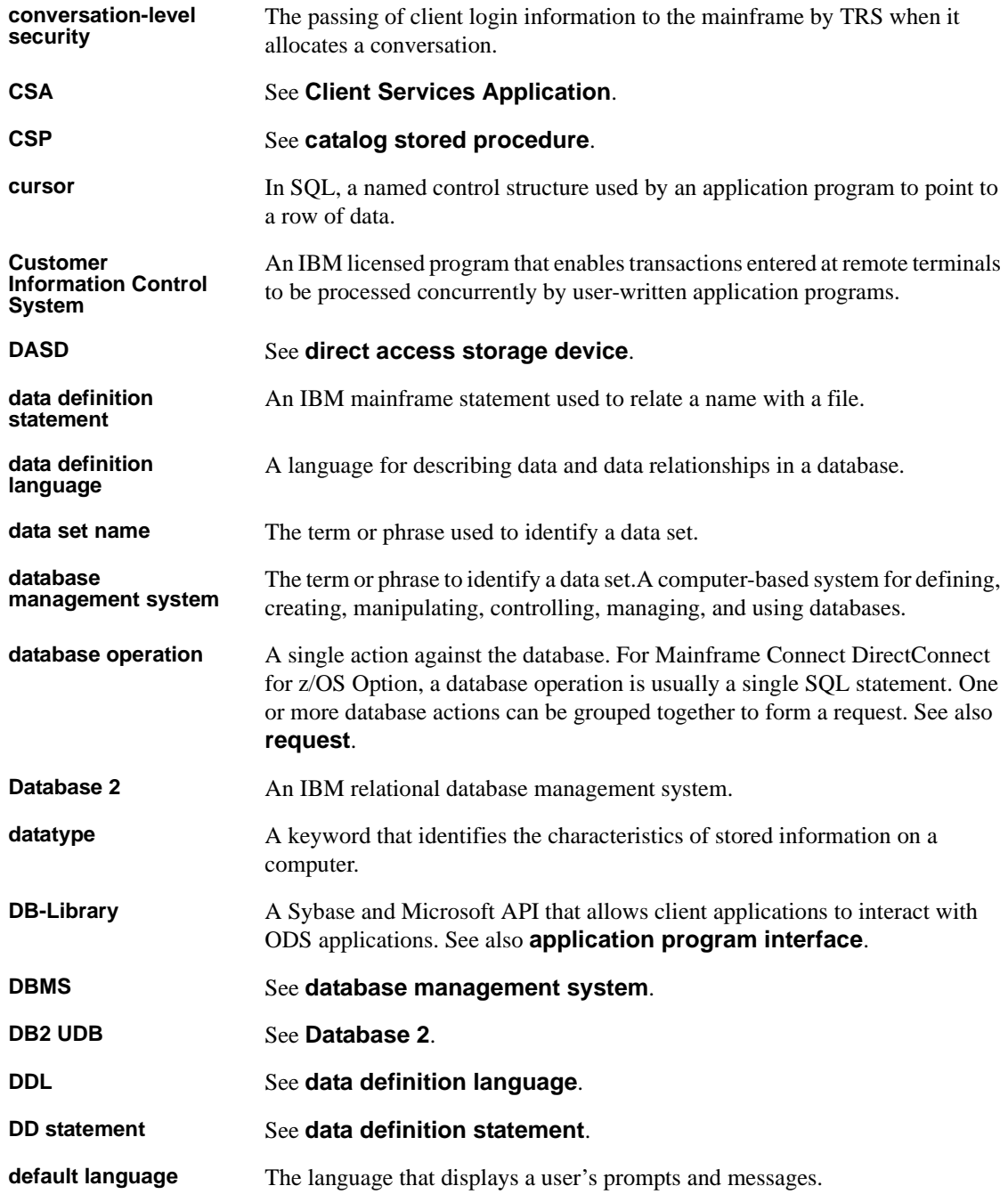

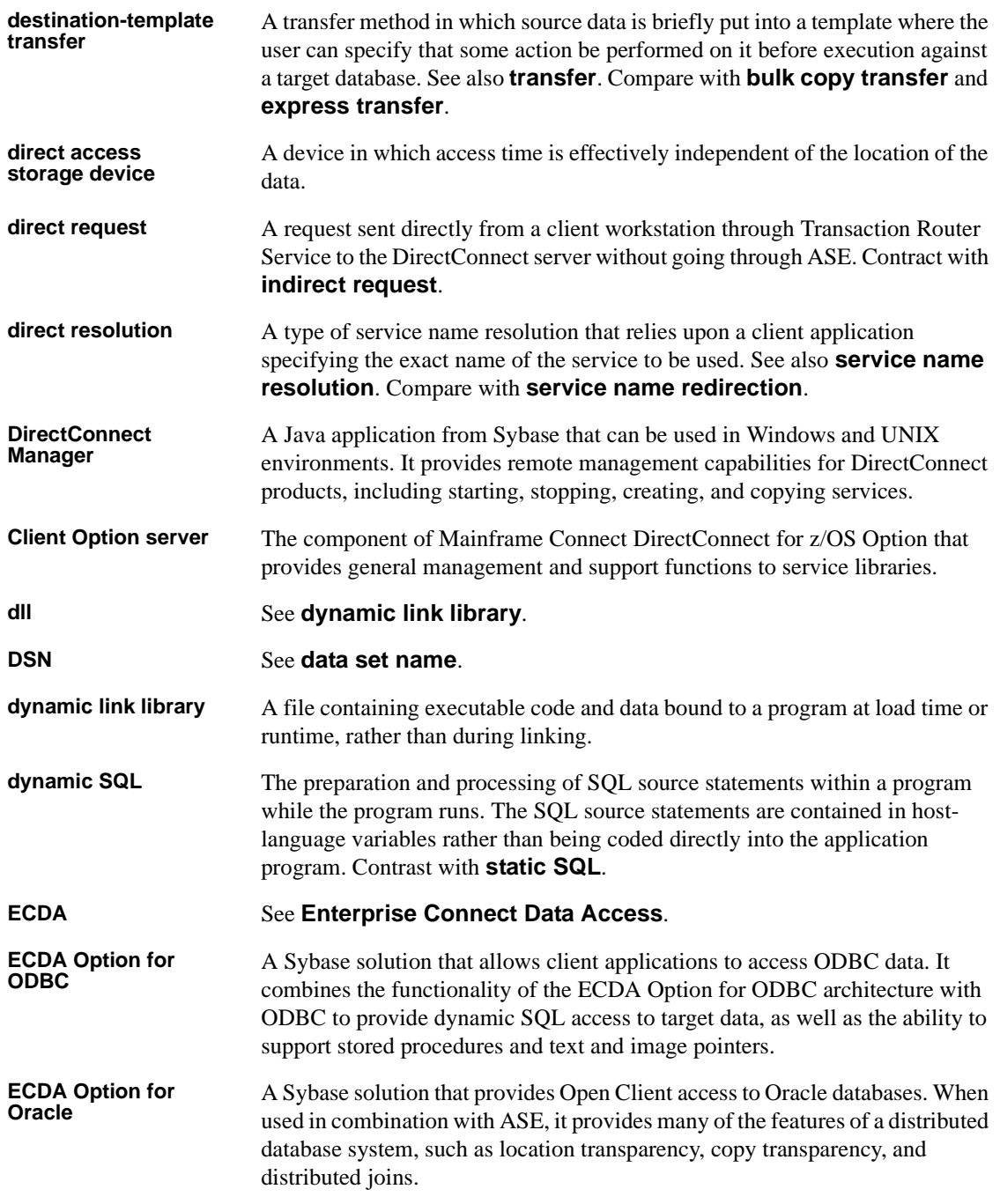

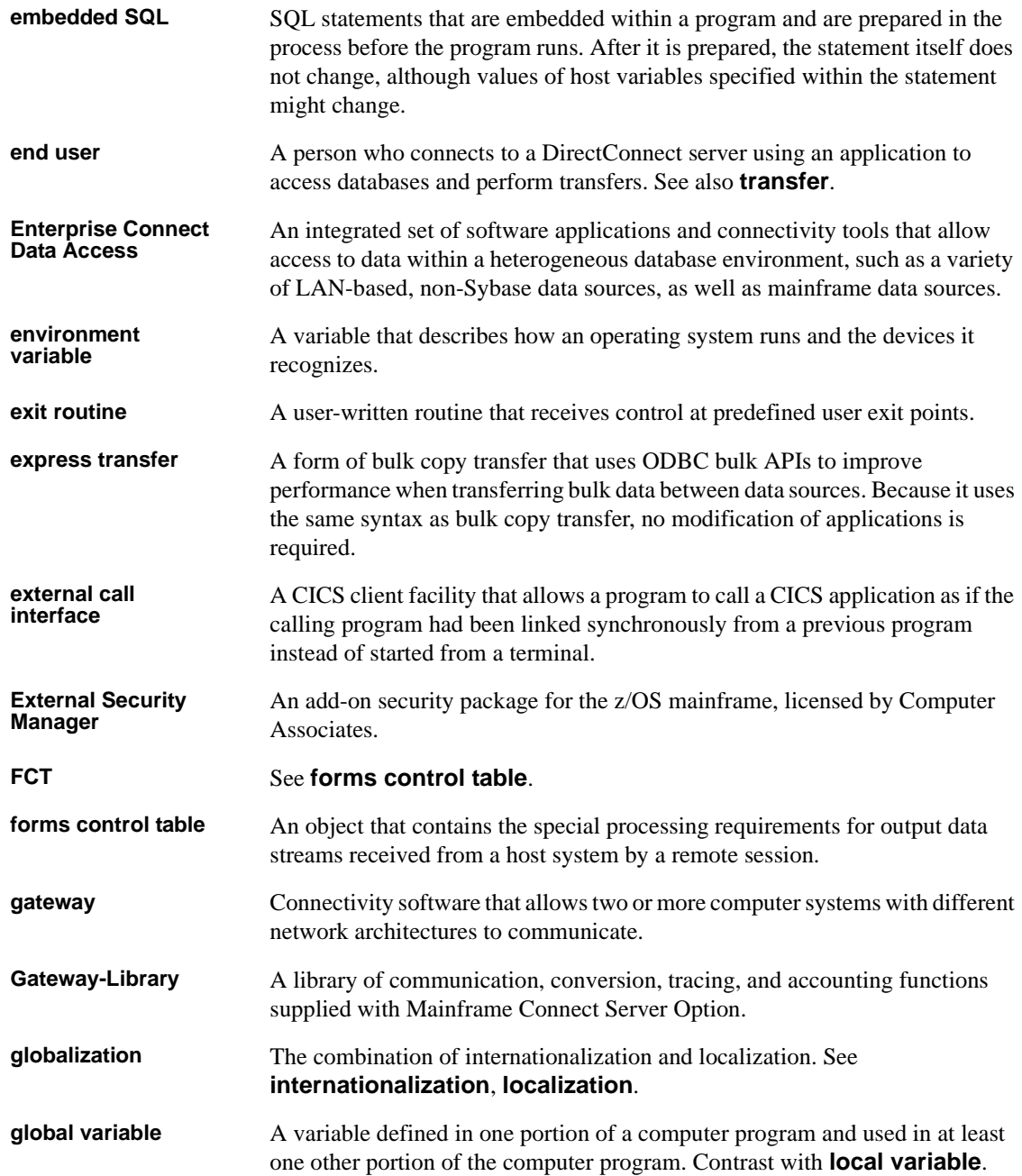

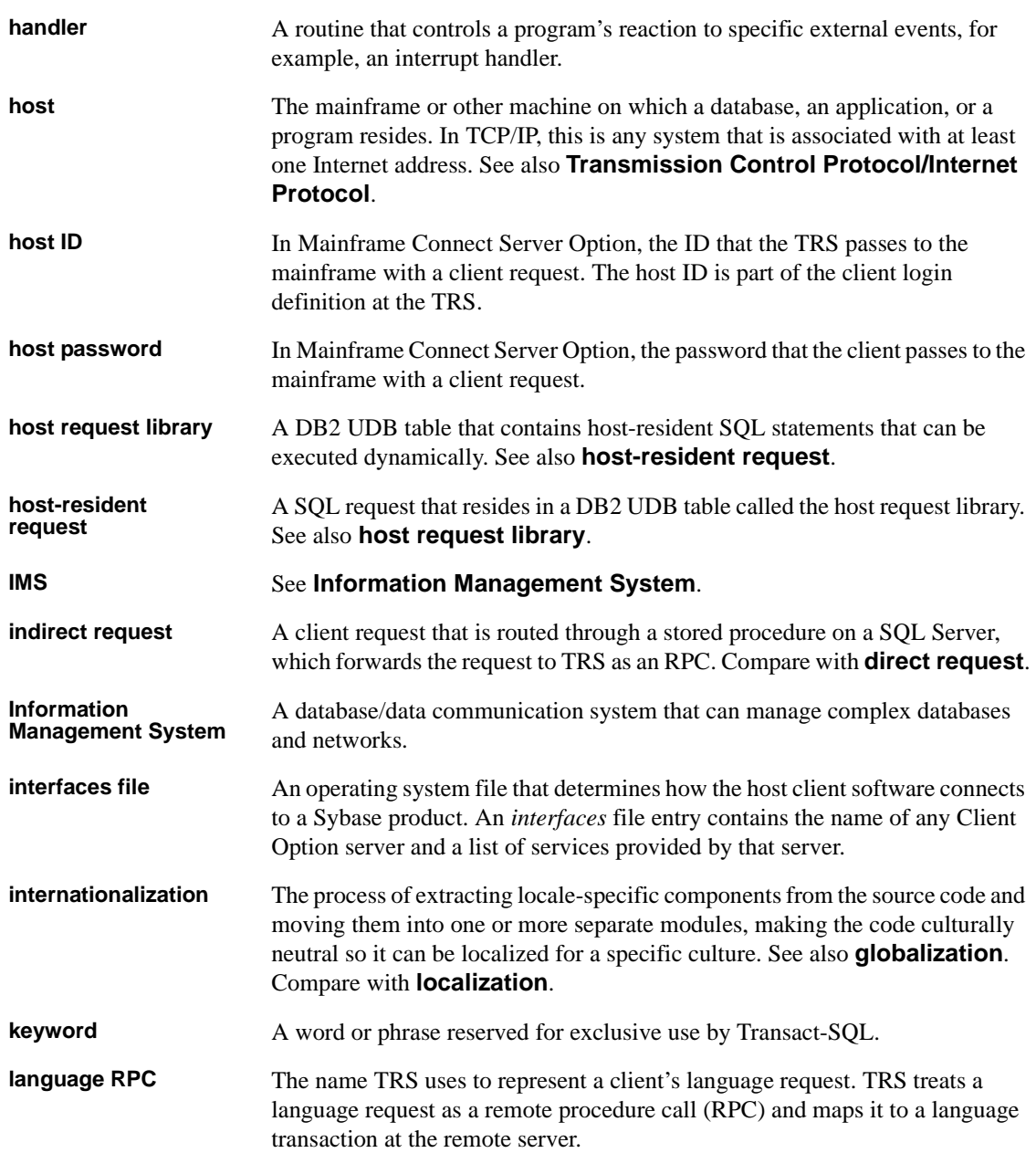

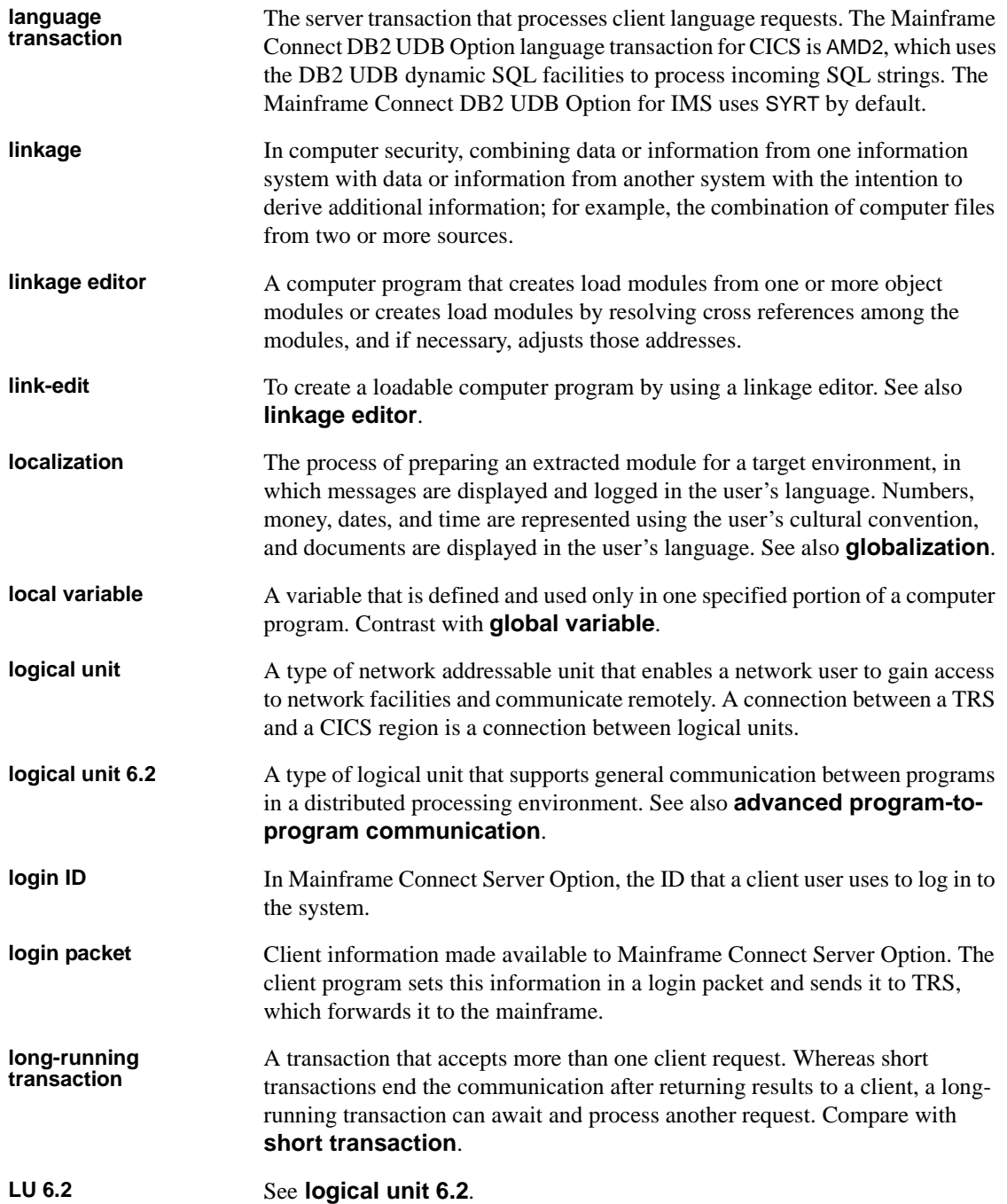

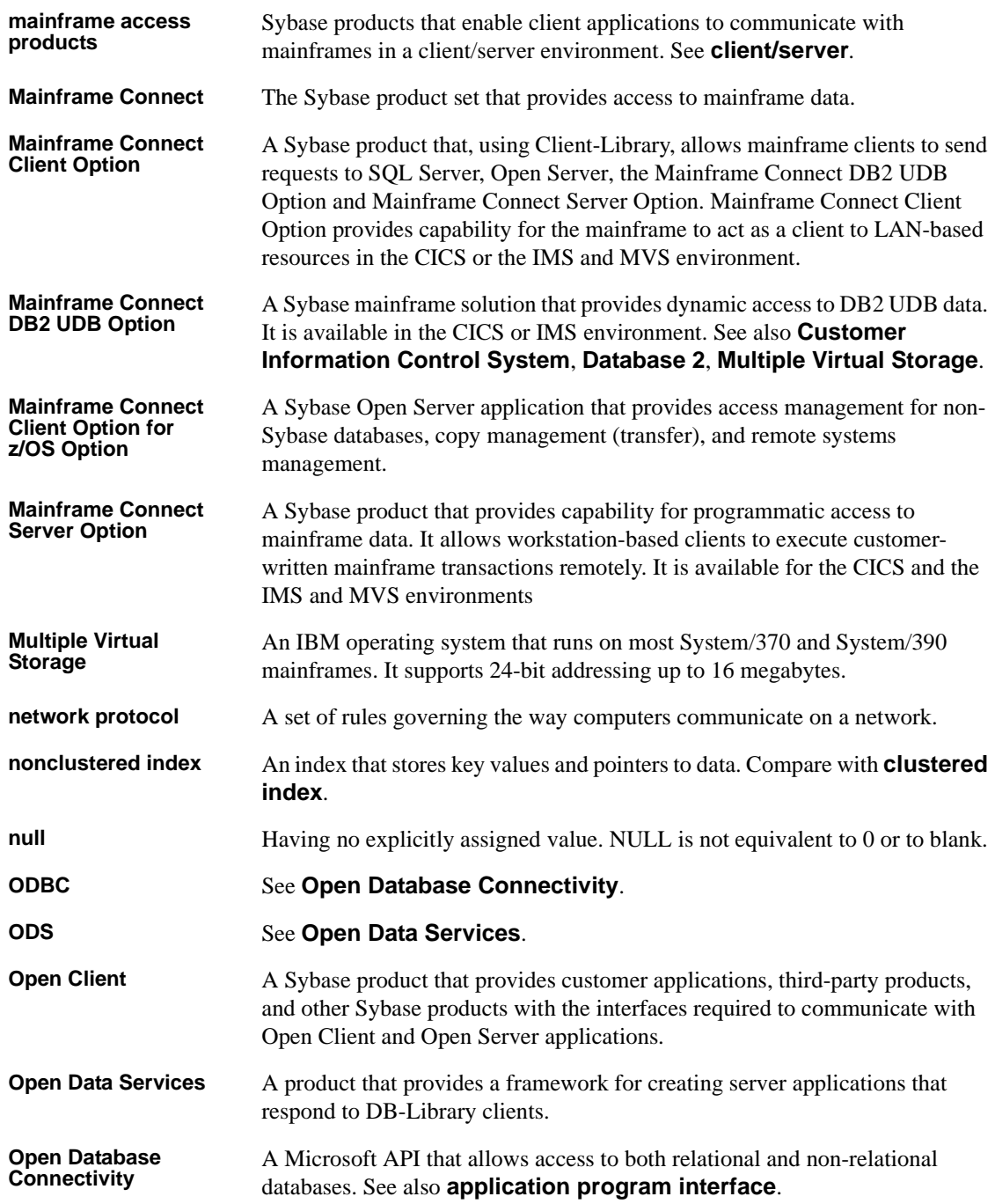

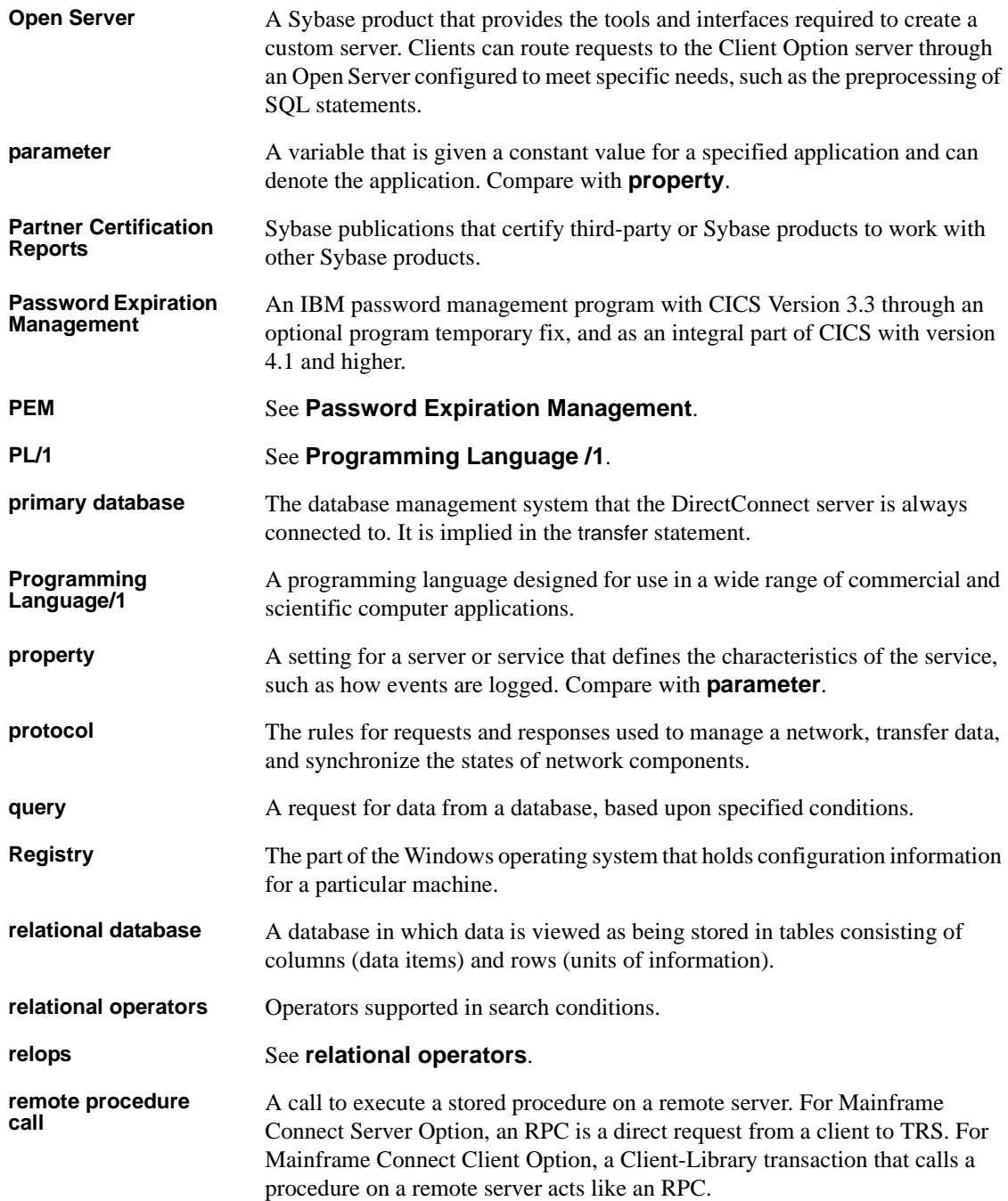

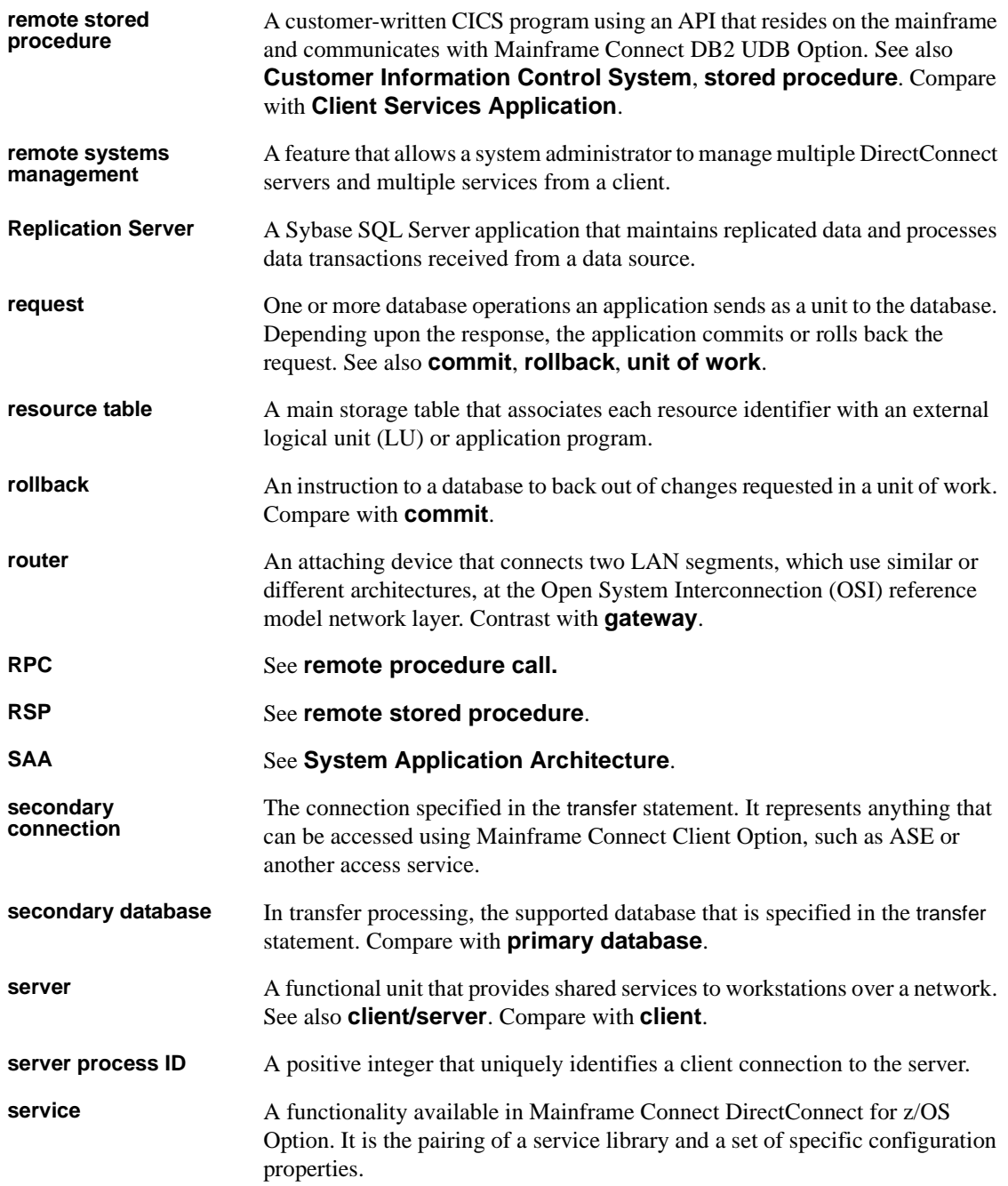

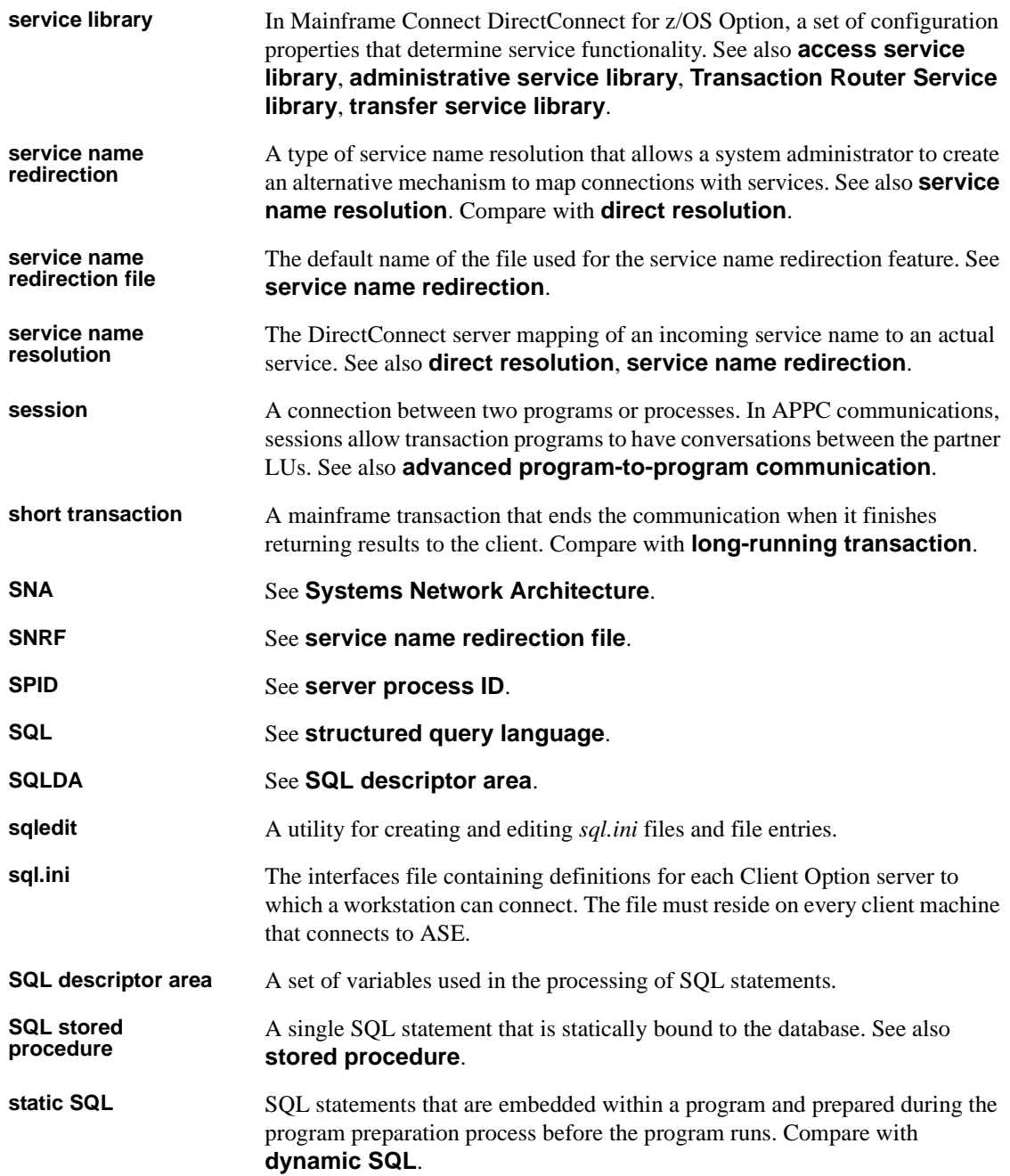

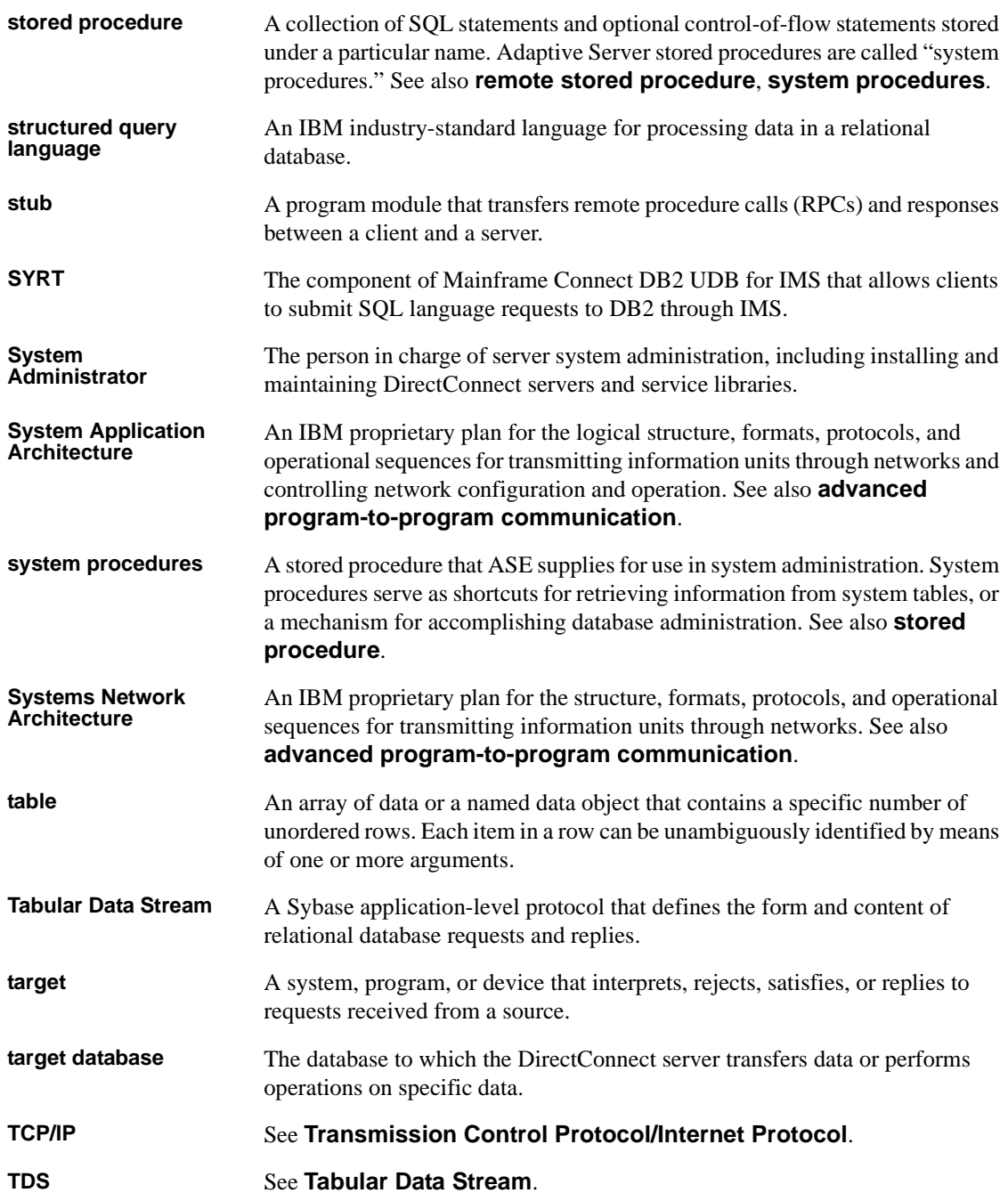

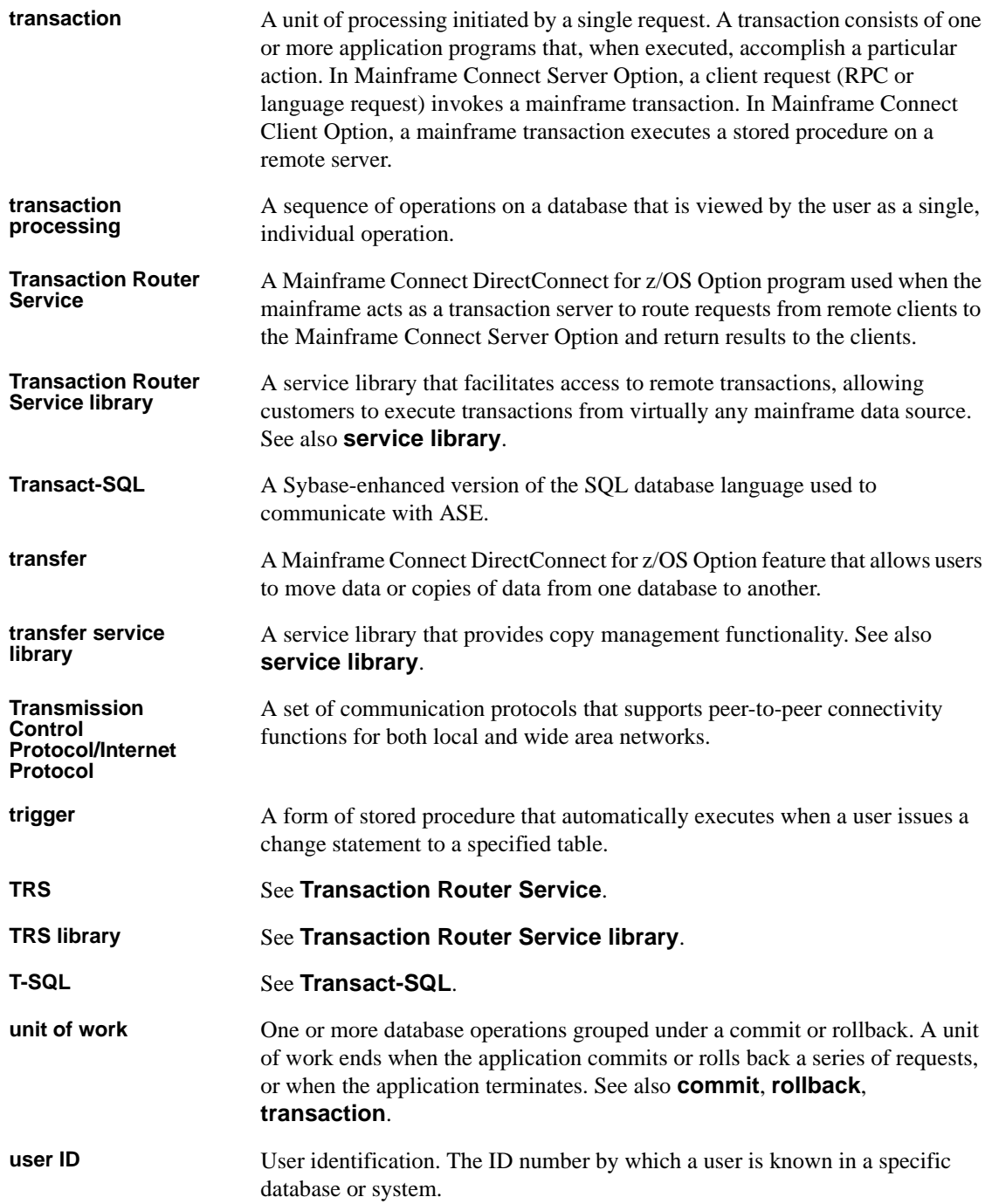

### *Glossary*

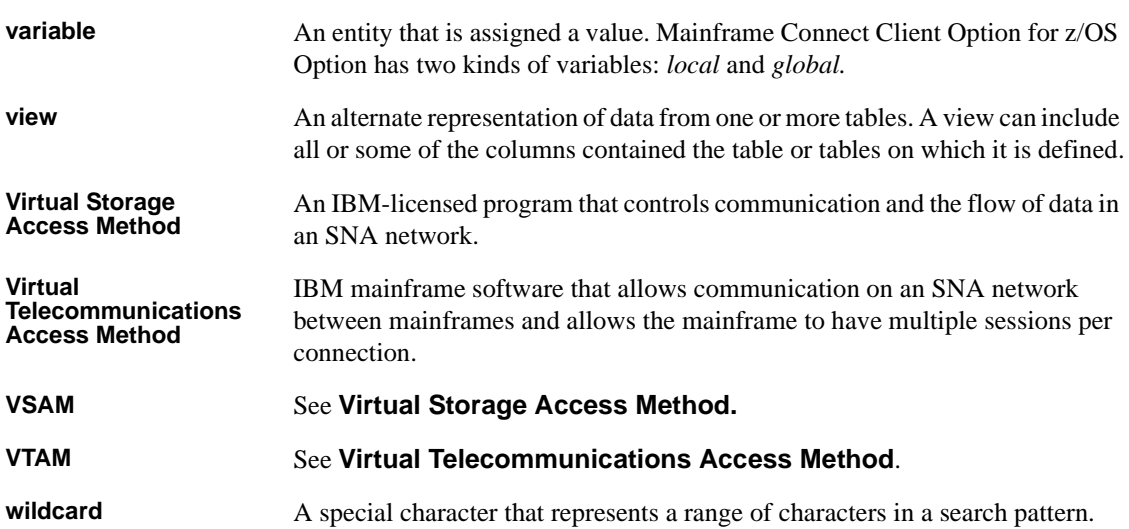

# **Index**

# **A**

[ACCESSCODE SYGWMCST parameter 30](#page-41-0) [ACCESSCODESW SYGWMCST parameter 30](#page-41-1) ASCII\_8 translation tables ASCII 8 ACSII-to-EBCDIC 48 [ASCII\\_8 EBCDIC-to-ASCII 48](#page-59-1) ASE [setting up SSL 64](#page-75-0) [asymmetic cryptography 62](#page-73-0) AT-TLS [adding statements to the TTLSConfig policy file](#page-85-0)  74 [adding the configuration file 74](#page-85-1) [configuring 67](#page-78-0) [configuring with z/OS client or server 71](#page-82-0) [creating a key ring 71](#page-82-1) [enabling 77](#page-88-0) [rule conditions for a connection 69](#page-80-0) [secure connections 66](#page-77-0) [setting up InitStack access control 76](#page-87-0) [support in Client and Server Options for CICS 70](#page-81-1) [types of configuration files 68](#page-79-0) [authentication levels in SSL 65](#page-76-1) authorization key [ordering 15](#page-26-0)

## **B**

binary formats [in certificate encoding 73](#page-84-0) browsing [setting with isql 24](#page-35-0)

# **C**

[CEDA window 40](#page-51-0) [certifcate encoding 73](#page-84-0) certificates [activating for z/OS 72](#page-83-0) [generating 63](#page-74-1) [installing client copies 64](#page-75-1) [key database 66](#page-77-1) [CHARSETSRV SYGWMCST parameter 30](#page-41-2) choosing [dynamic network drivers 3,](#page-14-0) [7](#page-18-0) [network drivers 3,](#page-14-0) [7](#page-18-0) CICS [network driver 39](#page-50-0) CICS region [instlalling CICS sockets interface 60](#page-71-0) [CICS sockets interface 59](#page-70-0) [description 59,](#page-70-1) [61](#page-72-1) EZACIC<sub>20</sub> program 60 [EZACONFG data set 60](#page-71-2) [installing and configuring 59,](#page-70-0) [60,](#page-71-3) [61](#page-72-2) [RDO entries 60](#page-71-3) [setting up 59,](#page-70-0) [61](#page-72-2) Client Option [communication at the mainframe 6](#page-17-0) communication at the server  $6$ [network configuration 2](#page-13-0) [security 7](#page-18-1) commands [exporting new certificate to a data set 72](#page-83-1) [EZAO 60](#page-71-4) [open 66](#page-77-2) [TCPCONFIG 68](#page-79-1) [to connect a certificate to a key ring 72](#page-83-2) [to define a key ring 72](#page-83-2) [to generate a self-signed certificate 72](#page-83-2) [to refresh after changes to key ring 72](#page-83-3) [commands to activate certificate and key ring classes](#page-83-4)   $72$ concatenating [sockets load library 60](#page-71-5) configuration [creating Policy Agent files 73](#page-84-1)

#### *Index*

configuration files [AT-TLS 68](#page-79-0) configuring [AT-TLS 67](#page-78-0) [CICS sockets interface 59,](#page-70-0) [60,](#page-71-3) [61](#page-72-2) tasks for AT-TLS with  $z/OS$  71 [z/OS client or server for AT-TLS 71](#page-82-0) connections [AT-TLS security 66](#page-77-0) [AT-TLS security rules 69](#page-80-0) connectivity [verifying gateway-less 13](#page-24-0) [verifying two-tier 13](#page-24-0) cp437 translation tables [cp437 ASCII-to-EBCDIC 54](#page-65-0) [cp437 EBCDIC-to-ASCII 55](#page-66-0) cp850 translation tables [cp850 ASCII-to-EBCDIC 57](#page-68-0) [cp850 EBCDIC-to-ASCII 58](#page-69-0) [CPI-C CICS network driver 39](#page-50-1) creating [key ring for AT-TLS 71](#page-82-1) [SSL environment layer 66](#page-77-3) customization options [SYGWDRIV 39](#page-50-2) [SYGWHOST, TCP/IP configuration macro 41](#page-52-0) [customization table SWGWXCPH 29](#page-40-0) [SYGWMCST global macro 29](#page-40-1) [SYGWMCXL,character set macro 29](#page-40-2) customizing [a network driver 39](#page-50-0) [global 30](#page-41-3) [LAN-side character sets 41](#page-52-1) [options 29](#page-40-3)

# **D**

[DEBUGSW SYGWMCST parameter 30](#page-41-4) [DECPOINT SYGWMCST parameter 31](#page-42-0) definiing [key ring for AT-TLS with z/OS 72](#page-83-5) defining [dynamic network drivers 2](#page-13-1) [network drivers 2](#page-13-1) [TCP/IP Server-Host Mapping Table 7](#page-18-2) [DQUOTETRAN SYGWMCST parameter 31](#page-42-1) dynamic network driver [choosing 3,](#page-14-0) [7](#page-18-0) [CICS 39](#page-50-0) [CPI-C CICS 39](#page-50-1) [customizing 39](#page-50-0) [defining 2](#page-13-1) [invoking 2](#page-13-2) [loading 2](#page-13-2) [macro 39](#page-50-2) [network type and environment 3](#page-14-0)

# **E**

[enabling tracing 24](#page-35-0) encryption [levels in SSL 65](#page-76-1) [SSL 62](#page-73-1) [entering SQL commands 26](#page-37-0) environment [gateway-less 2](#page-13-3) two-tier<sub>2</sub> environment variables [Policy Agent 70](#page-81-2) [Establish Open Client Server Connection window 25](#page-36-0) EZACIC20 program [CICS sockets interface 60](#page-71-1) [EZACONFG data set 60](#page-71-2) [EZAO command 60](#page-71-4)

## **F**

function key listing [isql 25](#page-36-1)

# **G**

gateway-less [description 2](#page-13-3) [verifying connectivity 13](#page-24-0) generating [certificates 63](#page-74-1) [self-signed certificate 72](#page-83-2)
[global customization \(SYGWMCST\) 29](#page-40-0) [list of parameters 30](#page-41-0)

### **I**

[IMSLOGTYPE SYGWMCST parameter 31](#page-42-0) Initstack [setting up for access control in AT-TLS 76](#page-87-0) installing [CICS sockets interface 59,](#page-70-0) [60,](#page-71-0) [61](#page-72-0) [Integrated Cryptographic Service Facility \(ICSF\) 66](#page-77-0) invoking [dynamic network drivers 2](#page-13-0) [network drivers 2](#page-13-0) ISO\_1 translation tables [ISO\\_1 ASCII-to-EBCDIC 51](#page-62-0) [ISO\\_1 EBCDIC-to-ASCII 51](#page-62-1) isql [about 6](#page-17-0) [browsing 24](#page-35-0) [tracing 24](#page-35-1) [viewing results 27](#page-38-0)

### **K**

key database [certifcate information 66](#page-77-1) key ring [defining AT-TLS for z/OS 72](#page-83-0) keyboard definitions [isql functions 25](#page-36-0)

### **L**

LAN-side character sets [customizing 41](#page-52-0) [LIBPATH 70](#page-81-0) library names [using new 13](#page-24-0) licensing key [temporary 15](#page-26-0) loading [dynamic network drivers 2](#page-13-0)

[network drivers 2](#page-13-0) [LONGVARTRUNC SYGWMCST parameter 31](#page-42-1)

#### **M**

macros [SWGWHOST 41](#page-52-1) [SYGWDRIV 3,](#page-14-0) [39](#page-50-0) [mainframe character set customization options](#page-44-0)  (SYGWMCXL) 33 [overriding SBCS translation tables 34](#page-45-0) [SBCS, customizing translation 35](#page-46-0) [SBCS, predefined character sets 34](#page-45-1) [SBCS, user-defined character sets 34](#page-45-2) [MVSDDNAME SYGWMCST parameter 32](#page-43-0)

### **N**

[NATLANGUAGESRV SYGWMCST parameter 32](#page-43-1) network communication definitions [choosing a network driver 3](#page-14-1) [overview 3](#page-14-1) network driver [choosing 3,](#page-14-2) [7](#page-18-0) [CICS 39](#page-50-1) [CPI-C CICS 39](#page-50-2) [customizing 39](#page-50-1) defining [invoking 2](#page-13-0) [loading 2](#page-13-0) [macro 39](#page-50-0) [network type and environment 3](#page-14-2) network type and environment [dynamic network driver 3](#page-14-2) [network driver 3](#page-14-2)

### **O**

Open Client [installing cilent copies of CA certificates 64](#page-75-0) [setting up SSL 64](#page-75-1) [open command 66](#page-77-2) [ordering a permanent authorization key 15](#page-26-1)

### **P**

[PAGENT\\_CONFIG\\_FILE 70](#page-81-1) [PAGENT\\_LOG\\_FILE 70](#page-81-2) [PAGENT\\_LOG\\_FILE\\_CONTROL 70](#page-81-3) parameters [SYGWMCST macro 30](#page-41-0) Policy Agent [creating configuration files 73](#page-84-0) [environement variables 70](#page-81-4) [environment variables 70](#page-81-5) [search order for configuration files 70](#page-81-6) [starting 69,](#page-80-0) [77](#page-88-0) [private-key cryptography 62](#page-73-0) [public-key cryptography 62](#page-73-1)

## **R**

[RDO entries for CICS sockets interface 60](#page-71-0) reference information [for SSL 78](#page-89-0) [result tracing 27](#page-38-1) [ROWLIMIT SYGWMCST parameter 32](#page-43-2)

## **S**

[sample network diagram 5](#page-16-0) [SBCS translation tables 45](#page-56-0) ASCII 8 47 [cp437 51](#page-62-2) [cp850 55](#page-66-0) [ISO\\_1 50](#page-61-0) SBCS translation, customizing [overriding defaults with SYGWMCXL 36](#page-47-0) [Secure Sockets Layer.](#page-72-0) *See* SSL [security 7](#page-18-1) [for Client Option 7](#page-18-2) [Secure Sockets Layer 7](#page-18-3) [using SSL 61](#page-72-1) Server-Host Mapping table [about 6](#page-17-1) setting up [CICS sockets interface 59,](#page-70-0) [61](#page-72-0) SSL in  $z/OS = 65$ sockets load library

[concatenating 60](#page-71-1) [SQL command entry 26](#page-37-0) SQL commands [entering 26](#page-37-0) SSL [authentication and encryption 62](#page-73-2) [authentication and encryption levels 65](#page-76-1) [creating an evironment layer 66](#page-77-3) [description 61](#page-72-2) [features 61](#page-72-2) [private-key cryptography 62](#page-73-0) [public-key cryptography 62](#page-73-1) [reference information 78](#page-89-0) [running secure connections with Policy Agent 77](#page-88-0) [setting up in ASE 64](#page-75-2) [setting up in IBM z/OS 65](#page-76-0) [setting up in Open Client 64](#page-75-1) [System SSL 65](#page-76-2) [X.509 certificates 62](#page-73-3) starting [Policy Agent 69](#page-80-0) [SYGMCST 29](#page-40-0) [SYGWDRIV macro 3,](#page-14-0) [39](#page-50-0) **SYGWHOST** [formats 41](#page-52-1) [macro 41](#page-52-1) [SYGWMCST parameters 30](#page-41-0) [ACCESSCODE 30](#page-41-1) [ACCESSCODESW 30](#page-41-2) [CHARSETSRV 30](#page-41-3) [DEBUGSW 30](#page-41-4) [DECPOINT 31](#page-42-2) [DQUOTETRAN 31](#page-42-3) [IMSLOGTYPE 31](#page-42-0) [LONGVARTRUNC 31](#page-42-1) [MVSDDNAME 32](#page-43-0) [NATLANGUAGESRV 32](#page-43-1) [ROWLIMIT 32](#page-43-2) [USEIBMUNICODE 32](#page-43-3) [SYGWMCXL 33](#page-44-0) [SYGWXCPH 3](#page-14-3) [definitions 7](#page-18-4) [symmetic cryptography 62](#page-73-0) System SSL using on  $z/OS = 66$ 

## **T**

tasks [configuration for AT-TLS with z/OS 71](#page-82-0) TCP/IP [using the SYGWHOST macro 7](#page-18-5) [TCPCONFIG command 68](#page-79-0) [temporary licensing key 15](#page-26-0) [Trace/Error Display results 27](#page-38-2) tracing [enabling 24](#page-35-0) [setting with isql 24](#page-35-1) [translation tables, SBCS 45](#page-56-0) [trusted.text file 64](#page-75-0) two-tier [description 2](#page-13-2) [verifying connectivity 13](#page-24-1) [TZ 70](#page-81-7)

### **U**

[UNIX System Services \(USS\) 65](#page-76-3) [USEIBMUNICODE SYGWMCST parameter 32](#page-43-3)

### **V**

[viewing trace results 27](#page-38-1)

### **W**

windows [CEDA 40](#page-51-0) [Establish Open Client Server Connection 25](#page-36-1)

### **X**

X.509 certificates [in SSL 62](#page-73-3)

# **Z**

z/OS [setting up SSL 65](#page-76-0) [using System SSL 66](#page-77-4) *Index*